# TravelMate2460&Aspire3660 Service Guide

Service guide files and updates are available on the AIPG/CSD web; for more information, please refer to <a href="http://csd.acer.com.tw">http://csd.acer.com.tw</a>

# **Revision History**

Please refer to the table below for the updates made on TravelMate2460 & Aspire3660 service guide.

| Date | Chapter | Updates |
|------|---------|---------|
|      |         |         |
|      |         |         |

### Copyright

Copyright © 2005 by Acer Incorporated. All rights reserved. No part of this publication may be reproduced, transmitted, transcribed, stored in a retrieval system, or translated into any language or computer language, in any form or by any means, electronic, mechanical, magnetic, optical, chemical, manual or otherwise, without the prior written permission of Acer Incorporated.

#### Disclaimer

The information in this guide is subject to change without notice.

Acer Incorporated makes no representations or warranties, either expressed or implied, with respect to the contents hereof and specifically disclaims any warranties of merchantability or fitness for any particular purpose. Any Acer Incorporated software described in this manual is sold or licensed "as is". Should the programs prove defective following their purchase, the buyer (and not Acer Incorporated, its distributor, or its dealer) assumes the entire cost of all necessary servicing, repair, and any incidental or consequential damages resulting from any defect in the software.

Acer is a registered trademark of Acer Corporation.

Intel is a registered trademark of Intel Corporation.

Pentium 4 and Celeron are trademarks of Intel Corporation.

Other brand and product names are trademarks and/or registered trademarks of their respective holders.

# **Conventions**

The following conventions are used in this manual:

| Screen messages | Denotes actual messages that appear on screen.                                       |
|-----------------|--------------------------------------------------------------------------------------|
| NOTE            | Gives bits and pieces of additional information related to the current topic.        |
| WARNING         | Alerts you to any damage that might result from doing or not doing specific actions. |
| CAUTION         | Gives precautionary measures to avoid possible hardware or software problems.        |
| IMPORTANT       | Reminds you to do specific actions relevant to the accomplishment of procedures.     |

### Preface

Before using this information and the product it supports, please read the following general information.

- 1. This Service Guide provides you with all technical information relating to the BASIC CONFIGURATION decided for Acer's "global" product offering. To better fit local market requirements and enhance product competitiveness, your regional office MAY have decided to extend the functionality of a machine (e.g. add-on card, modem, or extra memory capability). These LOCALIZED FEATURES will NOT be covered in this generic service guide. In such cases, please contact your regional offices or the responsible personnel/channel to provide you with further technical details.
- 2. Please note WHEN ORDERING FRU PARTS, that you should check the most up-to-date information available on your regional web or channel. If, for whatever reason, a part number change is made, it will not be noted in the printed Service Guide. For ACER-AUTHORIZED SERVICE PROVIDERS, your Acer office may have a DIFFERENT part number code to those given in the FRU list of this printed Service Guide. You MUST use the list provided by your regional Acer office to order FRU parts for repair and service of customer machines.

| Chapter1                                    | System Specifications 1                                                                                                    |                                   |
|---------------------------------------------|----------------------------------------------------------------------------------------------------|-----------------------------------|
| E<br>7<br>1<br>1<br>E<br>1<br>U<br><i>1</i> | Features       1         Block Diagram       3         TM 2460 Outlook View       4         Aspire 3660 Outlook View       9         Indicators       14         Easy-Launch Buttons       16         Touchpad       17         Using the Keyboard       18         Using the System Utilities       23         Acer Empowering Technology       26         Hardware Specifications and Configurations       43                 |                                   |
| Chapter2                                    | System Utilities 54                                                                                                    |                                   |
| II<br>M<br>S<br>E                           | BIOS Setup Utility       54         Information       55         Main       56         Security       58         Boot       61         Exit       62                                                                                                    | ;<br>;<br>;                       |
| Chapter3                                    | Machine Disassembly and Replacement 63                                                                                                    |                                   |
| [<br>F<br>F<br>F<br>C<br>C<br>F             | General Information 64 Disassembly Procedure Flowchart 65 Removing the Adapter and Battery Pack 66 Removing the TV Tuner, Heatsink Module, CPU, and HDD Mod Removing the Memory and Wireless Card 69 Removing the Bluetooth Module 70 Disassembling the Main Unit into Upper Case and Lower Case Disassembling the LCD Module 74 Reassembling the LCD Module 77 HDD disassembly & Reassembly 79 DDD disassembly & Reassembly 80 | i<br>i<br>i<br>lule 67<br>i<br>71 |
| Chapter4                                    | Troubleshooting 81                                                                                                    |                                   |
| F<br> <br> <br> -<br> <br> -                | System Check Procedures                                                                                                    |                                   |
| Chapter5                                    | Jumper and Connector Locations 98                                                                                                    |                                   |
|                                             | Top View         98           Bottom View         99                                                                                                    |                                   |
|                                             | FRU (Field Replaceable Unit) List 100                                                                                                    | •                                 |
|                                             | Exploded Diagram                                                                                                    |                                   |

# System Specifications

## **Features**

This computer was designed with the user in mind. Here are just a few of its many features:

| Perforn | ıanc | pe e                                                                                   |  |  |
|---------|------|----------------------------------------------------------------------------------------|--|--|
|         |      | Intel® Pentium® M YonahProcessor dual core at 1.66~2.16 GHz                            |  |  |
|         |      | Intel <sup>®</sup> Pentium <sup>®</sup> M Yonah Processor single core at 1.66~1.83 GHz |  |  |
|         |      | Intel® Celeron® M Yonah Processosr at 1.66~1.83 GHz                                    |  |  |
| Chipset |      |                                                                                        |  |  |
|         |      | North Bridge:                                                                          |  |  |
|         |      | □ ATI RC410ME                                                                          |  |  |
|         |      | South Bridge:                                                                          |  |  |
|         |      | □ SB460                                                                                |  |  |
| Memorį  | y    |                                                                                        |  |  |
|         |      | DDRII 533/667 SDRAM                                                                    |  |  |
|         |      | Two DDR2 SODIMM slots                                                                  |  |  |
|         |      | Upgradeable to 2GB Memory                                                              |  |  |
| Display |      |                                                                                        |  |  |
|         |      | 15.4" TFT WXGA                                                                         |  |  |
|         |      | 15" TFT XGA                                                                            |  |  |
| Graphic | es   |                                                                                        |  |  |
|         |      | UMA                                                                                    |  |  |
|         |      | Discrete                                                                               |  |  |
|         |      | □ ATI MOBILITY <sup>TM</sup> RADEON <sup>®</sup> M52PG, X1300(M52P)                    |  |  |
| VRAM    |      |                                                                                        |  |  |
|         |      | UMA                                                                                    |  |  |
|         |      | ☐ Share 64MB, up to 256MB                                                              |  |  |
|         |      | Discrete                                                                               |  |  |
|         |      | ☐ M52P:128MB, up to 512MB of HyperMemory <sup>TM</sup>                                 |  |  |
| Audio   |      |                                                                                        |  |  |
|         |      | Realtek ALC883 Audio Codec                                                             |  |  |
|         |      | HD(High Definition) Audio                                                              |  |  |
|         |      | SNR > 85                                                                               |  |  |
|         |      | Internal Microphone                                                                    |  |  |
|         |      | Two speakers, at lease 1W/2.5cc for each                                               |  |  |

|         |       | Enable VoIP function                                                                    |
|---------|-------|-----------------------------------------------------------------------------------------|
| Storage | 2     |                                                                                         |
|         |       | PATA(SATA ready)                                                                        |
|         |       | 9.5mm height, 2.5" HDD                                                                  |
|         |       | Easily removable                                                                        |
|         |       | 60/80/100/120GB                                                                         |
|         |       | 4200 or 5400 rpm                                                                        |
|         |       | PCI Bus Master Enhanced IDE                                                             |
|         |       | Support Ultra DMA100, S.M.A.R.T                                                         |
| Сотті   | ınica | ution                                                                                   |
|         |       | 56Kbps V.90/V.92 AC-Link modem card (MDC1.5)                                            |
|         |       | 10/100Mbps Fast Ethernet on board                                                       |
|         |       | WLAN 802.11b/g or 802.11 a/b/g dual-band tri-mode Wireless with Mini-PCI interface      |
|         |       | Mini USB bluetooth module and built-in 1 antenna                                        |
|         |       | Built-in 2 Antenna (which has to be placed on the top of LCD on the sides of LCD latch) |
| I/O Por | rts   |                                                                                         |
|         |       | 3 external USB 2.0 ports                                                                |
|         |       | Ethernet (RJ-45) port                                                                   |
|         |       | Modem (RJ-11) port                                                                      |
|         |       | One External display (VGA) port(15-pin)                                                 |
|         |       | One Microphones-in                                                                      |
|         |       | One Line-in jack                                                                        |
|         |       | One Headphones/Line-out jack with SPDIF support                                         |
|         |       | One DC-in jack for AC adaptor                                                           |
|         |       | 1 PCMCIA                                                                                |
|         |       | 5-in-1 card reader                                                                      |
| Battery | ,     |                                                                                         |
|         |       | 8-cell of 18650 Li-ion battery pack, (2400mAh)                                          |
|         |       | 4-cell of 18650 Li-lon battery pack, (2000mAh)                                          |
|         |       | 6-cell of 18650 Li-lon battery pack, (2000mAh)                                          |
|         |       | 3-pin 90W AC adaptor                                                                    |

## **Block Diagram**

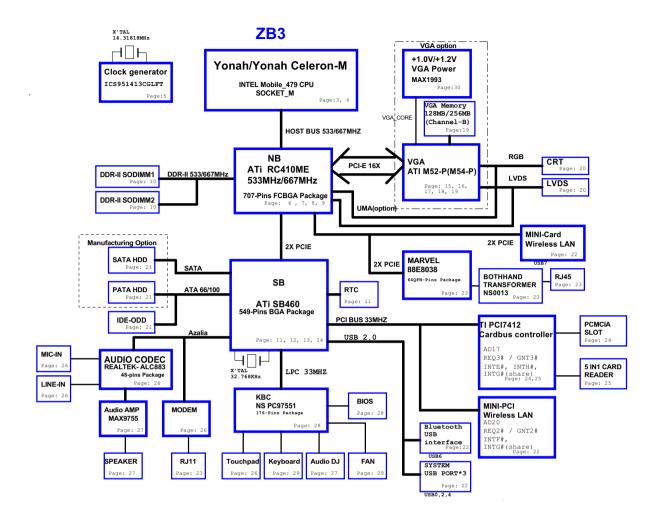

# TM 2460 Outlook View

A general introduction of ports allow you to connect peripheral devices, as you would with a desktop PC.

# Open View

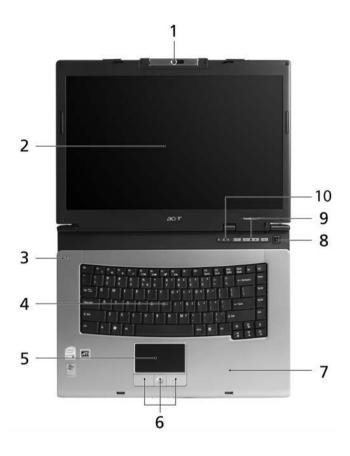

| #  | Item                                         | Description                                                                                                    |
|----|----------------------------------------------|----------------------------------------------------------------------------------------------------|
| 1  | Built-in camera                              | 0.31 megapixel web camera for video communication(for selected models)                                                        |
| 2  | Display screen                               | Also called Liquid-Crystal Display (LCD), displaying computer output.                                                         |
| 3  | Microphone                                   | Internal microphone for sound recording.                                                                                      |
| 4  | Keyboard                                     | Inputs data into your computer.                                                                                               |
| 5  | Touchpad                                     | Touch-sensitive pointing device which functions like a computer mouse.                                                        |
| 6  | Click buttons<br>(Left, center and<br>right) | The left and right buttons function like the left and right mouse buttons; the center button serves as a 4-way scroll button. |
| 7  | Palmrest                                     | Comfortable support area for your hands when you use the computer.                                                            |
| 8  | Power button                                 | Turns the computer on and off.                                                                                                |
| 9  | Easy-launch buttons                          | Buttons for launching frequently used programs.                                                                               |
| 10 | Status indicators                            | Light-Emitting Diodes (LEDs) that turn on and off to show the status of the computer's functions and components.              |

## Front View

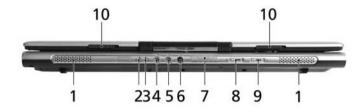

| #  | Icon              | Item                                                           | Description                                                                                                    |
|----|-------------------|----------------------------------------------------------------|----------------------------------------------------------------------------------------------------|
| 1  | N/A               | Speakers                                                       | Left and right speakers deliver stereo audio output.                                                                                                    |
| 2  | Ş                 | Power indicator                                                | Indicates the computer's power status.                                                                                                    |
| 3  | Ē                 | Battery indicator                                              | Indicates the computer's battery status.                                                                                                    |
| 4  | (( <del>-1)</del> | Line-in jack                                                   | Accepts audio line-in devices (e.g., audio CD player, stereo walkman).                                                                                                   |
| 5  | <b>1817</b>       | Mic-in jack                                                    | Accepts inputs from external microphones.                                                                                                    |
| 6  | SPDIF             | Headphones/<br>speaker/line-out<br>jack with<br>S/PDIF support | Connects to audio line-out devices(e.g., speakers, headphones)                                                                                                    |
| 7  | PRO PRO SIA       | 5-in-1 card reader                                             | Accepts Memory Stick(MS), Memory Stick PRO(MS PRO), MultiMediaCard(MMC), Secure Digital (SD) and xD-Picture Card(xD)  NOTE: Only one card can operate at any given time. |
| 8  | *                 | Bluetooth<br>communication<br>button/indicator                 | Press to enable/disable Bluetooth function. Lights to indicate the status of Bluetooth communications.                                                                   |
| 9  | Ö                 | Wireless<br>communications<br>button/indicator                 | Press to enable/disable Wireless function. Lights to indicate the status of wireless LAN communications. (manufacturing option)                                          |
| 10 | N/A               | Latch                                                          | Locks and releases the lid.                                                                                                    |

# Left View

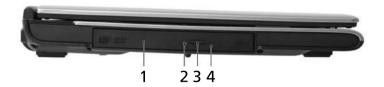

| # | Icon | Item                          | Description                                                    |
|---|------|-------------------------------|----------------------------------------------------------------|
| 1 | N/A  | Optical drive                 | Internal optical drive; accepts CDs or DVDs                    |
| 2 | N/A  | Optical disk access indicator | Lights up when the optical drive is active.                    |
| 3 | N/A  | Optical drive eject button    | Ejects the optical disk from the drive.                        |
| 4 | N/A  | Emergency eject hole          | Ejects the optical drive tray when the computer is turned off. |

# Right View

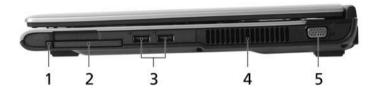

| # | Icon       | Item                       | Description                                                                      |
|---|------------|----------------------------|----------------------------------------------------------------------------------|
| 1 |            | PC Card slot eject button  | Ejects the PC Card from the slot.                                                |
| 2 |            | PC Card slot               | Connects to one Type II CardBus PC Card.                                         |
| 3 | <b>●</b> ← | Two USB 2.0 ports          | Connect to Universal Serial Bus (USB) 2.0 devices (e.g., USB mouse, USB camera). |
| 4 |            | Ventilation slots          | Enable the computer to stay cool, even after prolonged use.                      |
| 5 |            | External display(VGA) port | Connects to a display device(e.g., external monitor, LCD projector)              |

## Rear View

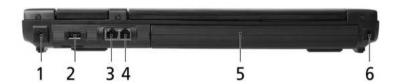

| # | Icon | Item                    | Description                                                 |
|---|------|-------------------------|-------------------------------------------------------------|
| 1 | =    | DC-in Jack              | Connects to an AC adapter.                                  |
| 2 | • 🚓  | USB2.0 ports            | Connect to USB 2.0 devices(e.g., USB mouse, USB camera)     |
| 3 | 윰    | Ethernet(RJ-45)<br>port | Connects to an Ethernet 10/100/1000 based network.          |
| 4 |      | Modem(RJ-11) port       | Connects to a phone line.                                   |
| 5 |      | Battery                 | Powers the computer                                         |
| 6 | K    | Kensington lock slot    | Connects to a Kensington-compatible computer security lock. |

# **Bottom View**

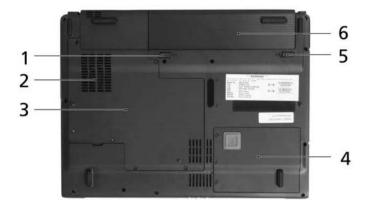

| # | Item                  | Description                                            |
|---|-----------------------|--------------------------------------------------------|
| 1 | Battery release latch | Unlatches the battery to remove the battery pack.      |
| 2 | Cooling fan           | Helps keep the computer cool.                          |
|   |                       | NOTE: Do not cover or obstruct the opening of the fan. |
| 3 | Memory compartment    | Houses the computer's main memory                      |
| 4 | Hard disk bay         | Houses the computer's main memory                      |
| 5 | Battery lock          | Locks the battery in position.                         |
| 6 | Battery bay           | Houses the computer's battery pack.                    |

# Aspire 3660 Outlook View

# Open View

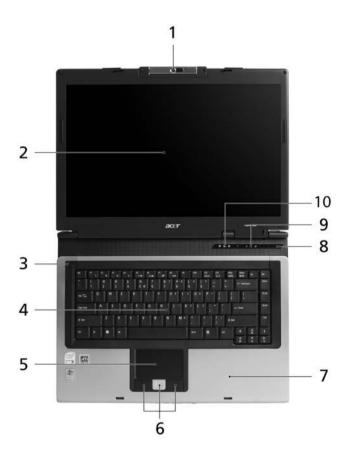

| # | Item                                         | Description                                                                                                    |
|---|----------------------------------------------|----------------------------------------------------------------------------------------------------|
| 1 | Built-in camera                              | 1.3 megapixel web camera for video communication(for select models)                                                           |
| 2 | Display screen                               | Also called Liquid-Crystal Display (LCD), displaying computer output.                                                         |
| 3 | Microphone                                   | Internal microphone for sound recording.                                                                                      |
| 4 | Keyboard                                     | Inputs data into your computer.                                                                                               |
| 5 | Touchpad                                     | Touch-sensitive pointing device which functions like a computer mouse.                                                        |
| 6 | Click buttons<br>(Left, center and<br>right) | The left and right buttons function like the left and right mouse buttons; the center button serves as a 4-way scroll button. |
| 7 | Palmrest                                     | Comfortable support area for your hands when you use the computer.                                                            |
| 8 | Power button                                 | Turns the computer on and off.                                                                                                |
| 9 | Easy-launch buttons                          | Buttons for launching frequently used programs.                                                                               |

| 10 | Status indicators | Light-Emitting Diodes (LEDs) that turn on and off to show the |
|----|-------------------|---------------------------------------------------------------|
|    |                   | status of the computer's functions and components.            |

## Front View

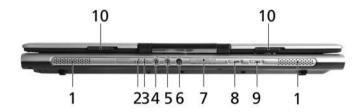

| # | Icon                  | Item                                                           | Description                                                                                                    |
|---|-----------------------|----------------------------------------------------------------|----------------------------------------------------------------------------------------------------|
| 1 | N/A                   | Speakers                                                       | Left and right speakers deliver stereo audio output.                                                                                                    |
| 2 | Ş                     | Power indicator                                                | Indicates the computer's power status.                                                                                                    |
| 3 | ₫                     | Battery indicator                                              | Indicates the computer's battery status.                                                                                                    |
| 4 | (( <del>&lt;)</del> ) | Line-in jack                                                   | Accepts audio line-in devices (e.g., audio CD player, stereo walkman).                                                                                                   |
| 5 | 100                   | Mic-in jack                                                    | Accepts inputs from external microphones.                                                                                                    |
| 6 | SPDIF                 | Headphones/<br>speaker/line-out<br>jack with<br>S/PDIF support | Connects to audio line-out devices(e.g., speakers, headphones)                                                                                                    |
| 7 | PRO PRO               | 5-in-1 card<br>reader                                          | Accepts Memory Stick(MS), Memory Stick PRO(MS PRO), MultiMediaCard(MMC), Secure Digital (SD) and xD-Picture Card(xD)  NOTE: Only one card can operate at any given time. |
| 8 | *                     | Bluetooth<br>communication<br>button/indicator                 | Press to enable/disable Bluetooth function. Lights to indicate the status of Bluetooth communications.                                                                   |

| 9  |     | communications | Press to enable/disable Wireless function. Lights to indicate the status of wireless LAN communications. (manufacturing option) |
|----|-----|----------------|----------------------------------------------------------------------------------------------------|
| 10 | N/A | Latch          | Locks and releases the lid.                                                                                                    |

# Left View

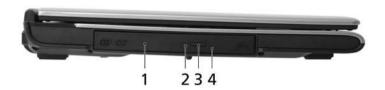

| # | Icon | Item                          | Description                                                    |
|---|------|-------------------------------|----------------------------------------------------------------|
| 1 | N/A  | Optical drive                 | Internal optical drive; accepts CDs or DVDs                    |
| 2 | N/A  | Optical disk access indicator | Lights up when the optical drive is active.                    |
| 3 | N/A  | Optical drive eject button    | Ejects the optical disk from the drive.                        |
| 4 | N/A  | Emergency eject hole          | Ejects the optical drive tray when the computer is turned off. |

# Right View

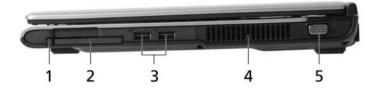

| # | Icon | Item                      | Description                                                                      |
|---|------|---------------------------|----------------------------------------------------------------------------------|
| 1 | N/A  | PC Card slot eject button | Ejects the PC Card from the slot.                                                |
| 2 | m    | PC Card slot              | Connects to one Type II CardBus PC Card.                                         |
| 3 | •    | Two USB 2.0 ports         | Connect to Universal Serial Bus (USB) 2.0 devices (e.g., USB mouse, USB camera). |

| # | Icon                      | Item | Description                                                         |
|---|---------------------------|------|---------------------------------------------------------------------|
| 4 | N/A                       |      | Enable the computer to stay cool, even after prolonged use.         |
| 5 | External display(VGA) por |      | Connects to a display device(e.g., external monitor, LCD projector) |

# Rear View

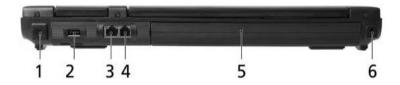

| # | lcon                   | Item | Description                                                 |  |
|---|------------------------|------|-------------------------------------------------------------|--|
| 1 | 1 DC-in Jack           |      | Connects to an AC adapter.                                  |  |
| 2 | 2 USB2.0 ports         |      | Connect to USB 2.0 devices(e.g., USB mouse, USB camera)     |  |
| 3 | 3 Ethernet(RJ-45) port |      | Connects to an Ethernet 10/100/1000 based network.          |  |
| 4 | 4 Modem(RJ-11) port    |      | Connects to a phone line.                                   |  |
| 5 | 5 Battery              |      | Powers the computer                                         |  |
| 6 | Kensington lock slot   |      | Connects to a Kensington-compatible computer security lock. |  |

# **Bottom View**

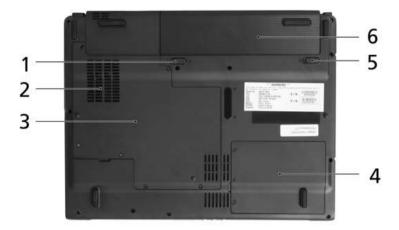

| # | Item                  | Description                                                                                 |  |  |
|---|-----------------------|---------------------------------------------------------------------------------------------|--|--|
| 1 | Battery release latch | Unlatches the battery to remove the battery pack.                                           |  |  |
| 2 | Cooling fan           | Helps keep the computer cool. <b>NOTE:</b> Do not cover or obstruct the opening of the fan. |  |  |
| 3 | Memory compartment    | Houses the computer's main memory                                                           |  |  |
| 4 | Hard disk bay         | Houses the computer's main memory(secured with screws)                                      |  |  |
| 5 | Battery lock          | Locks the battery in position.                                                              |  |  |
| 6 | Battery bay           | Houses the computer's battery pack.                                                         |  |  |

## **Indicators**

Your computer provides an array of three indicators located above the keyboard, in addition to four indicators positioned at the front panel. These indicators show the status of the computer and its component.

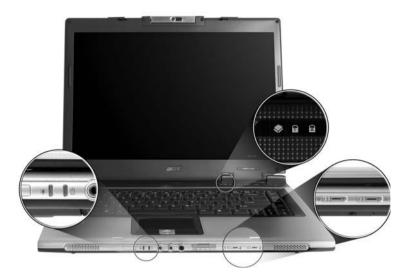

The power, battery and wireless communication status indicators are visible even when the LCD display is closed.

| Icon                                   | Item                                                   | Description                                         |  |
|----------------------------------------|--------------------------------------------------------|-----------------------------------------------------|--|
| Caps Lock activity Lights up when Caps |                                                        | Lights up when Caps Lock is activated.              |  |
| Num Lock activity                      |                                                        | Lights upwhen Num Lock is activated.                |  |
|                                        | HDD                                                    | Indicate when the hard disk drive is active.        |  |
| Bluetooth                              |                                                        | Indicates the status of Bluetooth communication.    |  |
| Wireless LAN                           |                                                        | Indicates the status of wireless LAN communication. |  |
| \\\\\\\\\\\\\\\\\\\\\\\\\\\\\\\\\\\\\\ | Power Indicates the status of computer's power status. |                                                     |  |

| Icon | Item    | Description                                                       |
|------|---------|-------------------------------------------------------------------|
|      | Battery | Indicates the computer's battery status.                          |
|      |         | <b>NOTE:</b> The lights shows amber when the battery is charging. |
|      |         | NOTE: The lights showns green when in AC mode.                    |

# Easy-Launch Buttons

Located at the upper-right, above the keyboard are four easy-launch buttons. They are User-Programmable Button, Mail, Web Browser, Acer Empowering Key from left to right.

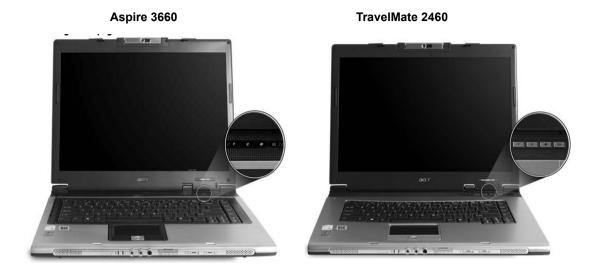

| Item        | Default Application                           |  |
|-------------|-----------------------------------------------|--|
| Р           | User programmable                             |  |
| е           | Acer Empowering Technology(User-programmable) |  |
| Web Browser | Internet browser(User -programmable)          |  |
| Mail        | Email application(User-programmable)          |  |

### **Touchpad**

The build-in touchpad is a pointing device that senses movement on its surface.

This means the cursor responds as you move your finger across the surface of the touchpad.

The touchpad is located in the middle of the palm rest area, providing maximum comfort and efficiency.

#### **Touchpad Basics**

Aspire 3660

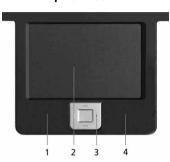

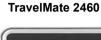

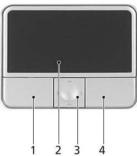

- Move your finger across the touchpad to move the cursor.
- Press the left (1) and right (4) buttons located beneath the touchpad to perform selection and execution functions. These two buttons are similar to the left and right buttons on a mouse. Tapping on the touchpad is the same as clicking the left button
- Use the 4-way scroll (3) button to scroll up or down and move left or right a page. This button mimics your cursor pressing on the right scroll bar of windows applications.

| Function                  | Left Button(1)                                                                                    | Righ Button(4) | Main touchpad(2)                                                                           | Center button(3)                                 |
|---------------------------|---------------------------------------------------------------------------------------------------|----------------|--------------------------------------------------------------------------------------------|--------------------------------------------------|
| Execute                   | Click twice quickly                                                                               |                | Tap twice (at the same speed as double-clicking the mouse button)                          |                                                  |
| Select                    | Click once                                                                                        |                | Tap once                                                                                   |                                                  |
| Drag                      | Click and hold. Then slide your finger across the touchpad to drag the cursor over the selection. |                | Tap twice quickly; rest your finger on the touchpad on the second tap and drag the cursor. |                                                  |
| Access<br>context<br>menu |                                                                                                   | Click once     |                                                                                            |                                                  |
| Scroll                    |                                                                                                   |                |                                                                                            | CLick and hold to<br>move up/down/left/<br>right |

NOTE: When using the touchpad, keep it-and your fingers-dry and clean. The touchpad is sensitive to finger movement; hence, the lighter the touch, the better the response. Tapping harder will not increase the touchpad's responsiveness.

# Using the Keyboard

The full-sized keyboard includes an embedded numeric keypad, separate cursor keys, two Windows keys and twelve function keys.

#### Lock keys and Embedded Numeric Keypad

The keyboard has four lock keys which you can toggle on and off.

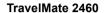

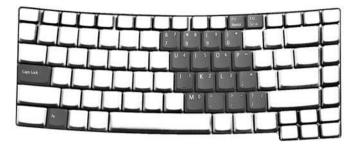

Aspire 3660

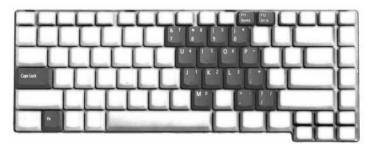

The computer features three lock keys, each with its own status indicator light.

| Lock Key                         | Description                                                                                                    |
|----------------------------------|----------------------------------------------------------------------------------------------------|
| Caps Lock                        | When Caps Lock is on, all alphabetic characters are typed in uppercase. Toggle on and off by pressing the Caps Lock key on the left side of the keyboard.                                                                                                    |
| Num lock<br><fn+f11></fn+f11>    | When Num Lock is on, the embedded keyboard is in numeric mode. The keys function as a calculator(complete with the arithmetic operators+,-,*, and /). Use this mode when you need to do a lot of numeric data entry. A better solution would be to connect and external keypad. |
| Scroll lock<br><fn+f12></fn+f12> | When Scroll Lock is on, the screen moves one line up or down when you press the up or down arrow keys respectively. Scroll Lock does not work with some applications.                                                                                                    |

The embedded numeric keypad functions like a desktop numeric keypad. It is indicated by small characters located on the upper right corner of the keycaps. To simplify the keyboard legend, cursor-control key symbols are not printed on the keys.

| Desired access                | Num Lock on                     | Num Lock off |
|-------------------------------|---------------------------------|--------------|
| Numer keys on embedded keypad | Type numbers in a normal manner |              |

| Desired access     | Num Lock on                                             | Num Lock off                                    |
|--------------------|---------------------------------------------------------|-------------------------------------------------|
| •                  | Hold <shift> while using cursor-control keys.</shift>   | Hold <fn> while using cursor-control keys.</fn> |
| Main keyboard keys | Hold <fn> while typing letters on embedded keypad.</fn> | Type the letters in a normal manner.            |

### Windows Keys

The keyboard has two keys that perform Windows-specific functoins.

| F                |                                                                                                    |  |
|------------------|----------------------------------------------------------------------------------------------------|--|
| Windows logo key | Pressed alone, this key has the same effect as clicking on the Windows Start button; it launches the Start menu. It can also be used with other keys to provide a variety of functions: |  |
|                  | + Tab (Activates the next Taskbar button)                                                                                                    |  |
|                  | + E (Opens the My Computer window)                                                                                                    |  |
|                  | + F1 (opens Help and Support)                                                                                                    |  |
|                  | +F (opens the Find: All Files dialog box)                                                                                                    |  |
|                  | + M (minimizes all windows)                                                                                                    |  |
|                  | $\rm j$ + Windows logo key + M (undoes the minimize all windows action)                                                                                                    |  |
|                  | + R (opens the Run dialog box)                                                                                                    |  |
| Application key  | This key has the same effect as clicking the right mouse button; it opens the application's context menu.                                                                               |  |

## Hotkeys

The computer employs hotkeys or key combinations to access most of the computer's controls like screen brightness, volume output and the BIOS utility. To activate hotkeys, press and hold the <Fn> key before pressing the other key in the hotkey combination.

TravelMate 2460

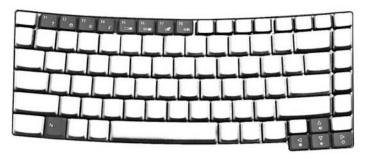

Aspire 3660

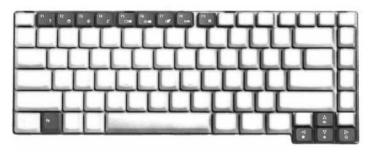

| Hot Key | Icon           | Item                      | Description                                                                                                    |
|---------|----------------|---------------------------|----------------------------------------------------------------------------------------------------|
| Fn+F1   | ?              | Hot key help              | This key will cause a help message to appear on the display device that describes the definition and functionality of the unit hot keys. |
| Fn+F2   | <b>©</b>       | Acer eSettings            | Launches the Acer eSetting in<br>Acer Empowering Technology.<br>See "Acer Empowering<br>Technology"                                      |
| Fn+F3   | <b>&amp;</b>   | Acer ePower<br>Management | Launches the Acer ePower<br>Management in Acer Empowering<br>Technology. See "Acer<br>Empowering Technology"                             |
| Fn+F4   | Z <sup>z</sup> | Sleep                     | Puts the computer in Sleep mode                                                                                                    |
| Fn+F5   |                | Display toggle            | Switches display output between the display screen, external monitor(if connected)and both .                                             |
| Fn+F6   | *              | Screen blank              | Turns the display screen backlight off to save power. Press any key to return                                                            |

| Hot Key | lcon          | Item            | Description                            |
|---------|---------------|-----------------|----------------------------------------|
| Fn+F7   |               | Touchpad toggle | Turns the internal touchpad on and off |
| Fn+F8   | <b>□(/■</b> ) | Speaker toggle  | Turns the speakers on and off          |
| Fn+w    | <b>(</b> 1)   | Volume up       | Increases the sound volume             |
| Fn+y    | <b>(</b> )    | Volume down     | Decreases the sound volume             |
| Fn+x    | ÷.            | Brightness up   | Increases the screen brightness        |
| Fn+z    | <b>:</b>      | Brightness down | Decrease the screen brightness         |

# Special Keys

You can locate the Euro symbol and the US dollar sign at the upper-center and/or bottom-right of your keyboard.

TravelMate 2460

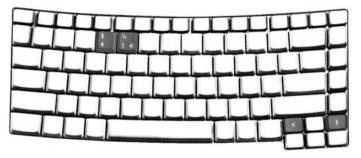

Aspire 3660

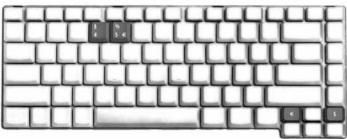

#### The Euro Symbol

- 1. Open a text editor or word processor.
- 2. Either press < : > at the bottom-right of the keyboard, or hold <Alt Gr> and then press the <5> key at the upper-center of the keyboard.

**NOTE:** Some fonts and software do not support the Euro symbol. Please refer to www.microsoft.com/typography/faq/faq12.htm for more information.

#### The US Dollar Sign

- 1. Open a text editor or word processor.
- 2. Either press < \$ > at the bottom-right of the keyboard, or hold **<Shift>** and then press the **<4>** key at the upper-center of the keyboard.

**NOTE:** This function varies according to the language settings.

#### Using the System Utilities

#### Acer GridVista(dual-display compatible)

To enable the dual monitor feature of your notebook, first ensure that the second monitor is connected, then, select **Start**, **Control Panel**, **Display** and click on **Settings**. Select the secondary monitor (2) icon in the display box and then click the check box Extend my Windows desktop onto this monitor. Finally, click **Apply** to confirm the new settings and click **OK** to complete the process.

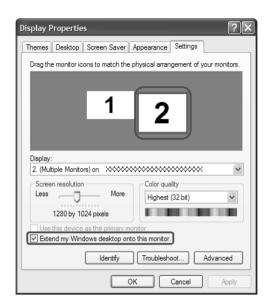

Acer GridVista is a handy utility that offers four pre-defined display settings so you can view multiple windows on the same screen. To access this function, please go to **Start, All Programs** and click on **Acer GridVista**. You may choose any one of the four display settings indicated below:

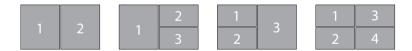

Double(vertical), Triple(primary at left), Triple(primary at right), or Quad Acer Gridvista is dual-display compatible, allowing two displays to be partitioned independently.

Acer Gridvista is dual-display compatible, allowing two displays to be partitioned independently.

AcerGridVista is imple to set up:

- 1. Run Acer GridVista and select your preferred screen configuration for each display from the task bar.
- 2. Drag and drop each window into the appropriate grid.
- 3. Enjoy the convenience of a well-organized desktop.

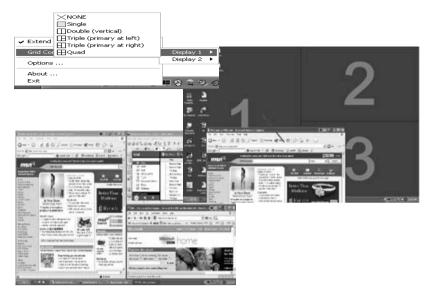

**NOTE:** Please ensure that the resolution setting of the second monitor is set to the manufacturer's recommended value.

#### Launch Manager

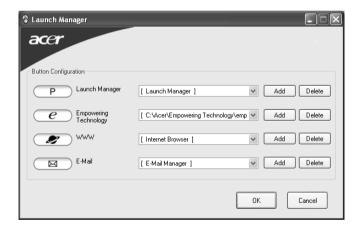

Launch Manager allows you to set the four easy-launch buttons located above rhw keyboard. You can access the Launch Manager by clicking on **Start, All Programs**, and then **Launch Manager** to start the application.

#### Norton AntiVirus

Norton AntiVirus is an anti-virus software that finds and repairs infected files, and protects against viruses to keep your computer data safe and secure.

#### How do I check for viruses?

A Full System Scan scans all files on your computer. To perform a system scan:

1. Start Norton AntiVirus.

Double click on the **Norton AntiVirus** icon on the desktop or click on the **Start** menu in the Windows taskbar, highlight **Programs**, and select **Norton AntiVirus**.

2. In the Norton AntiVirus main window, click Scan for Viruses.

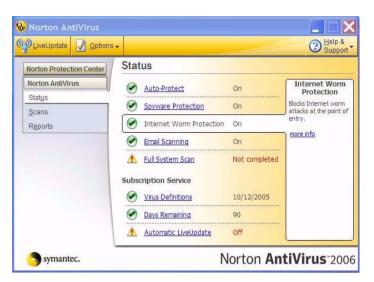

- 3. In the Scan for Viruses panel, click Scan My Computer.
- 4. Under Actions, click Scan.
- 5. When the scan is complete, a scan summary appears. Click Finished.

You can schedule customized virus scans that run unattended on specific dates and times or at periodic intervals. If you are using the computer when the scheduled scan begins, it runs in the background so that you do not have to stop working.

For more information refer to the Norton Antivirus Help menu.

# Acer Empowering Technology

Acer's innovative Empowering Technology makes it easy for you to access frequently used functions and manage your new Acer notebook. It features the following handy utilities:

| Acer eNet Management hooks up to location-based networks intelligently.                                          |
|----------------------------------------------------------------------------------------------------|
| Acer ePower Management extends battery power via versatile usage profiles.                                       |
| Acer ePresentation Management connects to a projector and adjusts display settings conveniently.                 |
| Acer eDataSecurity Management protects data with passwords and advanced encryption algorithms.                   |
| Acer eLock Management limits access to external storage media.                                                   |
| Acer eRecovery Management backs up and recovers data flexibly, reliably and completely.                          |
| Acer eSettings Management accesses system information and adjusts settings easily.                               |
| Acer ePerformance Management improves system performance by optimizing disk space, memory and registry settings. |

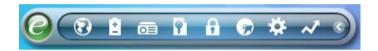

For more information, press the < < < < key to launch the Empowering Technology menu, then click on the appropriate utility and select the Help or Tutorial function.

#### **Empowering Technology Password**

Before using Acer eLock Management and Acer eRecovery Management, you must initalize the Empowering Technology password. Right-click on the Empowering Technology toolbard and select "Password Setup" to do so. If you do not initialize the Empowering Technology password, you will be prompted to do so when running Acer eLock Management or Acer eRecovery Management for the first time.

#### Acer eNet Management

Acer eNet Management helps you to quickly and easily connect to both wired and wireless networks in a variety of locations. To access this utility, either click on the "**Acer eNet Management**" icon on your netebook, or start the program from the Start menu. You also have the option to set Acer eNet Management to start automatically when you boot up your PC.

Acer eNet Management automatically detects the best settings for a new location, while offering you the freedom to manually adjust the settings to match your needs.

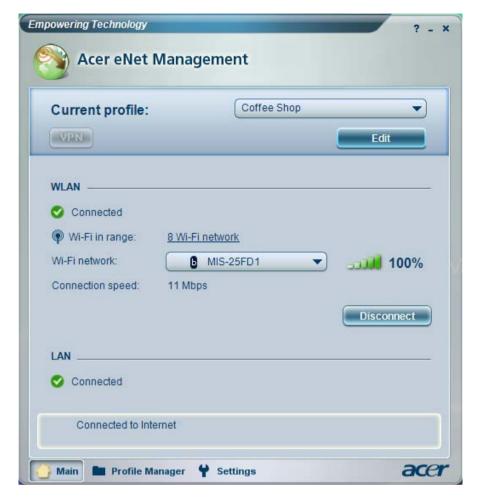

Acer eNet Management can save network settings for a location to a profile, and automatically switch to the appropriate profile when you move from one location to another. Settings stored include network connection settings (IP and DNS settings, wireless AP details, etc.), as well as default printer settings.

Security and safety concerns mean that Acer eNet Management does not store username and password information.

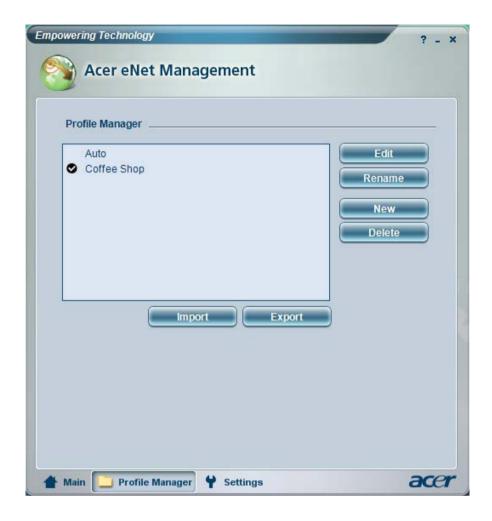

# Acer ePower Management

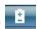

Acer ePower Management features a straightforward user interface. To launch it, select Acer ePower Management from the Empowering Technology interface.

#### AC Mode (Adapter mode)

The default setting is "Maximum Performance." You can adjust CPU speed, LCD brightness and other settings, or click on buttons to turn the following functions on/off: Wireless LAN, Bluetooth, CardBus, FireWire (1394), Wired LAN and Optical Device if supported.

#### DC Mode (Battery mode)

There are four pre-defined profiles - Entertainment, Presentation, Word Processing, and Battery Life. You can also define up to three of your own.

#### To create new power profile

- Change power settings as desired.
- 2. Click "Save as..." to save to a new power profile.
- 3. Name the newly created profile.
- 4. Select whether this profile is for Adapter or Battery mode, then click OK.

5. The new profile will appear in the profile list.

#### **Battery status**

For real-time battery life estimates based on current usage, referto the panel on the lower left-hand side of the window.

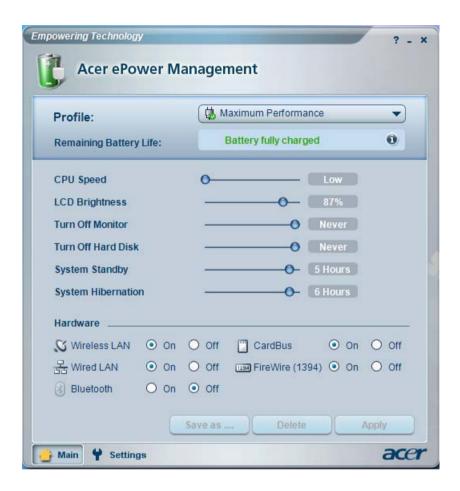

For additional options, click "Settings" to:

- Set alarms.
- □ Re-load factory defaults.
- ☐ Select what actions will be taken when the cover is closed or the power button is pressed.
- ☐ View information about Acer ePower Management.

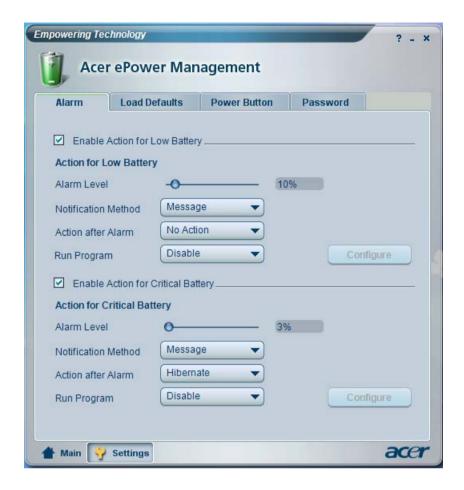

### Acer ePresentation Management

Acer ePresentation Management lets you project your computer's display to an external device or project using the hot key: Fn + F5. If auto-detection hardware is implemented in the system, your system display will be automatically switched out when an external display is connected to the system.

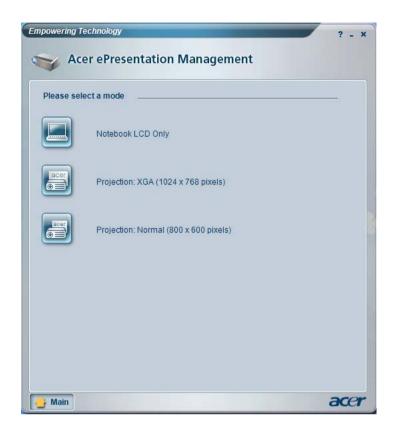

## Acer eDataSecurity Management

Acer eDataSecurity Management is handy file encryption utility that protexts your files from being accessed by unauthorized persons. It is conveniently integrated with Windows explorer as a shell extension for quick and easy data encryption/decryption and also supports on-the-fly file encryption for MSN Messager and Microsoft Outlook.

The Acer eDataSecurity Management setup wizard will prompt you for a suvervisor password and default encryption. This encryption will be used to encrypt files by default, or you can choose to enter your won file-specific password when encrypting a file.

**NOTE:** The password used encrypt a file is the unique key that the system needs to decrypt it. If you lose the password, the supervisor password is the only other key capable of decrypting the file. If you lose both passwords, there will be no way to decrypt your encryped file! **Be sure to safeguard all related passwords!** 

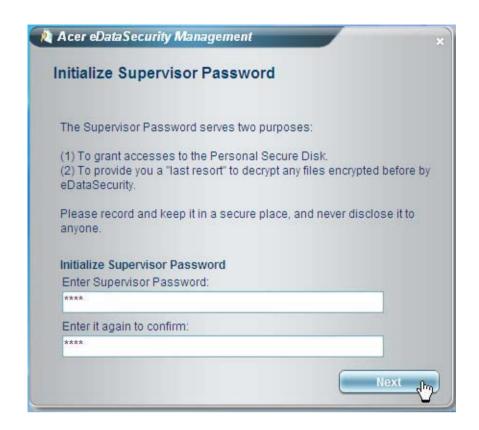

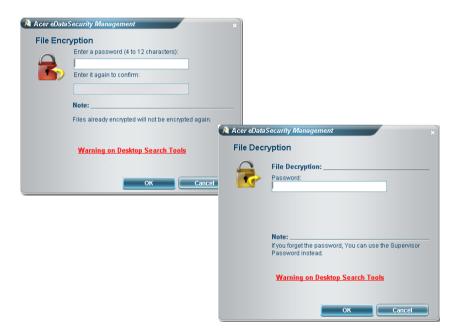

# Acer eLock Management

Acer eLock Management is a security utility that allows you to lock your removable data, optical and floppy drives to ensure that data can't be stolen while your notebook is unattended.

Removable data devices - includes USB disk drives, USB pen drives, USB flash drives, USB MP3 drives,

USB memory card readers, IEEE 1394 disk drives and any other removable disk drives that can be mounted as a file system when plugged into the system.

- Optical drive deivces includes any kind of CD-ROM or DVD-ROM drives.
- ☐ Floppy disk drives 3.5-inch disks only.
- Interfaces includes serial ports, parallel port, infrared (IR), and Bletooth.

To activate Acer eLock Management, a password must be set first. Once set, you can apply locks to any of the devices. Lock(s) will immediately be set without any reboot necessary, and will remain locked after rebooting, until unlocked.

**NOTE:** If you lose your password, there is no method to reset it except by reformatting your notebook or taking your notebook to anAcer Customer Serivce Center. Be sure to remember or write down your password.

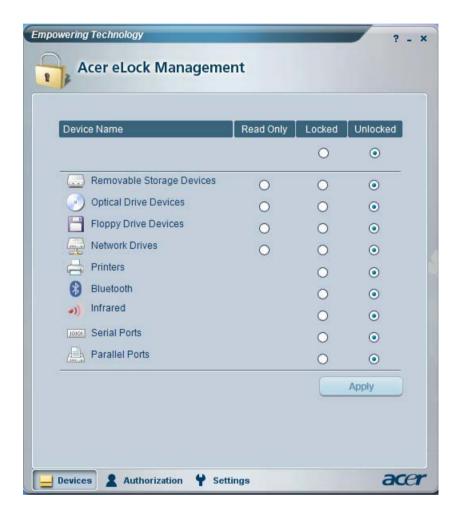

## Acer eRecovery Management

Acer eRecovery Management is a powerful utility that does away with the need for recovery disks provided by the manufacturer. The Acer eRecovery Management utility occupies space in a hidden partition on your system's HDD. User-created backups are stored on D:\ drive. Acer eRecovery Management provides you with:

- Password protection.
- Recovery of applications and drivers.
- Image/data backup:
  - Back up to HDD (set recovery point).

- Back up to CD/DVD.
- ☐ Image/data recovery tools:
  - Recover from a hidden partition (factory defaults).
  - ☐ Recover from the HDD (most recent user-defined recovery point).
  - Recover from CD/DVD.

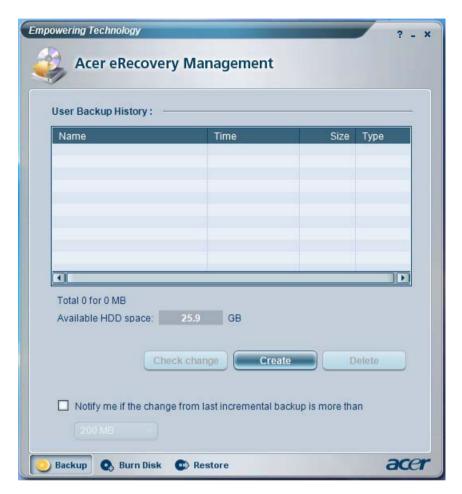

For more information, please refer to "Acer eRecovery Management"

NOTE: If your computer did not come with a Recovery CD or System CD, please use Acer eRecovery Management's "System backup to optical disk" feature to burn a backup image to CD or DVD. To ensure the best results when recovering your system using a CD or Acer eRecovery Management, detach all peripherals (except the external Acer ODD, if your computer has one), including your Acer ezDock.

# Acer eSettings Management

Acer eSettings Management allows you to inspect hardware specifications and to monitor the system health status. Furthermore, Acer eSettings Management enables you to optimize your Windows operating system, so your computer runs faster, smoother and better.

Acer eSettings Management also:

- Provides a simple graphical user interface for navigating.
- Displays general system status and advanced monitoring for power users.

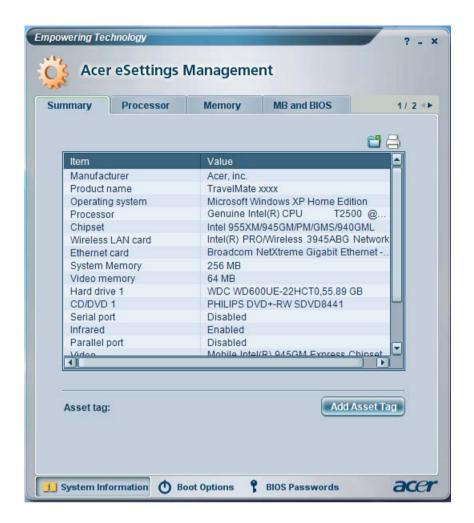

## Acer ePerformance Management

Acer ePerformance Management is a system optimization tool that boosts the performance of your Acer notebook. It provides and express optimization method to release unused memory and disk space quickly. The user can also enable advanced options for full control over the following option:

- Memory optimization releases unused memory and check usage.
- □ Disk optimization removes unneeded items and files.
- Speed optimization improves the usability and performance of your Windows XP system.

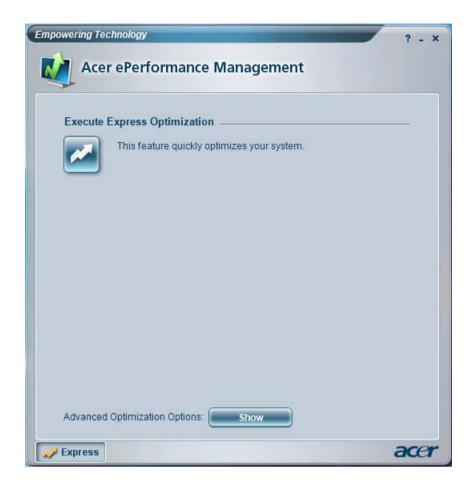

### Acer OrbiCam

The Acer OrbiCam is a 1.3 megapixel CMOS camera appropriately mounted on the top of the LCD panel. The camera's 225-degree ergonomic rotation allows you to capture high-resolution photos or videos up front or at the back of the LCD panel. The Acer OrbiCam fully supports the Acer Video Conference technology so that you can transmit the best video quality over an instant Messenger service.

### Getting to know your Acer OrbiCam

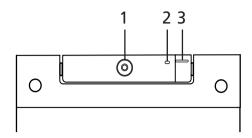

| No. | Item                               |
|-----|------------------------------------|
| 1   | Lens                               |
| 2   | Power indicator                    |
| 3   | Rubber grip (selected models only) |

#### Rotating the Acer OrbiCam

The Acer OrbiCam rotates 225 degrees counterclockwise to achieve the desired angle. Refer to the illustrations below:

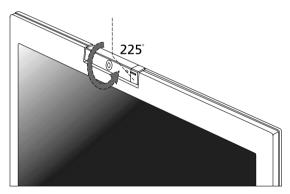

For your convenience, the camera snaps 45 degrees to match the position of your face in front or at the back of the LCD panel.

**NOTE:** Do not rotate the camera clockwise to prevent damage to the device.

### Launching the Acer OrbiCam

To launch the Acer OrbiCam, double click on the Acer OrbiCam icon on the screen.

OR

Click Start > All programs > Acer > Acer OrbiCam. The Acer OrbiCam capture windows window appears.

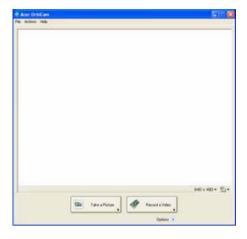

### Changing the Acer OrbiCam settings

#### Resolution

To change the capture resolution, click the displayed resolution at the bottom right corner of the capture window, then select the desired resolution.

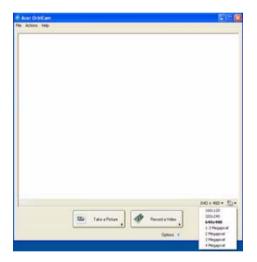

### Options

Click Options to display the Window, Preview, and Folder tabs. Use the options to change the capture window size, preview settings, and the folder for captured photos or videos.

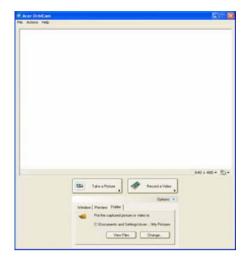

### **Camera Settings**

Basic settings: Click the Camera Settings icon on the bottom right corner of the capture display, then select Camera Settings from the pop-up menu. You can adjust the Video, Audio, and Zoom/ Face tracking options from this window.

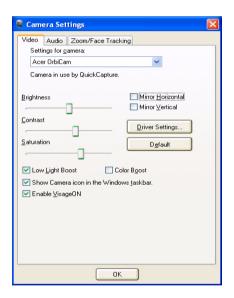

☐ Capture settings: From the Camera Settings window, click the Driver Settings button. The Properties window will appear.

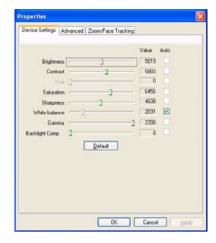

- Device Settings allows you to change the camera brightness, contrast, hue, saturation, sharpness, etc.
- Advanced Settings allows you to achieve gain control, implement image mirror, select image enhancements and anti-flicker settings, and turn on/off the camera indicator.
- Zoom/Face Track Settings allows you to adjust the zoom level and turn the face tracking feature on or off.

#### Capturing photos or videos

To capture a photo or a video clip, rotate the Acer OrbiCam to get the desired angle, then click the Take a Picture or Record a Video button. The Windows Picture and Fax Viewer or the Windows Media Player automatically launches to display or play a preview of the photo/video clip.

NOTE: By default, all photos and videos are saved in the My Pictures and My Videos folder.

#### Using the Acer OrbiCam as webcam

The Acer OrbiCam is automatically selected as the capture device of any instant messenger (IM) application. To use the Acer OrbiCam as a webcam, open the IM service, then select the video/webcam feature. You can now broadcast from your location to an IM partner anywhere in the world.

#### Enabling the Acer VisageON

The Acer VisageON technology comes with two features: Face tracking and Video effects (selected models only). The Face Tracking feature tracks your head movement and automatically centers your face in the capture window. The video effects feature allows you to select and apply an effect to your video transmissions.

**NOTE:** The face tracking feature is not capable of centering your face beyond the capture window frame. Minimal head movements are tracked more efficiently.

#### To enable the Acer VisageON:

1. Right click on this icon, then select VisageON from the pop-up menu.

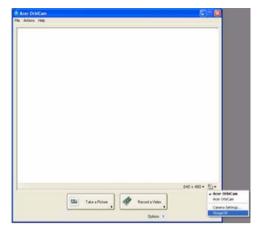

The VisageON window appears as below:

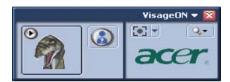

2. Select and apply a video effect in the left section of the VisageON window. Change the face tracking settings and options in the right section.

### Using the face tracking feature

To use the face tracking feature:

1. Click the left icon down arrow button, then select Single User or Multiple Users from the pop-up menu. For multiple users, the face tracking feature automatically centers all the users' face in the capture window, otherwise the utility centers the face of the user closest to the camera.

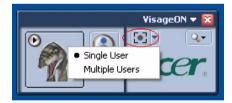

2. Click the right icon to zoom in/out or reset the current view.

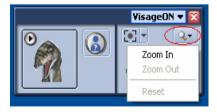

3. Click VisageON to display a menu that allows to change the configuration of the camera, face tracking and video effects settings.

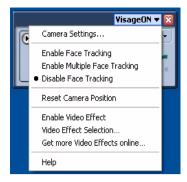

### Using video effects (selected models only)

The Video Settings section allows you to select an avatar or accessory video effect from the list. To select an effect:

1. Click the encircled icon to display the available video effects. The Video Effect Selection window appears as below.

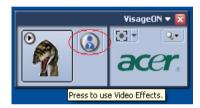

2. Click on a video effect to use. The selected effect appears in the video effects section of the VisageON window.

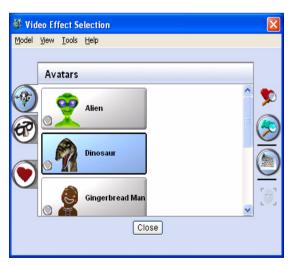

**NOTE:** When using avatars, you may have to calibrate the face points to achieve better tracking. Follow screen instructions in the VisageON to continue.

**NOTE:** You may use video effects when using the camera for IM chat/video sessions or call conferences.

# Hardware Specifications and Configurations

### Processor

| Item             | Specification                                                               |
|------------------|-----------------------------------------------------------------------------|
| CPU type         | Intel® Pentium® M YonahProcessor dual core at 1.66~2.16 GHz                 |
|                  | Intel® Pentium® M Yonah Processor single core at 1.66~1.83 GHz              |
|                  | Intel <sup>®</sup> Celeron <sup>®</sup> M Yonah Processosr at 1.66~1.83 GHz |
| CPU package      | uFCPGA                                                                      |
| CPU core voltage | Depend on DVI                                                               |
| CPU I/O voltage  | VCCA 1.5V                                                                   |
|                  | VCCP 1.05V                                                                  |

### System Board Major Chips

| Item                                  | Controller                     |
|---------------------------------------|--------------------------------|
| System core logic                     | ATI RC410ME + SB460            |
| Super I/O controller                  | N/A                            |
| Audio controller                      | Azalia Audio Controller ALC883 |
| Video controller                      | ATI 52P/52PG<br>UMA            |
| Hard disk drive controller            | ATI SB460                      |
| Keyboard controller                   | NS PC97551                     |
| IrDA controller                       | N/A                            |
| DVI controller                        | N/A                            |
| PCMCIA/ card reader / 1394 controller | TI PCI7412                     |
| DDR-soDIMM controller                 | ATI RC410ME                    |

### **BIOS**

| Item                  | Specification         |
|-----------------------|-----------------------|
| BIOS vendor           | Phoenix               |
| BIOS Version          | Phoenix First BIOS    |
| BIOS ROM type         | Flash ROM(SST39VF080) |
| BIOS ROM size         | 1MB                   |
| BIOS package          | 40 pins TSOP          |
| BIOS password control | Set by setup manual   |

| Item                    | Specification  |
|-------------------------|----------------|
| Cache controller        | Built-in CPU   |
| Cache size              | 2 MB           |
| 1st level cache control | Always enabled |
| 2nd level cache control | Always enabled |
| Cache scheme control    | Always enabled |

### System Memory

| Item                          | Specification                                                                                      |
|-------------------------------|----------------------------------------------------------------------------------------------------|
| Memory controller             | ATI RC410ME                                                                                        |
| Memory size                   | 256MB/512MB/1GB                                                                                    |
| DIMM socket number            | 2                                                                                                  |
| Supports memory size per slot | 1024 MB                                                                                            |
| Supports maximum memory size  | 2GB (with dual soDIMM modules)                                                                     |
| Supports DIMM type            | DDRII SDRAM Standard                                                                               |
| Supports DIMM Speed           | 533/667 MHz                                                                                        |
| Supports DIMM voltage         | 1.8V                                                                                               |
| Memory module combinations    | You can install memory modules in any combinations as long as they match the above specifications. |

### LAN Interface

| Item                   | Specification                        |
|------------------------|--------------------------------------|
| Supports LAN protocol  | 10/100 Mbps Fast Ethernet connection |
| LAN chip               | Marvel 88E8038                       |
| LAN connector type     | RJ45                                 |
| LAN connector location | Rear side                            |

### Wireless LAN

| Item      | Specification                 |
|-----------|-------------------------------|
| Card Type | Mini-card/Mini-PCI            |
| Mode      | 802.11 a/b/g<br>802.11 b/g    |
| Antenna   | Built in 2 antenna(PIFA type) |
| Support   | Wi-Fi, WPA2, WMM, CCX V3/V4   |

### Modem Interface

| Item                            | Specification                                                |
|---------------------------------|--------------------------------------------------------------|
| Data modem data baud rate (bps) | 56K ITU                                                      |
| Supports modem protocol         | V.90/V.92 AC-Link modem with PTT approval Wake-on-Ring ready |
| Modem connector type            | RJ11                                                         |
| Modem connector location        | Rear side                                                    |

### VGA

| Notice                        | Discrete    | UMA         |
|-------------------------------|-------------|-------------|
| Chipset for suitable VGA type | M52P/M52PG  | RC410ME     |
| Video RAM                     | up to 512MB | up to 256MB |

### USB Port

| Item                 | Specification              |
|----------------------|----------------------------|
| USB Controller       | Integrated with SB460      |
| USB compliancy level | 2.0                        |
| OHCI                 | USB 2.0                    |
| Number of USB port   | 3                          |
| Location             | Rear Side *1 Right Side *2 |

### Audio Port

| Item                        | Specification                                                                              |
|-----------------------------|--------------------------------------------------------------------------------------------|
| Audio Controller            | Azalia Audio Controller (Realtek ALC883)                                                   |
| Audio onboard or optional   | Built-in                                                                                   |
| Mono or Stereo              | Stereo                                                                                     |
| Resolution                  | 20 bit stereo Digital to analog converter 18 bit stereo Analog to Ditial converter         |
| Compatibility               | Microsoft PC99/2100, AC97 2.3 & WHQL/WLP2.0                                                |
| Mixed sound source          | CD                                                                                         |
| Sampling rate               | All DACs support 44.1K/48K/96K/192K sample rate All ADCs support 44.1K/48K/96K sample rate |
| Internal microphone         | Yes                                                                                        |
| Internal speaker / Quantity | Yes / 2                                                                                    |
| Support                     | S/PDIF out / VoIP                                                                          |

### **PCMCIA Port**

| Item               | Specification                                                                                                    |
|--------------------|----------------------------------------------------------------------------------------------------|
| PCMCIA controller  | PCI7412                                                                                                    |
| Supports card type | Type II                                                                                                    |
| Number of slots    | One                                                                                                    |
| Access location    | Right Side                                                                                                    |
| Feature            | PC Card Standard 8.1 compliant, ACPI 2.0 compliant, Support PC Card or CardBus with hot insertion and removal, Support 132MBps burst transfer |

### Keyboard

| Item                                         | Specification                                                                   |
|----------------------------------------------|---------------------------------------------------------------------------------|
| Keyboard controller                          | NS PC97551                                                                      |
| Keyboard vendor & model name                 | TravelMate series: New Acer Ergo Keyboard Aspire series: New Acer flat keyboard |
| Total number of keypads                      | □ 88-89 keys Acer Fine Touch <sup>TM</sup> keyboard                             |
| Touchpad with 4-way integrated scroll button | Yes                                                                             |

### Keyboard

| Item                         | Specification                                  |  |  |
|------------------------------|------------------------------------------------|--|--|
| 12 function keys             | □ two Windows keys                             |  |  |
|                              | ☐ Hotkey controls                              |  |  |
|                              | <ul><li>embedded numberic keypad</li></ul>     |  |  |
|                              | ☐ Multi-Langue support                         |  |  |
|                              | ☐ Spill-proof                                  |  |  |
| Four easy-launch buttons     | ☐ Internet browser                             |  |  |
|                              | <ul><li>email with LED</li></ul>               |  |  |
|                              | Empowering key                                 |  |  |
|                              | <ul><li>one user-programmable button</li></ul> |  |  |
| Two front access LED buttons | □ WLAN LED button                              |  |  |
|                              | □ Bluetooth LED button                         |  |  |

### Battery

| Item                   | Specification                                      |  |  |
|------------------------|----------------------------------------------------|--|--|
| Vendor & model name    | Sony/Sanyo/Simplo                                  |  |  |
| Battery Type           | Li-ion                                             |  |  |
| Pack capacity          | 65Wh                                               |  |  |
| Number of battery cell | 8-cell 2400mAh<br>6-cell 2000mAh<br>4-cell 2000mAh |  |  |
| Package configuration  |                                                    |  |  |
| Pin 1<br>Pin 2         | BATT+: Battery+, Battery Positive Terminal         |  |  |
| Pin 3                  | ID : Identify Pin (Note 1)                         |  |  |
| Pin 4                  | B/I : Battery-In Pin                               |  |  |
| Pin 5                  | TS : Connect to Thermister                         |  |  |
| Pin 6                  | SMD : SMBus data interface I/O pin                 |  |  |
| Pin 7                  | SMC : SMBus clock interface I/O pin                |  |  |
| Pin 8<br>Pin 9         | GND : Battery Negative Terminal                    |  |  |

### LCD :15.4" WXGA LCD

| Item                      | Specification                                                  |                                                                         |                                                                                                    |                                                          |                                                                                       |
|---------------------------|----------------------------------------------------------------|-------------------------------------------------------------------------|----------------------------------------------------------------------------------------------------|----------------------------------------------------------|---------------------------------------------------------------------------------------|
| Vendor & model name       | CMO<br>N154I1-L0C<br>GLARE<br>TYPE/<br>N154I1-L0B<br>NON-GLARE | LPL LP154W01- TLB5 GLARE LEAD-FREE/ LP154W01- TLA1 NON- GLARE LEAD-FREE | Samsung<br>LTN154X3-<br>L01-H00<br>glare L6-G5/<br>L01-100 non-<br>glare L6-G5/<br>LTN154P1-<br>L02-V LEAD-<br>FREE | AUO<br>B154EW01<br>V9 16MS<br>LEAD-FREE<br>GLARE<br>TYPE | QDI<br>QD15TL07-<br>02 GLARE /<br>QD15TL02-<br>03 NON-<br>GLARE<br>TYPE LEAD-<br>FREE |
| Mechanical Specifications |                                                                |                                                                         |                                                                                                    |                                                          |                                                                                       |

### LCD :15.4" WXGA LCD

| Item                                                                    |                           |                           | Specification             |                           |                           |
|-------------------------------------------------------------------------|---------------------------|---------------------------|---------------------------|---------------------------|---------------------------|
| LCD display area<br>(diagonal, inch)                                    | 15.4"                     | 15.4"                     | 15.4"                     | 15.4"                     | 15.4"                     |
| Active Area(mm)                                                         | 331.2(H)x<br>207.0(V)     | 331.2(H)x<br>207.0(V)     | 331.2(H)x<br>207.0(V)     | 331.2(H)x20<br>7.0(V)     | 331.2(H)x20<br>7.0(V)     |
| Display technology                                                      | TFT                       | TFT                       | TFT                       | TFT                       | TFT                       |
| Resolution                                                              | WXGA<br>(1280*800)        | WXGA<br>(1280*800)        | WXGA<br>(1280*800)        | WXGA<br>(1280*800)        | WXGA<br>(1280*800)        |
| Pixel Pitch                                                             | 0.2588(H)x0<br>.2588(V)   | 0.2588(H)x0<br>.2588(V)   | 0.2588(H)x0<br>.2588(V)   | 0.2588(H)x0<br>.2588(V)   | 0.2588(H)x0<br>.2588(V)   |
| Pixel Arrangement                                                       | RGB<br>vertical<br>stripe | RGB<br>vertical<br>stripe | RGB<br>vertical<br>stripe | RGB<br>vertical<br>stripe | RGB<br>vertical<br>stripe |
| Display Mode                                                            | Normally<br>White         | Normally<br>White         | Normally<br>White         | Normally<br>White         | Normally<br>White         |
| Typical White Luminance(cd/m²) also called Brightness                   | 200                       | 200/170                   | 200                       | 180                       | 185                       |
| Luminance Uniformity                                                    | N/A                       | N/A                       | N/A                       | 1.25 max.                 | N/A                       |
| Contrast Ratio                                                          | 400                       | 550/300                   | 300                       | 400                       | 400                       |
| Response Time(Optical<br>Rise Time/Fall Time)<br>msec                   | 5/11                      | 16(Tr+Tf)                 | 25(Tr+Tf)                 | 12/4                      | 6/10                      |
| Power Supply Voltage                                                    | +3.3V                     | +3.3V                     | +3.0V                     | +3.3V                     | +3.3V                     |
| Typical Power<br>Consumption(watt)                                      | 4.22                      | 5.23                      | 4.2                       | 6.5                       | N/A                       |
| Weight                                                                  | 600 g                     | 540/575 g                 | 530 g                     | 585 g                     | 585 g                     |
| Physical Size(mm)<br>(Typical)                                          | 344(H)x222<br>(V)x6.2(D)  | 344(H)x222<br>(V)x6.2(D)  | 344(H)x222<br>(V)x6.2(D)  | 344(H)x222<br>(V)x6.5(D)  | 344(H)x222<br>(V)x6.35(D) |
| Electrical Interface                                                    | LVDS with 1 pixel/clock   | 1 channel<br>LVDS         | 3.3V LVDS                 | 1 channel<br>LVDS         |                           |
| Support Color                                                           | 262144                    | 262144                    | 262144                    | 262K                      | 262144                    |
| Viewing Angle(degree)<br>Horizontal: Right/Left<br>Vertial: Upper/Lower | 45/45<br>15/35            | 45/45<br>15/35            | 45/45<br>15/35            | 45/45<br>15/35            | 45/45<br>15/35            |
| Temperature Range(°C) Operating Storage(shipping)                       | 0~+50<br>-20~+60          | 0~+50<br>-20~+60          | 0~+50<br>-20~+60          | 0~+50<br>-20~+60          | 0~+50<br>-20~+60          |

### LCD :15" WXGA LCD

| Item                      | Specification                                                            |                                                  |  |
|---------------------------|--------------------------------------------------------------------------|--------------------------------------------------|--|
| Vendor & model name       | 15.0" XGA<br>NB LCD LPL<br>LP150X08-<br>TLA2 LEAD-<br>FREE/CHINA<br>MADE | 15.0" XGA<br>NB LCD CMO<br>N150X3-L09<br>REV. C2 |  |
| Mechanical Specifications |                                                                          |                                                  |  |

### LCD :15" WXGA LCD

| Item                                                                    | Specification              |                           |  |
|-------------------------------------------------------------------------|----------------------------|---------------------------|--|
| LCD display area<br>(diagonal, inch)                                    | 15.0"                      | 15.0"                     |  |
| Active Area(mm)                                                         | 304.1(H)x<br>228.1(V)      | 304.1(H)x<br>228.1(V)     |  |
| Display technology                                                      | TFT                        | TFT                       |  |
| Resolution                                                              | XGA<br>(1024*768)          | XGA<br>(1024*768)         |  |
| Pixel Pitch(mm)                                                         | 0.297(H)x<br>0.297(V)      | 0.297(H)x<br>0.297(V)     |  |
| Pixel Arrangement                                                       | RGB<br>Vertical<br>stripe  | RGB<br>Vertical<br>stripe |  |
| Display Mode                                                            | Normally<br>White          | Normally<br>White         |  |
| Typical White Luminance(cd/m²) also called Brightness                   | 170                        | 200                       |  |
| Luminance Uniformity                                                    | N/A                        | N/A                       |  |
| Contrast Ratio                                                          | 250                        | 250                       |  |
| Response Time(Optical<br>Rise Time/Fall Time)<br>msec                   | 10/20                      | 5/11                      |  |
| Power Supply Voltage                                                    | +3.3V                      | +3.3V                     |  |
| Typical Power<br>Consumption(watt)                                      | 4.76                       | 3.96                      |  |
| Weight                                                                  | 530 g                      | 550 g                     |  |
| Physical Size(mm)<br>(Typical)                                          | 317(H)x241<br>(V)x5.9(D)   | 317(H)x242<br>(V)x5.7(D)  |  |
| Electrical Interface                                                    | LVDS<br>IS100-<br>C30R-C15 | LVDS with 1 pixel/clock   |  |
| Support Color                                                           | 262144                     | 262144                    |  |
| Viewing Angle(degree)<br>Horizontal: Right/Left<br>Vertial: Upper/Lower | 45/45<br>15/35             | 45/45<br>20/40            |  |
| Temperature Range(°C) Operating Storage(shipping)                       | 0~+50<br>-20~+60           | 0~+50<br>-20~+60          |  |

### **AC Adapter**

| Item                | Specification                                                                                                    |
|---------------------|----------------------------------------------------------------------------------------------------|
| Vendor & model name | DELTA - 65W, SADP-65KB DBRF YELLOW 1.7X5.5X11 LF<br>LITEON - 65W, PA-1650-02 QY YELLOW 1.7X5.5X11 LF<br>LSE - 65W, SLS0335A1957 LF YELLOW 1.7X5.5X11 LF |
| Input Requirements  |                                                                                                    |

| Item                                          | Specification                                                                      |
|-----------------------------------------------|------------------------------------------------------------------------------------|
| Maximum input current (A, @100Vac, full load) | 1.5A @100Vac input and maximum load                                                |
| Nominal(Rated) frequency (Hz)                 | 50 or 60 and single phase                                                          |
| Frequency variation range (Hz)                | 47 - 63                                                                            |
| Nominal voltages (Vrms)                       | 90 - 265                                                                           |
| Efficiency                                    | High efficiency 85% minimum, at 100~240Vac AC input, full load, warm-up condition. |
| Output Ratings (CV mode)                      |                                                                                    |
| Rated output voltage                          | Offers rated output voltage 19.0V                                                  |
| Voltage Range                                 | 18.2V to 19.8V                                                                     |
| Noise + Ripple                                | 300mvp-pmax (20MHz bandwidth) for resistor load                                    |
| Rated Power                                   | 90Watts continuously at all specified conditions                                   |
| Output current                                | 0 A (min.) to 4.74A (max.)                                                         |
| Dynamic Output Characterist                   | ics                                                                                |
| Start-up time                                 | 2 sec. (@115 Vac and 230Vac full load)                                             |
| Hold up time                                  | at least 10ms (@115 Vac input, full load)                                          |
| Over Voltage Protection (OVP)                 | 30V                                                                                |
| Over Current<br>Protection(OCP)               | Output current limit is 6A(Max mode)                                               |
| Short circuit protection                      | Output can be shorted without damage, and auto recovery                            |
| Electrostatic discharge (ESD)                 | 15kV (at air discharge)<br>8kV (at contact discharge)                              |
| Dielectric Withstand Voltage                  |                                                                                    |
| Primary to secondary                          | 3000 Vac for 1 second                                                              |
| Leakage current                               | less than 250uA at 240Vac, 50Hz                                                    |
| Regulatory Requirements                       | 1. CISPR 22 Class B<br>2. VCCI Class B                                             |

### **Hard Disk Drive Interface**

| Item                   |                                                                                 | Specification                                                                                    |                                                                        |
|------------------------|---------------------------------------------------------------------------------|--------------------------------------------------------------------------------------------------|------------------------------------------------------------------------|
| Vendor &<br>Model Name | Segate<br>SATAST98823AS/<br>HGST<br>SATA 1.5G NCQ<br>MORAGA+HTS5410<br>80G9SA00 | Segate SATA<br>ST9100824AS LF/<br>Toshiba<br>MK1032GSX/<br>HGST<br>NCQMORAGA+HTS<br>541010G9SA00 | Segate SATA<br>ST9120821AS LF/<br>Toshiba SATAI1.5G<br>W/NCQ MK1234GSX |
| Capacity (MB)          | 80000                                                                           | 100000                                                                                           | 120000                                                                 |
| Bytes per sector       | 1024/512                                                                        | 512                                                                                              | 512                                                                    |
| Data heads             | 3/4                                                                             | 4                                                                                                | 4                                                                      |
| Drive Format           |                                                                                 |                                                                                                  |                                                                        |

### **Hard Disk Drive Interface**

| Item                                                      |                         | Specification                                      |               |  |
|-----------------------------------------------------------|-------------------------|----------------------------------------------------|---------------|--|
| Disks                                                     | 2                       | 2                                                  | 2             |  |
| Spindle speed (RPM)                                       | 5400 RPM                | 5400 RPM                                           | 5400 RPM      |  |
| Performance Sp                                            | oecifications           |                                                    |               |  |
| Buffer size                                               | 8192KB                  | 8192KB                                             | 8192KB        |  |
| Interface                                                 | Serial ATA              | Serial ATA<br>APA7&SATA1.0&SAT<br>All(for Toshiba) | Serial ATA    |  |
| Max. media<br>transfer rate<br>(disk-buffer,<br>Mbytes/s) | 57.6/61.6               | 57.6/57.6/61.6                                     | 57.6          |  |
| Data transfer rate (host~buffer, Mbytes/s)                | 150 MB/Sec.<br>SATA 1.0 | 150 MB/Sec.                                        | 150 MB/Sec.   |  |
| DC Power Requirements                                     |                         |                                                    |               |  |
| Voltage<br>tolerance                                      | 5V(DC) +/- 5%           | 5V(DC) +/- 5%                                      | 5V(DC) +/- 5% |  |

### 8X Super Multi Interface

| Item                      | Specification                                                                                                    |                                                                                                    |  |
|---------------------------|----------------------------------------------------------------------------------------------------|----------------------------------------------------------------------------------------------------|--|
| Vendor & model name       | PHILIPS SDVD8821 PIONEER DVR-K16RS                                                                                                    |                                                                                                    |  |
| Performance Specification |                                                                                                    |                                                                                                    |  |
| Transfer rate (KB/sec)    | Sustained:<br>Max 10.9Mbytes/sec                                                                                                    | Sustained: DVD: Max 10.8Mbytes/sec CD: 3.6Mbytes/sec                                                                                                    |  |
| Access Time(DVD)          | Random Access: 130 ms<br>Full Stroke: 240 ms                                                                                                    | Random Access: 150 ms<br>Full Stroke: 300 ms                                                                                                    |  |
| Buffer Memory             | 2MB                                                                                                    | 2MB                                                                                                    |  |
| Interface                 | Compliant to ATA/ATAPI-5                                                                                                    | ATAPI interface(SFF-8020, SFF-8090)                                                                                                    |  |
| Applicable disc format    | DVD(Read): DVD-ROM, DVD-Video, DVD-Audio, DVD-R, DVD-R 3.95GB, DVD-R Multi-Border, DVD-RW, DVD+R, DVD+R DL, DVD+R Multi-Session, DVD+RW, DVD-RAM CD(Read): CD-DA, CD-ROM Mode-1, CD-ROM/XA Mode-2 Form-1 and Mode-2 Form-2, CD-i, CD-i Bridge, Video-CD(MPEG-1), Karaoke CD, Photo-CD, Enhanced CD, CD Plus, CD Extra, itrax CD, CD-Text, CD-R, and CD-RW DVD(Write): DVD Data&Video CD(Write): CD-DA, CD-ROM Mode-1, CD-ROM/XA Mode-2 Form-1 and Mode-2 Form-2, CD-i, Video-CD, CD-Text | KODAK Photo CD Single and Multisession, CD Extra(CD PLUS), Video CD, CD text data(Read/Write), CD-R discs(Read/Write), CD-RW discs(Read/Write), DVD-ROM, DVD-R ver2.00 for general(Read/Write), DVD-RW ver3.0(Read/Write), DVD-RW ver1.0&1.1&1.2(Read/Write), DVD+R ver1.0&1.11&1.2(Read/Write), DVD+R DL ver1.0(Read/Write), DVD+RW ver1.1&1.2(Read/Write), DVD+RW ver1.1&1.2(Read/Write), DVD+RW high speed ver1.0(Read/Write), DVD-RAM ver2.0&2.1&2.2(Read/Write) |  |
| Loading mechanism         | Load: Manual                                                                                                    | Drawer loading mechanism                                                                                                    |  |
| Power Requirement         |                                                                                                    |                                                                                                    |  |
| Input Voltage             | 5 V +/- 5 % (Operating)                                                                                                    | 5 V +/- 5 % (Operating)                                                                                                    |  |

### **DVD-Dual Interface**

| Item                      | Specification                                                                                                    |                                                                                                    |  |  |
|---------------------------|----------------------------------------------------------------------------------------------------|----------------------------------------------------------------------------------------------------|--|--|
| Vendor & model name       | PHILIPS SDVD8441                                                                                                    | PIONEER DVR-K16RA                                                                                                    |  |  |
| Performance Specification |                                                                                                    |                                                                                                    |  |  |
| Transfer rate (KB/sec)    | Sustained:<br>Max 10.9Mbytes/sec                                                                                                    | Sustained:<br>Max 10.8Mbytes/sec                                                                                                    |  |  |
| Access Time(DVD)          | Random Access: 130 ms<br>Full Stroke: 240 ms                                                                                                    | Random Access: 150 ms<br>Full Stroke: 300 ms                                                                                                    |  |  |
| Buffer Memory             | 2MB                                                                                                    | 2MB                                                                                                    |  |  |
| Interface                 | Compliant to ATA/ATAPI-5                                                                                                    | ATAPI interface                                                                                                    |  |  |
| Applicable disc format    | DVD(Read): DVD-ROM, DVD-Video, DVD-Audio, DVD-R, DVD-R 3.95GB, DVD-R Multi-Border, DVD-RW, DVD+R, DVD+R DL, DVD+R Multi-Session, DVD+RW CD(Read): CD-DA, CD-ROM Mode-1, CD-ROM/XA Mode-2 Form-1 and Mode-2 Form-2, CD-i, CD-i Bridge, Video-CD(MPEG-1), Karaoke CD, Photo-CD, Enhanced CD, CD Plus, CD Extra, itrax CD, CD-Text, CD-R, and CD-RW DVD(Write): DVD Data&Video CD(Write): CD-DA, CD-ROM Mode-1, CD-ROM/XA Mode-2 Form-1 and Mode-2 Form-2, CD-i, Video-CD, CD-Text | DVD(Read): DVD-5/9/10/18, DVD-R 3.95G/4.7G, DVD-R DL, DVD-RW, DVD+R, DVD+R DL, DVD+RW, DVD+RW high speed, DVD-RAM v2.0/ 2.1 CD(Read): CD-DA, CD-ROM Mode-1, CD-ROM/XA Mode-2 Form-1 and Mode-2 Form-2, Photo CD, Video CD, CD-DA, CD-Extra, Mixed-CD, CD- Text, CD-R, CD-RW, HS CD-RW, US CD-RW, US+ CD-RW DVD(Write): DVD-R, DVD-RW, DVD+RW CD(Write): CD-DA, CD-i, Video-CD, CD-Text, Photo CD, CD-Extra, Mixed- CD, CD-R, CD-RW, HS CD-RW, US CD-RW, US+ CD-RW, HS CD-RW, US CD-RW, US+ CD-RW, HS CD-RW, US CD-RW, US+ CD-RW |  |  |
| Loading mechanism         | Load: Manual                                                                                                    | Drawer loading mechanism                                                                                                    |  |  |
| Power Requirement         | 1                                                                                                    | 1                                                                                                    |  |  |
| Input Voltage             | 5 V +/- 5 % (Operating)                                                                                                    | 5 V +/- 5 % (Operating)                                                                                                    |  |  |

### **Combo Drive Interface**

| Item                        | Specification                                         |                                  |                                          |  |
|-----------------------------|-------------------------------------------------------|----------------------------------|------------------------------------------|--|
| Vendor & model name         | QSIPHILIPS SCB5265                                    | HLDS GCC-4244N                   |                                          |  |
| Performance Specification   |                                                       |                                  |                                          |  |
| Transfer rate (KB/sec)(DVD) | Sustained:<br>Max 11.2Mbytes/sec                      | Sustained:<br>Max 10.8Mbytes/sec | Sustained:<br>Max 11.8Mbytes/sec         |  |
| Access Time                 | DVD: Random Access: 126 ms<br>DVD:Full Stroke: 165 ms | DVD: Typical:180 ms              | Average:<br>CD-ROM110ms<br>DVD-ROM 120ms |  |
| Buffer Memory               | 2MB                                                   | 2MB                              | 2MB                                      |  |
| Interface                   | Compliant to ATA/ATAPI-5                              | ATAPI interface                  | ATAPI interface                          |  |

### **Combo Drive Interface**

| Item                   | Specification                                                                                                    |                                                                                                    |                                                                                                    |  |
|------------------------|----------------------------------------------------------------------------------------------------|----------------------------------------------------------------------------------------------------|----------------------------------------------------------------------------------------------------|--|
| Applicable disc format | DVD(Read): DVD 5/9/10/18, DVD-ROM, DVD-Video, DVD-R 3.95G/4.7G, DVD-RW, DVD+R, DVD+RW, Multi-Border DVD-R/ DVD-RW, Multi-Session DVD+R, DVD+RW and DVD- RAM CD(Read): CD-DA, CD-ROM Mode-1, CD-ROM/XA Mode-2 Form-1 and Mode-2 Form-2, CD-i Ready, Video-CD(MPEG-1), Karaoke CD, Super Video CD, Photo-CD, Enhanced CD, CD Plus, CD Extra, i-trax CD, CD-Text, CD-R, CD-RW CD(Write): CD-DA, CD-ROM Mode-1, CD-ROM/XA Mode-2 Form-1 and Mode-2 Form-2, CD-i, Video-CD, CD-Text | CD: CD-DA, CD-ROM,<br>CD-R, CD-RW, CD-<br>ROM XA,<br>PhotoCD(MultiSession)<br>DVD: DVD-ROM, DVD-<br>Video, DVD-<br>RAM(2.6GB/4.7GB),<br>DVD-R, DVD-<br>RW(Ver1.1), DVD+R,<br>DVD+RW | 1. Reads and writes data in each CD-ROM, CD-ROMXA, CD-I FMV, Video CD, and CD-EXTRA 2. Reads data in Photo CD( Single and Multi session) 3. Reads and writes standard CD-DA 4. Reads and writes CD-R 5. Reads and writes CD-RW 6. Reads data in DVD-ROM |  |
| Loading mechanism      | Load: Manual                                                                                                    | Load: Manual                                                                                                    | Load: Manual                                                                                                    |  |
| Power Requirement      |                                                                                                    |                                                                                                    |                                                                                                    |  |
| Input Voltage          | 5 V +/- 5 % (Operating)                                                                                                    | 5 V +/- 5 % (Operating)                                                                                                    | 5 V +/- 5 % (Operating)                                                                                                    |  |

### Power Management

| ACPI Mode           | Power Management                                                                                                    |
|---------------------|----------------------------------------------------------------------------------------------------|
| Mech. Off (G3)      | All devices in the system are turned off completely.                                                                    |
| Soft Off (S5)       | OS initiated shutdown. All devices in the system are turned off completely.                                             |
| Working (S0)        | Individual devices such as the CPU and hard disk may be power managed in this state.                                    |
| Suspend(S3)         | CPU Power Down VGA Power Down PCMCIA Suspend Audio Power Down Hard Disk Power Down Super I/O Power Down                 |
| Sleeping State (S4) | Also called Hibernate state. System saves all system states and data onto the disk prior to power off the whole system. |

## Dimensions and Weight

| Item       | Details                                                                         |  |  |
|------------|---------------------------------------------------------------------------------|--|--|
| Model      | AS 5600/3680&TM 4220/2480                                                       |  |  |
| Deminsions | 364(W) x 275(D) with max. 30/35.2mm(H)                                          |  |  |
| Weight     | <2950 g except TV SKU for 15.4" WXGA LCD model<br><2940 g for 15" XGA LCD model |  |  |

### **Environmental Requirements**

| ltem          | Specification                     |  |  |
|---------------|-----------------------------------|--|--|
| Temperature   |                                   |  |  |
| Operating     | +5 ~ +35°C                        |  |  |
| Non-operating | -20 ~ +65°C (storage package)     |  |  |
| Humidity      | •                                 |  |  |
| Operating     | 20% ~ 80% without condensation    |  |  |
| Altitude      | Operating sea level 0 to 10,000ft |  |  |
|               | Storage sea level 0 to 40,000ft   |  |  |

## System Utilities

### **BIOS Setup Utility**

The BIOS Setup Utility is a hardware configuration program built into your computer's BIOS (Basic Input/Output System).

Your computer is already properly configured and optimized, and you do not need to run this utility. However, if you encounter configuration problems, you may need to run Setup. Please also refer to Chapter 4 Troubleshooting when problem arises.

To activate the BIOS Utility, press **m** during POST (when "Press <F2> to enter Setup" message is prompted on the bottom of screen).

The setup screen displays BIOS as follows: Navigating the BIOS Utility

| Function    | Item                                                            |  |
|-------------|-----------------------------------------------------------------|--|
| Information | Display the system informations                                 |  |
| Main        | Allows the user to specify standard IBM PC AT system parameters |  |
| Advanced    | Provides advanced settings of the system                        |  |
| Security    | Provides security settings of the system                        |  |
| Boot        | Allows the user to specify the boot options                     |  |
| Exit        | Allows the user to save CMOS setting and exit Setup             |  |

During setup, all Fn function keys and power saving functions are disabled.

There are five menu options: Main, Advanced, Security, Boot and Exit.

Follow these instructions:

|  | To choose a menu, | use the cursor | left/right keys | (zx). |
|--|-------------------|----------------|-----------------|-------|
|--|-------------------|----------------|-----------------|-------|

- To choose a parameter, use the cursor up/down keys ( wy).
- To change the value of a parameter, press p or q.
- Press ^ while you are in any of the menu options to go to the Exit menu.
- ☐ In any menu, you can load default settings by pressing t. You can also press u to save any changes made and exit the BIOS Setup Utility.

**NOTE:** You can change the value of a parameter if it is enclosed in square brackets. Navigation keys for a particular menu are shown on the bottom of the screen. Help for parameters are found in the Item Specific Help part of the screen. Read this carefully when making changes to parameter values.

Chapter 2 54

## **Information**

Info.

PhoenixBIOS Setup Utility

Security

Boot

Exit

Advanced

CPU Type: Genuine Intel(R) CPU T2600@2.16GHz

CPU Speed 2130 MHz

IDE1 Model Name: ST9100824AS IDE1 Serial Number: 3PL022FK System BIOS Version: v0.3301

Main

EC BIOS Version: 0.13

Serial Number: LXT123ZH2000470082EF00

Asset Tag Number:

Product Name: TravelMate xxxx

Manufacturer Name: Acer

UUID: E0A62208C08BD811BCFB00163631BD37

F1 Help  $\uparrow \downarrow$  Select Item F5/F6 Change Values F9 Setup Defaults Esc Exit  $\leftarrow \rightarrow$  Select Menu Enter Select  $\blacktriangleright$  Sub-Menu F10 Save and Exit

| Parameter           | Description                                                                                                    |  |  |
|---------------------|----------------------------------------------------------------------------------------------------|--|--|
| CPU Type            | This item will show the CPU information of the system.                                                                                                    |  |  |
| CPU Speed           | This item will show the CPU clock speed.                                                                                                    |  |  |
| IDE1 Model Name     | This item will show the Model name of HDD installed on Primary IDE master. The hard disk model name is automatically detected by the system. If there is no hard disk present or unknown type, "None" should be shown on this field |  |  |
| IDE1 Serial Number  | This item will show the Serial number of HDD installed on Primary IDE master. If no Hard disk or other devices are installed on Primary IDE master, then it will display a blank line                                               |  |  |
| System BIOS Version | This field reports the BIOS version of system                                                                                                    |  |  |
| VGA BIOS Version    | This field reports the VGA version of the system                                                                                                    |  |  |
| KBC Version         | This field reports the keyboard controller version of the system                                                                                                    |  |  |
| Serial Number       | This item will show the Serial number of system.                                                                                                    |  |  |
| Asset Tag Number    | This item will show the Asset Tag number of the system.                                                                                                    |  |  |
| Product Name        | This field will show product name.                                                                                                    |  |  |
| Manufacturer Name   | This field will show manufacturer name.                                                                                                    |  |  |
| UUID                | This will be visible only when there is an internal LAN device present.                                                                                                    |  |  |

## Main

This menu provides you the information of the system.

| PhoenixBIOS Setup Utility |            |              |       |          |         |                   |                    |
|---------------------------|------------|--------------|-------|----------|---------|-------------------|--------------------|
| Info.                     | Main       | Advance      | ed    | Security |         | Boot              | Exit               |
|                           |            |              |       |          |         |                   |                    |
|                           |            |              |       |          |         | Item S            | pecific Help       |
| System Time:              |            | [11:59:38]   |       |          |         |                   |                    |
| System Date:              |            | [03/16/2006] |       |          |         | <tab>, &lt;</tab> | Shift-Tab>, or     |
|                           |            |              |       |          |         | <enter></enter>   | selects field.     |
| System Memory:            |            | 640 KB       |       |          |         |                   |                    |
| Extended Memor            | y:         | 1014 KB      |       |          |         |                   |                    |
| Video Memory              |            | 128 MB       |       |          |         |                   |                    |
| 0:45                      |            | r= n         |       |          |         |                   |                    |
| Quiet Boot:               |            | [Enabled]    |       |          |         |                   |                    |
| Power on Display          | <b>/</b> : | [Auto ]      |       |          |         |                   |                    |
| Network boot              |            | [Enabled]    |       |          |         |                   |                    |
| F12 Boot Menu:            |            | [Disabled]   |       |          |         |                   |                    |
| D2D Recovery:             |            | [Enabled]    |       |          |         |                   |                    |
|                           |            |              |       |          |         |                   |                    |
|                           |            |              |       |          |         |                   |                    |
|                           |            |              |       |          |         |                   |                    |
| E4 Hole                   | A   C-     | look Hom     | EE/EC | Change   | ا ماريم |                   | EO. Cohun Dofoulto |
|                           |            | lect Item    |       | Change V |         |                   | F9 Setup Defaults  |
| Esc Exit                  | ←→ Se      | lect Menu    | Enter | Select • | Sub-N   | lenu              | F10 Save and Exit  |

| Parameter                    | Description                                                                                                    |  |  |
|------------------------------|----------------------------------------------------------------------------------------------------|--|--|
| System Time / System<br>Date | The hours are displayed with 24 hours format. The values set in these two fields take effect immediately.                                                                                                    |  |  |
| System Memory                | This field reports the memory size of system base memory. The size is fixed to 640KB.                                                                                                    |  |  |
| Extended Memory              | This field reports the memory size of the extended memory in the system.  Extended Memory size = Total memory size - 1 MB                                                                                                    |  |  |
| Video Memory                 | VGA Memory size = 128MB                                                                                                    |  |  |
| Quiet Boot                   | Customer Logo display will be shown during POST when it is selected.                                                                                                    |  |  |
| Power on display             | Auto: During power on process, the system will detect if any display device is connected on external video port. If any external display device is connected, the power on display will be in CRT (or projector) only mode. Otherwise it will be in LCD only mode.  Both: Simultaneously enable both the integrated LCD screen and the system's external video port (for an external CRT or projector). |  |  |
| Network boot                 | When this is selected, Boot from LAN feature is enabled. When this is not selected, Boot from LAN feature is then disabled.                                                                                                    |  |  |

Chapter 2 56

| Parameter     | Description                                                                                                    |
|---------------|----------------------------------------------------------------------------------------------------|
| F12 Boot Menu | When this is selected, users can modify device boot priority by pressing F12 key during POST. When this is not selected, device boot priority will not be adjustable during POST. |
| D2D Recovery  | Allow user to enable/disable the Disk-to-Disk recovery                                                                                                    |

# Security

The Security screen contains parameters that help safeguard and protect your computer from unauthorized use.

|                                                 |                                                 | PhoenixBIOS Se           | tup Utility                  |             |                                     |
|-------------------------------------------------|-------------------------------------------------|--------------------------|------------------------------|-------------|-------------------------------------|
| Info.                                           | Main                                            | Advanced                 | Security                     | Boot        | Exit                                |
|                                                 |                                                 |                          |                              |             |                                     |
| Supervisor Pass                                 |                                                 | Clear                    |                              | Item S      | Specific Help                       |
| User Password                                   | IS:                                             | Clear                    |                              |             | sor Password                        |
| Set Supervisor  <br>Set User Passo              |                                                 | [Enter]                  |                              | setup ut    | accesses of the tility.             |
| Set HDD Passw<br>HDD Password<br>Password on Bo | ls:                                             | [Enter] Clear [Disabled] |                              |             |                                     |
| r according on Bo                               |                                                 | [2.000.00]               |                              |             |                                     |
|                                                 |                                                 |                          |                              |             |                                     |
|                                                 |                                                 |                          |                              |             |                                     |
| E4 Hole                                         | A L Colort                                      | ltom EE/                 | C Change V-                  | luca        | EQ. Catua Defaults                  |
| F1 Help<br>Esc Exit                             | <ul><li>↑ ↓ Select</li><li>← → Select</li></ul> |                          | 6 Change Va<br>er Select ▶ 3 |             | F9 Setup Defaults F10 Save and Exit |
| LSC LAIL                                        | Select                                          | Menu Enti                | Select 7                     | oub-iviellu | The Save and Exit                   |

The table below describes the parameters in this screen. Settings in **boldface** are the default and suggested parameter settings.

| Parameter                                 | Description                                                                                                    | Option                                                                    |
|-------------------------------------------|----------------------------------------------------------------------------------------------------|---------------------------------------------------------------------------|
| Supervisor Password Is                    | N/A                                                                                                    | N/A                                                                       |
| User Password Is                          | N/A                                                                                                    | N/A                                                                       |
| HDD Password Is                           | N/A                                                                                                    | N/A                                                                       |
| Set Supervisor Password Set User Password | Press Enter to set the administrator password. When set, this password protects the BIOS Setup Utility from unauthorized access.  [Set]: System password is set  [Clear]: System password is not set | Length No more than 8 characters Characters 0-9, A-Z (not case sensitive) |

Chapter 2 58

| Parameter        | Description                                                                                                    | Option                     |
|------------------|----------------------------------------------------------------------------------------------------|----------------------------|
| Set HDD Password | When shown as [Locked], the hard drive password currently can not be changed or disabled.  To change or disable it, turn off the system and enter Setup immediately after turning it back on.  Press [Enter] to input change, or disable hard drive password.                                                                  | Enter                      |
| Password on boot | Defines whether a password is required or not while the events defined in this group happened. The following suboptions are all requires the Supervisor password for changes and should be grayed out if the user password was used to enter setup.  Allows the user to specify whether or not a password is required to boot. | <b>Disabled</b><br>Enabled |

### Set Supervisor/User Password

If password on boot is required, the password must be set otherwise it cannot be enabled.

The formats of the password are as follows:

Length No more than 8 characters

Characters 0-9,A-Z (not case sensitive)

While these fields are highlighted and press "Enter", a window similar to the following is shown:

| Set SupervisorPass   | sword |   |
|----------------------|-------|---|
| Enter New Password   | [     | 1 |
| Confirm New Password | [     | ] |

If there is an old password then setup will prompt with the following window instead and a current password will be required to be entered at first:

| Set Supervisor Password | l |   |
|-------------------------|---|---|
| Enter current password  | [ | ] |
| Enter New Password      | [ | ] |
| Confirm New Password    | [ | ] |

User can now type password in field "Enter New Password", and re-enter password in field "Confirm New Password" for verification.

If the verification is OK:

The password setting is complete after user presses enter.

Setup Notice

Changes have been saved.

[continue]

If the current password entered does not match the actual current password:

**Setup Warning** 

Invalid password

Re-enter Password

[continue]

If the new password and confirm new password strings do not match:

Setup Warning

Password do not match

Re-enter Password

Chapter 2 60

### **Boot**

This menu allows the user to decide the order of boot devices to load the operating system. Bootable devices includes the distette drive in module bay, the onboard hard disk drive and the CD-ROM in module bay and onboard LAN device.

|                                                                                                    |           | PhoenixBIOS S | Setup Utility                                                                                                    |        |                                                                                                    |                   |
|----------------------------------------------------------------------------------------------------|-----------|---------------|----------------------------------------------------------------------------------------------------|--------|----------------------------------------------------------------------------------------------------|-------------------|
| Info.                                                                                                    | Main      | Advanced      | Security                                                                                                    | E      | 3oot                                                                                                    | Exit              |
| Boot priority order:  1: USB KEY: 2: USB FDC: 3: USB HDD: 4: IDE 0: ST9100824ASIDE S 6: 1394 CDROM 7: PCI LAN: MBA v8.2.6 Slot 0300 8:  Excluded from boot order: : PCI LAN: MBA v8.2.6 Slot 0300 : USB HDD: : USB CDROM: : USB FDC: |           | Security      | Item Specific Help  Keys used to view or configure devices: Up and Down arrows select a device. <+> and <-> moves the device up or down. <f> and <r> specifies the device fixed or removable. <x> exclude or include the device to boot. <shift +="" 1=""> enables or disables a device.</shift></x></r></f> |        | Specific Help  sed to view or re devices: Down arrows device. d <-> moves ice up or down. <r> specifies ice fixed or ble. clude or include ice to boot.</r> |                   |
| : USB FD(<br>: USB KE                                                                                                    |           |               |                                                                                                    | d<br>< | lisables<br>1- 4 >                                                                                                    |                   |
| F1 Help                                                                                                    | ↑↓ Select |               | /F6 Change \                                                                                                    |        |                                                                                                    | F9 Setup Defaults |
| Esc Exit                                                                                                    | ←→ Select | Menu En       | terSelect                                                                                                    | Sub-Me | enu                                                                                                    | F10 Save and Exit |

| Parameter           | Description                                                                                                    |
|---------------------|----------------------------------------------------------------------------------------------------|
| Boot priority order | Keys used to view or configure devices: Up and Down arrows select a device. <+> and <-> movew the device up or down. <f> and <r> specifies the device fixed or removable.</r></f> |
|                     | >                                                                                                    |
|                     | <x> exclude or include the device to boot.</x>                                                                                                    |
|                     | <shift +1=""> enables or disables a device.</shift>                                                                                                    |
|                     | <1-4> Loads default boot sequence.                                                                                                    |

### Exit

The Exit screen contains parameters that help safeguard and protect your computer from unauthorized use.

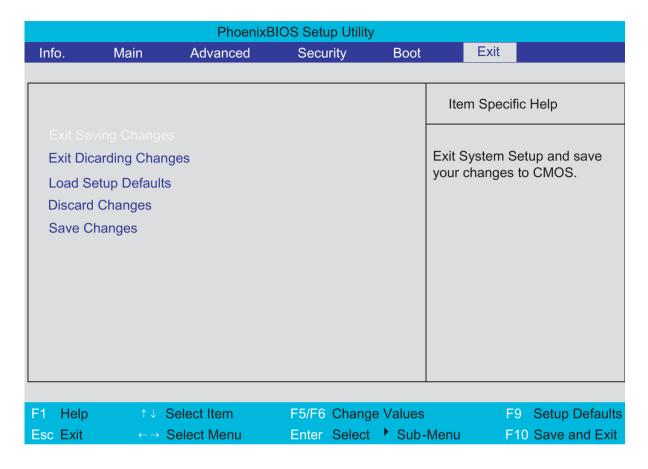

The table below describes the parameters in this screen.

| Parameter                  | Description                                        |
|----------------------------|----------------------------------------------------|
| Exit Saving Changes        | Exit System Setup and save your changes to CMOS    |
| Exit Discarding<br>Changes | Exit utility without saving Setup data to CMOS     |
| Load Setup Default         | Load default values for all SETUP items            |
| Discard Changes            | Load previous values from CMOS for all SETUP items |
| Save Changes               | Save Setup Data to CMOS                            |

Chapter 2 62

# Machine Disassembly and Replacement

This chapter contains step-by-step procedures on how to disassemble the notebook computer for maintenance and troubleshooting.

To disassemble the computer, you need the following tools:

| Wrist grounding strap and conductive mat for preventing electrostatic discharge |
|---------------------------------------------------------------------------------|
| Small Philips screw driver                                                      |
| Philips screwdriver                                                             |
| Plastic flat head screw driver                                                  |
| Tweezers                                                                        |
|                                                                                 |

**NOTE:** The screws for the different components vary in size. During the disassembly process, group the screws with the corresponding components to avoid mismatch when putting back the components. When you remove the stripe cover, please be careful not to scrape the cover.

Chapter 3 63

## **General Information**

### Before You Begin

Before proceeding with the disassembly procedure, make sure that you do the following:

- 1. Turn off the power to the system and all peripherals.
- 2. Unplug the AC adapter and all power and signal cables from the system.
- 3. Remove the battery pack.

**NOTE:** There are several types of screws used to secure bottom case and upper case assembly. The screws vary in length. Please refer the picture below, group the same type of screws together during service disassembling. Please also remember the screw location for each screw type. If you fasten the screw to the wrong location, the screw may be too long to damage the main board.

### Disassembly Procedure Flowchart

The flowchart on the succeeding page gives you a graphic representation on the entire disassembly sequence and instructs you on the components that need to be removed during servicing. For example, if you want to remove the main board, you must first remove the keyboard, then disassemble the inside assembly frame in that order.

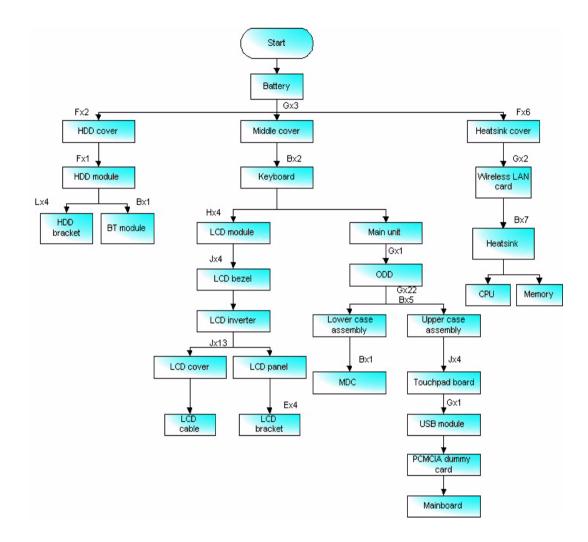

Chapter 3 65

# Removing the Adapter and Battery Pack

- 1. Unplug the adapter.
- **2.** Release the battery lock.
- 3. Slide the battery latch.
- **4.** Remove the battery pack.

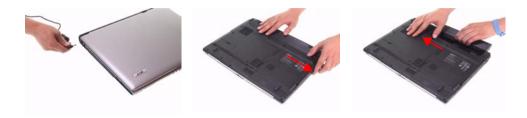

## Removing the Heatsink Module, CPU, and HDD Modue

#### Remove the Heatsink Cover

- 1. Release the six screws securing the heatsink cover. (The six screws are attached to the heatsink cover)
- 2. Lift the heatsink cover up and remove it.

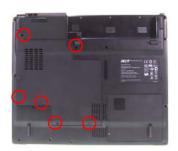

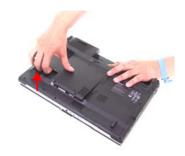

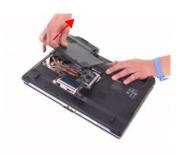

#### Remove the Heatsink Module

- 1. Disconnect the main fan cable from the mainboard.
- 2. Remove the seven screws securing the heatsink module.

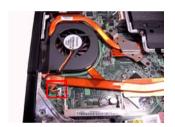

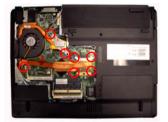

3. Remove the heatsink module from the main unit.

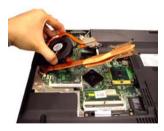

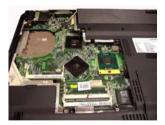

### Removing the HDD Module

- 1. Release the two screws securing the HDD cover. (One screw is attached to the HDD cover)
- 2. Remove the HDD cover.

Chapter 3 67

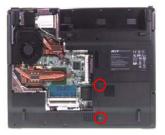

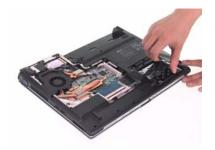

- 3. Remove the screw securing the HDD.
- 4. Holding the mylar and pull the HDD module out of the main unit.

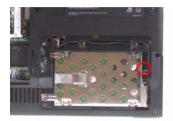

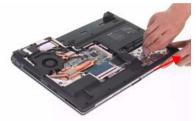

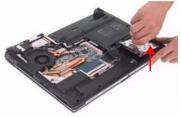

## Removing the CPU

- 1. Use a flat screw driver and turn the screwdriver counterclockwise to unlock the CPU.
- 2. Remove the CPU from the mainboard.

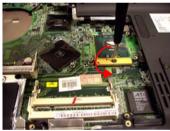

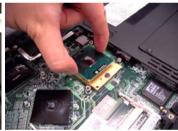

# Removing the Memory and Wireless Card

## Remove the Memory

- 1. Press the latch on left and right side to pop out the memory and remove it.
- 2. Remove the other memory.

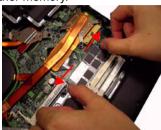

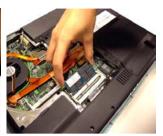

Chapter 3 69

# Removing the Bluetooth Module

- 1. Remove the screw securing the Bluetooth module.
- 2. Remove the Bluetooth connector from the mainboard.

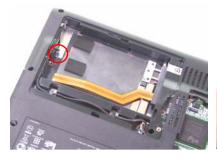

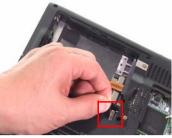

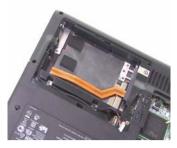

3. Remove the Bluetooth cable from the Bluetooth wire groove.

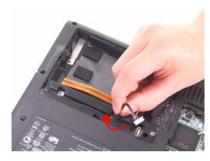

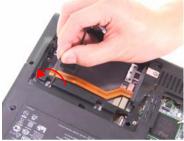

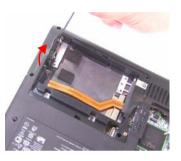

4. Remove the Bluetooth module from the main unit.

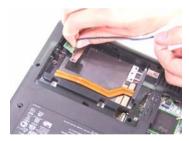

- 5. Remove the two screws securing the Bluetooth bracket.
- 6. Remove the Bluetooth module from the Bluetooth bracket.
- 7. Disconnect the Bluetooth cable from the Bluetooth module.

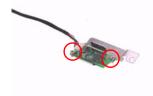

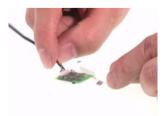

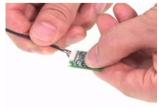

# Disassembling the Main Unit into Upper Case and Lower Case

1. Disconnect the power cable from the mainboard.

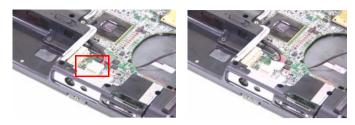

- 1. Remove the three screws securing the middle cover on the rear panel.
- 2. Open the notebook.

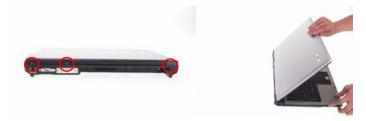

3. Release the clasp of middle cover and remove the middle cover from the main unit.

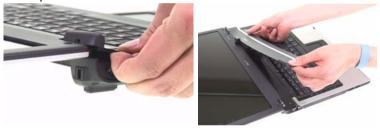

- 4. Remove the two screws securing the keyboard.
- 5. Turn the keyboard over.

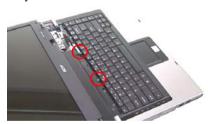

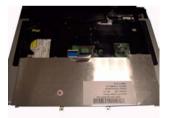

**6.** Unlatch the keyboard FFC latch and remove the keyboard from the main unit.

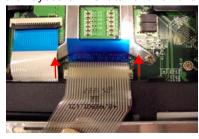

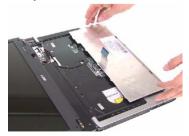

Chapter 3 71

7. Disconnect the LCD cable from the mainboard as shown.

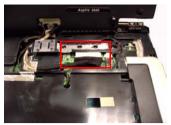

- 8. Remove the two screws on left and right hinges.
- 9. Remove the LCD module from the main unit and be careful to pull the antenna out.

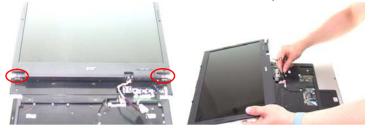

- 10. Remove the screw securing the ODD module.
- 11. Push the ODD module out of the main unit.

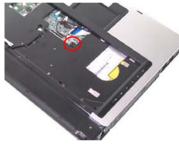

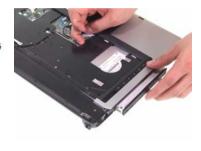

- **12.** Remove the five screws securing the upper case.
- 13. Remove the 22 screws securing the lower case.

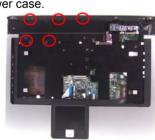

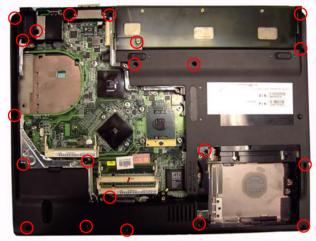

14. Disconnect the LID switch cable from the mainboard.

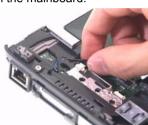

- 15. Disconnect the MIC wire cable from the mainboard.
- **16.** Unlatch the touchpad board FFC and disconnect the touchpad board FFC from the mainboard.

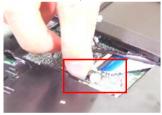

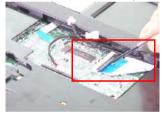

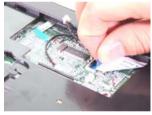

17. Lift up the upper case to separate the upper and lower case.

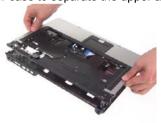

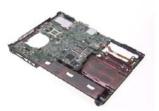

Chapter 3 73

## Disassembling the LCD Module

- 1. Remove the four screw caps from the LCD module.
- 2. Remove the four screw securing the LCD bezel.

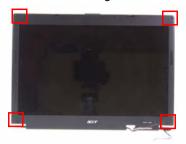

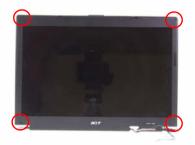

NOTE: For LCD module with CCD, please refer to following steps.

- 1. Remove the six screw caps for the LCD module.
- 2. Remove the six screws securing the LCD module.

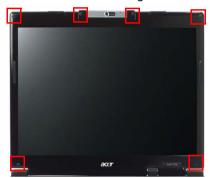

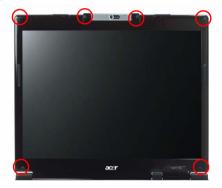

3. Remove the LCD bezel.

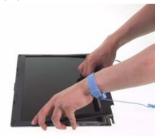

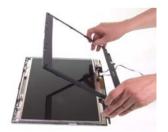

4. Remove the 13 screws securing the LCD panel.

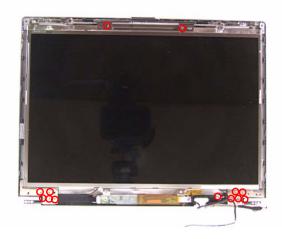

Chapter 3 74

**5.** For LCD with CCD, remove the 11 screws securing the LCD panel.

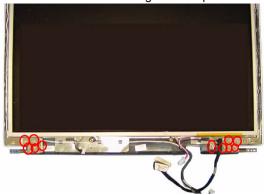

- 6. Lift up the inverter board.
- 7. Disconnect the inverter cables from the inverter board and remove the inverter board.

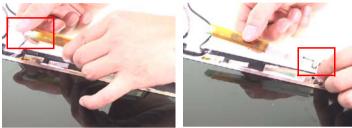

8. Remove the LCD panel from the LCD cover.

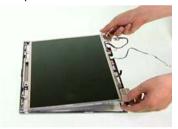

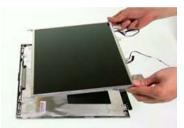

- 9. Remove the two screws securing the left LCD brackets.
- 10. Remove the left LCD bracket from the LCD panel.

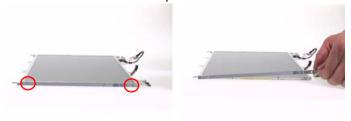

- 11. Remove the two screws securing the right LCD bracket.
- **12.** Remove the right LCD bracket from the LCD panel.

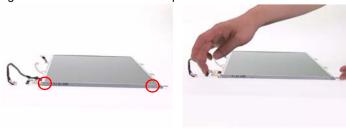

**13.** Remove the tape on the LCD cable.

14. Disconnect the LCD cable and remove the LCD cable from the LCD panel.

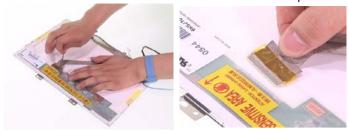

15. This completes the LCD module disassembly.

#### Remove the CCD module

1. Remove the five screws securing the CCD brackets and remove the CCD brackets

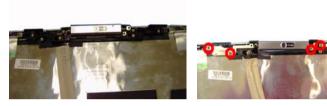

2. Lift the CCD plastic bracket up.

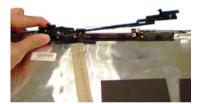

3. Remove the CCD module.

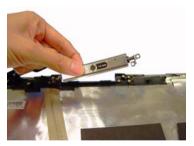

4. Be careful that the CCD cable is combined with the antenna.

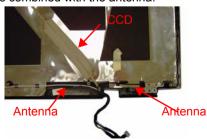

Chapter 3 76

## Reassembling the LCD Module

- 1. Connect the LCD cable to the LCD panel.
- 2. Place the tape on the LCD cable.

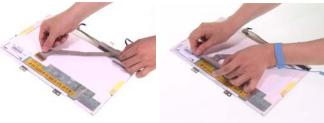

- 3. Place the right LCD bracket back to the LCD panel
- 4. Secure the right LCD bracket with the two screws.

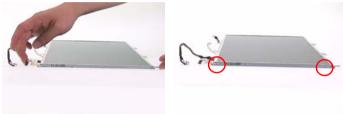

- 5. Place the left LCD bracket back to the LCD panel
- 6. Secure the left LCD bracket with the two screws.

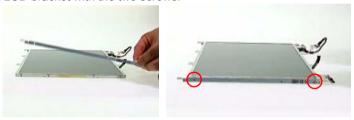

- 7. Place the LCD panel back to the LCD cover.
- 8. Place the inverter board back to the LCD module and connect the inverter cables to the inverter board.

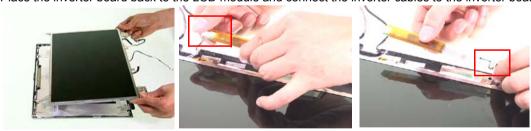

9. Secure the LCD panel with the 13 screws.

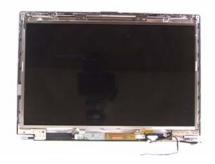

**10.** Place the LCD bezel back to the LCD module. Push each side of the bezel to make it clip to the LCD cover well.

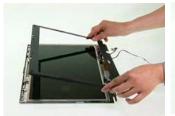

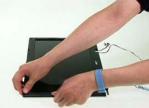

- 11. Secure the LCD bezel with four screws.
- 12. Place the four screw caps back.

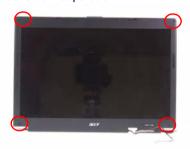

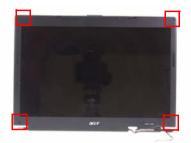

13. This completes the LCD module reassembly.

Chapter 3 78

# HDD disassembly & Reassembly

1. Remove the four screws securing the HDD bracket.

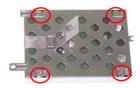

2. Remove the HDD bracket from the HDD.

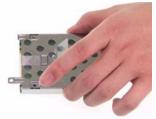

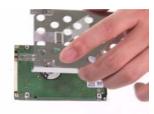

3. Place the HDD bracket back to the HDD.

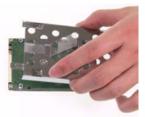

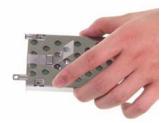

4. Secure the HDD with the four screws.

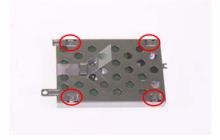

5. This completes HDD module disassembly and reassembly.

# ODD disassembly & Reassembly

1. Remove the four screws securing the ODD module.

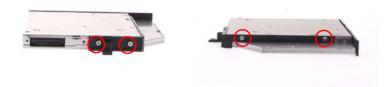

2. Remove the ODD bracket from the ODD.

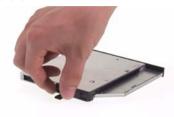

3. Place the ODD bracket back to the ODD.

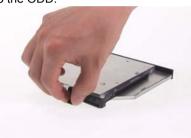

4. Secure the ODD with the four screw.

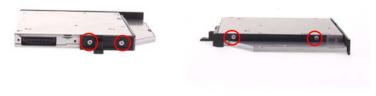

5. This completes ODD module disassembly and reassembly.

Chapter 3 80

## **Troubleshooting**

Use the following procedure as a guide for computer problems.

**NOTE:** The diagnostic tests are intended to test this model. Non-Acer products, prototype cards, or modified options can give false errors and invalid system responses.

- 1. Duplicate symptom and obtain the failing symptoms in as much detail as possible.
- 2. Distinguish symptom. Verify the symptoms by attempting to re-create the failure by running the diagnostic test or by repeating the same operation.
- 3. Disassemble and assemble the unit without any power sources.
- 4. If any problem occurs, you can perform visual inspection before you fellow this chapter's instructions. You can check the following:
  - power cords are properly connected and secured;
  - there are no obvious shorts or opens;
  - there are no obviously burned or heated components;
  - all components appear normal.
- 5. Use the following table with the verified symptom to determine which page to go to.

| Symptoms (Verified)                                             | Go То                                                                                                   |
|-----------------------------------------------------------------|----------------------------------------------------------------------------------------------------|
| Power failure. (The power indicator does not go on or stay on.) | "Power System Check" on page 83.                                                                        |
| POST does not complete. No beep or error codes are indicated.   | "Power-On Self-Test (POST) Error Message" on page 85                                                    |
|                                                                 | "Undetermined Problems" on page 97                                                                      |
| POST detects an error and displayed messages on screen.         | "Error Message List" on page 86                                                                         |
| Other symptoms (i.e. LCD display problems or others).           | "Power-On Self-Test (POST) Error Message" on page 85                                                    |
| Symptoms cannot be re-created (intermittent problems).          | Use the customer-reported symptoms and go to<br>"Power-On Self-Test (POST) Error Message" on<br>page 85 |
|                                                                 | "Intermittent Problems" on page 96                                                                      |
|                                                                 | "Undetermined Problems" on page 97                                                                      |

Chapter 4 81

## System Check Procedures

#### External Diskette Drive Check

If an error occurs with the internal diskette drive, reconnect the diskette connector on the system board.

If the error still remains:

- Reconnect the external diskette drive/DVD-ROM module.
- 2. Replace the external diskette drive/CD-ROM module.
- 3. Replace the main board.

#### External CD-ROM Drive Check

Do the following to isolate the problem to a controller, drive, or CD-ROM. Make sure that the CD-ROM does not have any label attached to it. The label can cause damage to the drive or can cause the drive to fail.

Do the following to select the test device:

- 1. Boot from the diagnostics diskette and start the diagnostics program.
- 2. See if CD-ROM Test is passed when the program runs to CD-ROM Test.
- 3. Follow the instructions in the message window.

If an error occurs, reconnect the connector on the System board. If the error still remains:

- 1. Reconnect the external diskette drive/CD-ROM module.
- 2. Replace the external diskette drive/CD-ROM module.
- 3. Replace the main board.

#### Keyboard or Auxiliary Input Device Check

Remove the external keyboard if the internal keyboard is to be tested.

If the internal keyboard does not work or an unexpected character appears, make sure that the flexible cable extending from the keyboard is correctly seated in the connector on the system board.

If the keyboard cable connection is correct, run the Keyboard Test.

If the tests detect a keyboard problem, do the following one at a time to correct the problem. Do not replace a non-defective FRU:

- 1. Reconnect the keyboard cables.
- 2. Replace the keyboard.
- 3. Replace the main board.

The following auxiliary input devices are supported by this computer:

- Numeric keypad
- External keyboard

If any of these devices do not work, reconnect the cable connector and repeat the failing operation.

#### Memory check

Memory errors might stop system operations, show error messages on the screen, or hang the system.

- 1. Boot from the diagnostics diskette and start the doagmpstotics program (please refer to main board.
- 2. Go to the diagnostic memory in the test items.
- 3. Press F2 in the test items.
- 4. Follow the instructions in the message window.

NOTE: Make sure that the DIMM is fully installed into the connector. A loose connection can cause an error.

## **Power System Check**

To verify the symptom of the problem, power on the computer using each of the following power sources:

- 1. Remove the battery pack.
- 2. Connect the power adapter and check that power is supplied.
- **3.** Disconnect the power adapter and install the charged battery pack; then check that power is supplied by the battery pack.

If you suspect a power problem, see the appropriate power supply check in the following list:

"Check the Battery Pack" on page 84

Chapter 4 83

#### Check the Battery Pack

To check the battery pack, do the following:

#### From Software:

- Check out the Power Management in control Panel
- In Power Meter, confirm that if the parameters shown in the screen for Current Power Source and Total Battery Power Remaining are correct.
- 3. Repeat the steps 1 and 2, for both battery and adapter.
- 4. This helps you identify first the problem is on recharging or discharging.

#### From Hardware:

- 1. Power off the computer.
- Remove the battery pack and measure the voltage between battery terminals 1(+) and 6(ground). See the following figure
- 3. If the voltage is still less than 7.5 Vdc after recharging, replace the battery.

To check the battery charge operation, use a discharged battery pack or a battery pack that has less than 50% of the total power remaining when installed in the computer.

If the battery status indicator does not light up, remove the battery pack and let it return to room temperature. Re-install the battery pack.

If the charge indicator still does not light up, replace the battery pack. If the charge indicator still does not light up, replace the DC/DC charger board.

#### Touchpad check

If the touchpad doesn't work, do the following actions one at a time to correct the problem. Do not replace a non-defective FRU:

- After rebooting, run Tracking Pad PS2 Mode Driver. For example, run Syn touch driver.
- 2. Run utility with the PS/2 mouse function and check if the mouse is working.
- 3. If the PS/2 mouse does not work, then check if the main board to switch board FPC is connected O.K.
- **4.** If the main board to switch board FPC is connected well, then check if the FCC on touch pad PCB connects properly.
- 5. If the FFC on touch pad PCB connects properly, then check if LS851 JP1 Pin6=5V are pulese. If yes, then replace switch board. If no, then go to next step.
- 6. Replace touch pad PCB.
- 7. If the touch pad still does not work, then replace FPC on Track Pad PCB.

After you use the touchpad, the pointer drifts on the screen for a short time. This self-acting pointer movement can occur when a slight, steady pressure is applied to the touchpad pointer. This symptom is not a hardware problem. No service actions are necessary if the pointer movement stops in a short period of time.

#### Power-On Self-Test (POST) Error Message

The POST error message index lists the error message and their possible causes. The most likely cause is listed first.

**NOTE:** Perform the FRU replacement or actions in the sequence shown in FRU/Action column, if the FRU replacement does not solve the problem, put the original part back in the computer. Do not replace a non-defective FRU.

This index can also help you determine the next possible FRU to be replaced when servicing a computer.

If the symptom is not listed, see "Undetermined Problems" on page 97.

The following lists the error messages that the BIOS displays on the screen and the error symptoms classified by function.

**NOTE:** Most of the error messages occur during POST. Some of them display information about a hardware device, e.g., the amount of memory installed. Others may indicate a problem with a device, such as the way it has been configured.

**NOTE:** If the system fails after you make changes in the BIOS Setup Utility menus, reset the computer, enter Setup and install Setup defaults or correct the error.

Chapter 4 85

# Index of Error Messages

#### **Error Message List**

| Error Messages                                        | FRU/Action in Sequence                                                                                             |
|-------------------------------------------------------|----------------------------------------------------------------------------------------------------|
| Struck Key                                            | See "Keyboard or Auxiliary Input Device Check" on page 82                                                          |
| System CMOS checksum bad - Default configuration used | RTC battery Run BIOS Setup Utility to reconfigure system, then reboot system.                                      |
| Real time clock error                                 | RTC battery Run BIOS Setup Utility to reconfigure system time, then reboot system. Main board                      |
| Previous boot incomplete - Default configuration used | "Load Default Settings" in BIOS Setup Utility.<br>RTC battery<br>Main baord                                        |
| Invalid System Configuration Data                     | "Load Default Settings" in BIOS Setup Utility.<br>Main board                                                       |
| Operating system not found                            | Enter Setup and see if fixed disk and drive A are properly identified.  Dikette drive  Hard disk drive  Main board |

#### **Error Message List**

| No beep Error Messages                            | FRU/Action in Sequence                                                             |
|---------------------------------------------------|------------------------------------------------------------------------------------|
| Power-on indicator turns off and LCD is blank.    | Power source (battery pack and power adapter.) See "Power System Check" on page 83 |
|                                                   | Ensure every connector is connected tightly and correctly.                         |
|                                                   | Reconnect the DIMM.                                                                |
|                                                   | Main board.                                                                        |
| Power-on indicator turns on and LCD is blank.     | Power source (battery pack and power adapter.) See "Power System Check" on page 83 |
|                                                   | Reconnect the LCD connector                                                        |
|                                                   | Hard disk drive                                                                    |
|                                                   | LCD cable                                                                          |
|                                                   | LCD inverter                                                                       |
|                                                   | LCD                                                                                |
|                                                   | Main board                                                                         |
| Power-on indicator turns on and LCD is blank.     | Reconnect the LCD connectors.                                                      |
| But you can see POST on an external CRT.          | LCD cable                                                                          |
|                                                   | LCD inverter                                                                       |
|                                                   | LCD                                                                                |
|                                                   | Main board                                                                         |
| Power-on indicator turns on and a blinking cursor | Ensure every connector is connected tightly and correctly.                         |
| shown on LCD during POST.                         | Main board                                                                         |

Chapter 4 87

# Phoenix BIOS Beep Codes

| Code | Beeps   | POST Routine Description                                |
|------|---------|---------------------------------------------------------|
| 02h  | -       | Verify Real Mode                                        |
| 03h  |         | Disable Non-Maskable Interrupt (NMI)                    |
| 04h  |         | Get CPU type                                            |
| 06h  |         | Initialize system hardware                              |
| 07h  |         | Disable shadow and execute code from the ROM.           |
| 08h  |         | Initialize chipset with initial POST values             |
| 09h  |         | Set IN POST flag                                        |
| 0Ah  |         | Initialize CPU registers                                |
| 0Bh  |         | Enable CPU cache                                        |
| 0Ch  |         | Initialize caches to initial POST values                |
| 0Eh  |         | Initialize I/O component                                |
| 0Fh  |         | Initialize the local bus IDE                            |
| 10h  |         | Initialize Power Management                             |
| 11h  |         | Load alternate registers with initial POST values       |
| 12h  |         | Restore CPU control word during warm boot               |
| 13h  |         | Initialize PCI Bus Mastering devices                    |
| 14h  |         | Initialize keyboard controller                          |
| 16h  | 1-2-2-3 | BIOS ROM checksum                                       |
| 17h  |         | Initialize cache before memory autosize                 |
| 18h  |         | 8254 timer initialization                               |
| 1Ah  |         | 8237 DMA controller initialization                      |
| 1Ch  |         | Reset Programmable Interrupt Controller                 |
| 20h  | 1-3-1-1 | Test DRAM refresh                                       |
| 22h  | 1-3-1-3 | Test 8742 Keyboard Controller                           |
| 24h  |         | Set ES segment register to 4 GB                         |
| 28h  |         | Autosize DRAM                                           |
| 29h  |         | Initialize POST Memory Manager                          |
| 2Ah  |         | Clear 215 KB base RAM                                   |
| 2Ch  | 1-3-4-1 | RAM failure on address line xxxx                        |
| 2Eh  | 1-3-4-3 | RAM failure on data bits xxxx of low byte of memory bus |
| 2Fh  |         | Enable cache before system BIOS shadow                  |
| 32h  |         | Test CPU bus-clock frequency                            |
| 33h  |         | Initialize Phoenix Dispatch Manager                     |
| 36h  |         | Warm start shut down                                    |
| 38h  |         | Shadow system BIOS ROM                                  |
| 3Ah  |         | Autosize cache                                          |
| 3Ch  |         | Advanced configuration of chipset registers             |
| 3Dh  |         | Load alternate registers with CMOS values               |
| 41h  |         | Initialize extended memory for RomPilot.                |
| 42h  |         | Initialize interrupt vectors                            |
| 45h  |         | POST device initialization                              |
| 46h  | 2-1-2-3 | Check ROM copyright notice                              |
|      | 1       | 1                                                       |

| Initialize I20 support                                                                                                    | Code | Beeps   | POST Routine Description                   |
|----------------------------------------------------------------------------------------------------|------|---------|--------------------------------------------|
| A9h                                                                                                    | 47h  |         | Initialize I20 support                     |
| Ahn                                                                                                    | 48h  |         | Check video configuration against CMOS     |
| ABh QuietBoot start (optional) 4Ch Shadow video BIOS ROM 4Eh Display BIOS copyright notice 50h Display CPU type and speed 51h Initialize EISA board 52h Test keyboard 54h Set key click if enabled 55h Enable USB devices 55h Test for unexpected interrupts 55h Initialize POST display service 56h Display prompt "Press F2 to enter SETUP" 56h Display prompt "Press F2 to enter SETUP" 56h Display prompt "Press F2 to enter SETUP" 56h Display prompt "Press F2 to enter SETUP" 56h Display prompt "Press F2 to enter SETUP" 56h Display prompt "Press F2 to enter SETUP" 56h Display prompt "Press F2 to enter SETUP" 56h Display prompt "Press F2 to enter SETUP" 56h Display prompt "Press F2 to enter SETUP" 56h Display come in the set set ended memory 62h Test extended memory 62h Test extended memory 62h Display Patch1 66h Dongton Bank Press Patch1 66h Configure advanced cache registers 67h Initialize Multi Processor APIC 68h Enable external and CPU caches 69h Setup System Management Mode (SMM) area 68h Enable external and CPU caches 68h Load custom defaults (optional) 60ch Display shadow-area message 68h Load custom defaults (optional) 60ch Display prompt spish high address for UMB recovery 70h Display error messages 72h Check for keyboard errors 76h Check for keyboard errors 76h Check for keyboard errors 76h Check for keyboard errors 76h Display error messages 81h Late POST device initialization 82h Detect and install external parallel ports 83h Detect and install external parallel ports 84h Detect and install external parallel ports 85h Initialize BIOS Data Area 89h Initialize BIOS Data Area                                                                                                    | 49h  |         | Initialize PCI bus and devices             |
| 4Ch         Shadow video BIOS ROM           4Eh         Display BIOS copyright notice           50h         Display CPU type and speed           51h         Initialize EISA board           52h         Test keyboard           54h         Set key click if enabled           55h         Enable USB devices           58h         2-2-3-1         Test for unexpected interrupts           59h         Initialize POST display service           5Ah         Display prompt "Press F2 to enter SETUP"           58h         1 Display prompt "Press F2 to enter SETUP"           58h         1 Display prompt "Press F2 to enter SETUP"           58h         1 Display prompt "Press F2 to enter SETUP"           58h         1 Display prompt "Press F2 to enter SETUP"           58h         1 Display prompt "Press F2 to enter SETUP"           58h         1 Display prompt "Press F2 to enter SETUP"           58h         1 Display prompt "Press F2 to enter SETUP"           58h         1 Display Display prompt "Press F2 to enter SETUP"           68h         2 Display between 512 and 640 KB           66h         2 Configure advanced career registers           67h         3 Initialize Muti Processor APIC           68h         2 Configure advanced care registers                                                                                                    | 4Ah  |         | Initialize all video adapters in system    |
| Display BIOS copyright notice  Display CPU type and speed  Display CPU type and speed  Initialize EISA board  Test keyboard  Set key click if enabled  Set key click if enabled  Enable USB devices  SSB                                                                                                    | 4Bh  |         | QuietBoot start (optional)                 |
| Display CPU type and speed  5th Initialize EISA board  5zh Test keyboard  5th Set key click if enabled  5sh Enable USB devices  5sh 2-2-3-1 Test for unexpected interrupts  5sh Display prompt "Press F2 to enter SETUP"  5sh Display prompt "Press F2 to enter SETUP"  5sh Display prompt "Press F2 to enter SETUP"  5sh Display prompt "Press F2 to enter SETUP"  5sh Display prompt "Press F2 to enter SETUP"  5sh Display prompt "Press F2 to enter SETUP"  5sh Display exprompt "Press F2 to enter SETUP"  5sh Display exprompt "Press F2 to enter SETUP"  5sh Display exprompt "Press F2 to enter SETUP"  5sh Display exprompt "Press F2 to enter SETUP"  5sh Display extended memory  6zh Test extended memory  7st extended memory  6zh Display advanced cache registers  6sh Configure advanced cache registers  6sh Display external and CPU caches  6sh Enable external and CPU caches  6sh Enable external and CPU caches  6sh Display system Management Mode (SMM) area  6sh Display shadow-area message  6sh Display possible high address for UMB recovery  7oh Display prom messages  7zh Check for keyboard errors  7ch Display error messages  7zh Check for keyboard errors  7ch Set up hardware interrupt vectors  1nitialize corpocessor if present  8oh Disble onboard Super I/O ports and IRQs  8th Late POST device initialization  8zh Detect and install external RS232 ports  8sh Detect and install external parallel ports  8th Litatize BIOS Data Area  8sh Initialize onboard I/O ports  6cn Grigure Motherboard Configurable Devices (optional)  1 Initialize BIOS Data Area  8sh Initialize BIOS Data Area                                                                                                    | 4Ch  |         | Shadow video BIOS ROM                      |
| Initialize EISA board   Fest keyboard   Fest keyboard   Fest keyboard   Fest keyboard   Fest keyboard   Fest keyboard   Fest keyboard   Fest keyboard   Fest for unexpected interrupts   Fest for unexpected interrupts   Fest for un   | 4Eh  |         | Display BIOS copyright notice              |
| 52h     Test keyboard       54h     Set key click if enabled       55h     Enable USB devices       58h     2-2-3-1     Test for unexpected interrupts       59h     Initialize POST display service       5Ah     Display prompt 'Press F2 to enter SETUP'       5Bh     Disable CPU cache       5Ch     Test RAM between 512 and 640 KB       60h     Test extended memory address lines       62h     Test extended memory address lines       64h     Jump to User Patch1       66h     Configure advanced cache registers       67n     Initialize Multi Processor APIC       68h     Enable external and CPU caches       69h     Setup System Management Mode (SMM) area       6Ah     Display external L2 cache size       6Bh     Load custom defaults (optional)       6Ch     Display possible high address for UMB recovery       70h     Display possible high address for UMB recovery       70h     Display porr messages       72h     Check for configuration errors       76h     Check for kyboard errors       76h     Check for configuration errors       76h     Check for kyboard errors       77h     Initialize coprocessor if present       80h     Disable onboard Super I/O ports and IRQs       81h     Late POST devic                                                                                                    | 50h  |         | Display CPU type and speed                 |
| Set key click if enabled  55h  Enable USB devices  58h  2-2-3-1  Test for unexpected interrupts  59h  Initialize POST display service  5Ah  Display prompt 'Press F2 to enter SETUP'  5Bh  Disable CPU cache  Test RAM between 512 and 640 KB  60h  Test extended memory  62h  64h  Jump to User Patch1  66h  Configure advanced cache registers  67h  Initialize Multi Processor APIC  68h  Enable external and CPU caches  69h  Setup System Management Mode (SMM) area  6Ah  Display external L2 cache size  6Bh  Load custom defaults (optional)  6Ch  Display prore message  6Eh  Display prore message  6Eh  Check for keyboard errors  70h  Display error messages  72h  Check for configuration errors  76h  Check for keyboard errors  76h  Display enror messager  1 pitialize opprocessor if present  80h  Display in hardware interrupt vectors  1 initialize opprocessor if present  80h  Detect and install external RS232 ports  84h  Detect and install external PS232 ports  85h  Initialize POS-Data Area  89h  Initialize BIOS Data Area  89h  Initialize BIOS Data Area                                                                                                    | 51h  |         | Initialize EISA board                      |
| Enable USB devices  58h 2-2-3-1 Test for unexpected interrupts  59h Initialize POST display service  5Ah Display prompt "Press F2 to enter SETUP"  5Bh Disable CPU cache  5Ch Test RAM between 512 and 640 KB  60h Test extended memory  62h Test extended memory address lines  64h Jump to User Patch1  66h Configure advanced cache registers  67h Initialize Multi Processor APIC  68h Enable external and CPU caches  69h Setup System Management Mode (SMM) area  6Ah Display external L2 cache size  6Bh Load custom defaults (optional)  6Ch Display possible high address for UMB recovery  70h Display error messages  72h Check for configuration errors  76h Check for keyboard errors  76h Set up hardware interrupt vectors  76h Display end of the supplied of the supplied of  | 52h  |         | Test keyboard                              |
| 58h         2-2-3-1         Test for unexpected interrupts           59h         Initialize POST display service           5Ah         Display prompt "Press F2 to enter SETUP"           5Bh         Disable CPU cache           5Ch         Test RAM between 512 and 640 KB           60h         Test extended memory           62h         Test extended memory address lines           64h         Jump to User Patch1           66h         Configure advanced cache registers           67n         Initialize Multi Processor APIC           68h         Enable external and CPU caches           69h         Setup System Management Mode (SMM) area           69h         Setup System Management Mode (SMM) area           6Ah         Display external L2 cache size           6Bh         Load custom defaults (optional)           6Ch         Display shadow-area message           6Eh         Display possible high address for UMB recovery           70h         Display possible high address for UMB recovery           72h         Check for configuration errors           76h         Check for keyboard errors           7Ch         Set up hardware interrupt vectors           7Eh         Initialize coprocessor if present           80h         Disab                                                                                                    | 54h  |         | Set key click if enabled                   |
| Initialize PCST display service                                                                                                    | 55h  |         | Enable USB devices                         |
| Display prompt "Press F2 to enter SETUP"  5Bh  Disable CPU cache  Test RAM between 512 and 640 KB  60h  Test extended memory  Test extended memory  Test extended memory address lines  Jump to User Patch1  66h  Configure advanced cache registers  Initialize Multi Processor APIC  Enable external and CPU caches  Setup System Management Mode (SMM) area  Display external L2 cache size  Enable external external | 58h  | 2-2-3-1 | Test for unexpected interrupts             |
| Disable CPU cache Test RAM between 512 and 640 KB Test extended memory Test extended memory Test extended memory address lines Jump to User Patch1 Configure advanced cache registers Initialize Multi Processor APIC Enable external and CPU caches Enable external and CPU caches Enable external and CPU caches Setup System Management Mode (SMM) area Display external L2 cache size Enable external lact control of the size Enable external lact control of the size Enable external lact control of the size Enable external lact control of the size Enable external L2 cache size Enable external lact control of the size Enable external lact control of the size Enable external lact control of the size Enable external lact control of the size Enable external lact control of the size Enable external external ex | 59h  |         | Initialize POST display service            |
| Disable CPU cache Test RAM between 512 and 640 KB Test extended memory Test extended memory Test extended memory address lines Jump to User Patch1 Configure advanced cache registers Initialize Multi Processor APIC Enable external and CPU caches Enable external and CPU caches Enable external and CPU caches Setup System Management Mode (SMM) area Display external L2 cache size Enable external lact control of the size Enable external lact control of the size Enable external lact control of the size Enable external lact control of the size Enable external L2 cache size Enable external lact control of the size Enable external lact control of the size Enable external lact control of the size Enable external lact control of the size Enable external lact control of the size Enable external external ex | 5Ah  |         |                                            |
| Test extended memory 62h Test extended memory address lines 64h Jump to User Patch1 66h Configure advanced cache registers 67h Initialize Multi Processor APIC 68h Enable external and CPU caches 69h Setup System Management Mode (SMM) area 6Ah Display external L2 cache size 6Bh Load custom defaults (optional) 6Ch Display possible high address for UMB recovery 70h Display possible high address for UMB recovery 72h Check for configuration errors 76h Check for configuration errors 76h Check for lititalize coprocessor if present 80h Disable onboard Super I/O ports and IRQs 81h Late POST device initialization 82h Detect and install external RS232 ports 83h Configure non-MCD IDE controllers 84h Detect and install external parallel ports 85h Initialize PC-compatible PnP ISA devices 86h Re-initialize onboard I/O ports 87h Configure Motherboard Configurable Devices (optional) 88h Initialize BIOS Data Area                                                                                                    | 5Bh  |         | Disable CPU cache                          |
| Test extended memory address lines  64h  Jump to User Patch1  66h  Configure advanced cache registers  67h  Initialize Multi Processor APIC  68h  Enable external and CPU caches  69h  Setup System Management Mode (SMM) area  6Ah  Display external L2 cache size  6Bh  Load custom defaults (optional)  6Ch  Display shadow-area message  6Eh  Display possible high address for UMB recovery  70h  Display error messages  72h  Check for configuration errors  76h  Check for keyboard errors  76h  Check for keyboard errors  76h  Set up hardware interrupt vectors  1 initialize coprocessor if present  80h  Disable onboard Super I/O ports and IRQs  81h  Late POST device initialization  Detect and install external RS232 ports  83h  Configure non-MCD IDE controllers  84h  Detect and install external parallel ports  Initialize PC-compatible PnP ISA devices  86h  Re-initialize onboard Configurable Devices  (optional)  88h  Initialize BIOS Data Area  Enable Non-Maskable Interrupts (NMIs)                                                                                                    | 5Ch  |         | Test RAM between 512 and 640 KB            |
| 64h Jump to User Patch1 66h Configure advanced cache registers 67h Initialize Multi Processor APIC 68h Enable external and CPU caches 69h Setup System Management Mode (SMM) area 6Ah Display external L2 cache size 6Bh Load custom defaults (optional) 6Ch Display shadow-area message 6Eh Display possible high address for UMB recovery 70h Display error messages 72h Check for configuration errors 76h Check for keyboard errors 76h Set up hardware interrupt vectors 18h Initialize coprocessor if present 80h Disable onboard Super I/O ports and IRQs 81h Late POST device initialization 82h Detect and install external RS232 ports 83h Detect and install external parallel ports 85h Initialize PC-compatible PnP ISA devices 86h Re-initialize noboard I/O ports 87h Configure Motherboard Configurable Devices 87h Initialize BIOS Data Area 88h Initialize BIOS Data Area                                                                                                    | 60h  |         | Test extended memory                       |
| 64h Jump to User Patch1 66h Configure advanced cache registers 67h Initialize Multi Processor APIC 68h Enable external and CPU caches 69h Setup System Management Mode (SMM) area 6Ah Display external L2 cache size 6Bh Load custom defaults (optional) 6Ch Display shadow-area message 6Eh Display possible high address for UMB recovery 70h Display error messages 72h Check for configuration errors 76h Check for keyboard errors 76h Set up hardware interrupt vectors 18h Initialize coprocessor if present 80h Disable onboard Super I/O ports and IRQs 81h Late POST device initialization 82h Detect and install external RS232 ports 83h Detect and install external parallel ports 85h Initialize PC-compatible PnP ISA devices 86h Re-initialize noboard I/O ports 87h Configure Motherboard Configurable Devices 87h Initialize BIOS Data Area 88h Initialize BIOS Data Area                                                                                                    | 62h  |         | Test extended memory address lines         |
| 67h Initialize Multi Processor APIC 68h Enable external and CPU caches 69h Setup System Management Mode (SMM) area 6Ah Display external L2 cache size 6Bh Load custom defaults (optional) 6Ch Display shadow-area message 6Eh Display possible high address for UMB recovery 70h Display error messages 72h Check for configuration errors 76h Check for keyboard errors 77ch Set up hardware interrupt vectors 77ch Initialize coprocessor if present 78dh Disable onboard Super I/O ports and IRQs 78dh Detect and install external RS232 ports 78dh Detect and install external parallel ports 78dh Detect and install external parallel ports 78dh Detect and install external parallel ports 78dh Detect and install external parallel ports 78dh Re-initialize onboard I/O ports 78dh Configure Matherboard Configurable Devices 78dh Configure Motherboard Configurable Devices 78dh Configure Motherboard Configurable Devices 78dh Configure Motherboard Configurable Devices 78dh Configure Motherboard Configurable Devices 78dh Configure Motherboard Configurable Devices 78dh Configure Motherboard Configurable Devices 78dh Configure Motherboard Configurable Devices 78dh Initialize BIOS Data Area 78dh Enable Non-Maskable Interrupts (NMIs)                                                                                                    | 64h  |         | -                                          |
| 67h Initialize Multi Processor APIC 68h Enable external and CPU caches 69h Setup System Management Mode (SMM) area 6Ah Display external L2 cache size 6Bh Load custom defaults (optional) 6Ch Display shadow-area message 6Eh Display possible high address for UMB recovery 70h Display error messages 72h Check for configuration errors 76h Check for keyboard errors 77ch Set up hardware interrupt vectors 77ch Initialize coprocessor if present 78dh Disable onboard Super I/O ports and IRQs 78dh Detect and install external RS232 ports 78dh Detect and install external parallel ports 78dh Detect and install external parallel ports 78dh Detect and install external parallel ports 78dh Detect and install external parallel ports 78dh Re-initialize onboard I/O ports 78dh Configure Matherboard Configurable Devices 78dh Configure Motherboard Configurable Devices 78dh Configure Motherboard Configurable Devices 78dh Configure Motherboard Configurable Devices 78dh Configure Motherboard Configurable Devices 78dh Configure Motherboard Configurable Devices 78dh Configure Motherboard Configurable Devices 78dh Configure Motherboard Configurable Devices 78dh Initialize BIOS Data Area 78dh Enable Non-Maskable Interrupts (NMIs)                                                                                                    | 66h  |         | Configure advanced cache registers         |
| Setup System Management Mode (SMM) area  Display external L2 cache size  Load custom defaults (optional)  Display shadow-area message  Eh  Display possible high address for UMB recovery  Display error messages  Check for configuration errors  Check for keyboard errors  Check for keyboard errors  Set up hardware interrupt vectors  Initialize coprocessor if present  Disable onboard Super I/O ports and IRQs  Late POST device initialization  Each  Detect and install external RS232 ports  Configure non-MCD IDE controllers  Check for configuration errors  Configure non-MCD IDE controllers  Alh  Detect and install external parallel ports  Initialize PC-compatible PnP ISA devices  Re-initialize onboard I/O ports  Re-initialize onboard Configurable Devices (optional)  Reh  Initialize BIOS Data Area  Enable Non-Maskable Interrupts (NMIs)                                                                                                    | 67h  |         |                                            |
| Display external L2 cache size  Bh  Load custom defaults (optional)  Display shadow-area message  Display possible high address for UMB recovery  Display possible high address for UMB recovery  Display error messages  Check for configuration errors  Check for keyboard errors  Check for keyboard errors  Set up hardware interrupt vectors  Initialize coprocessor if present  Disable onboard Super I/O ports and IRQs  Late POST device initialization  Each  Detect and install external RS232 ports  Configure non-MCD IDE controllers  Configure non-MCD IDE controllers  Late PO-compatible PnP ISA devices  Configure Motherboard Configurable Devices (optional)  Reh  Configure Motherboard Configurable Devices (optional)  Enable Non-Maskable Interrupts (NMIs)                                                                                                    | 68h  |         | Enable external and CPU caches             |
| Display external L2 cache size  Bh  Load custom defaults (optional)  Display shadow-area message  Display possible high address for UMB recovery  Display possible high address for UMB recovery  Display error messages  Check for configuration errors  Check for keyboard errors  Check for keyboard errors  Set up hardware interrupt vectors  Initialize coprocessor if present  Disable onboard Super I/O ports and IRQs  Late POST device initialization  Each  Detect and install external RS232 ports  Configure non-MCD IDE controllers  Configure non-MCD IDE controllers  Late PO-compatible PnP ISA devices  Configure Motherboard Configurable Devices (optional)  Reh  Configure Motherboard Configurable Devices (optional)  Enable Non-Maskable Interrupts (NMIs)                                                                                                    | 69h  |         | Setup System Management Mode (SMM) area    |
| Display shadow-area message  Display possible high address for UMB recovery  Display error messages  Check for configuration errors  Check for keyboard errors  Check for keyboard errors  Check for keyboard errors  The Initialize coprocessor if present  Disable onboard Super I/O ports and IRQs  In Late POST device initialization  Detect and install external RS232 ports  Configure non-MCD IDE controllers  Configure non-MCD IDE controllers  Initialize PC-compatible PnP ISA devices  Re-initialize onboard I/O ports  Re-initialize onboard I/O ports  Configure Motherboard Configurable Devices (optional)  Reh  Initialize BIOS Data Area  Enable Non-Maskable Interrupts (NMIs)                                                                                                    | 6Ah  |         |                                            |
| Display shadow-area message  Display possible high address for UMB recovery  Display error messages  Check for configuration errors  Check for keyboard errors  Check for keyboard errors  Check for keyboard errors  The Initialize coprocessor if present  Disable onboard Super I/O ports and IRQs  In Late POST device initialization  Detect and install external RS232 ports  Configure non-MCD IDE controllers  Configure non-MCD IDE controllers  Initialize PC-compatible PnP ISA devices  Re-initialize onboard I/O ports  Re-initialize onboard I/O ports  Configure Motherboard Configurable Devices (optional)  Reh  Initialize BIOS Data Area  Enable Non-Maskable Interrupts (NMIs)                                                                                                    | 6Bh  |         | , ,                                        |
| Display possible high address for UMB recovery  70h Display error messages  72h Check for configuration errors  76h Check for keyboard errors  76h Set up hardware interrupt vectors  76h Initialize coprocessor if present  80h Disable onboard Super I/O ports and IRQs  81h Late POST device initialization  82h Detect and install external RS232 ports  83h Configure non-MCD IDE controllers  84h Detect and install external parallel ports  85h Initialize PC-compatible PnP ISA devices  86h Re-initialize onboard I/O ports  87h Configure Motherboard Configurable Devices (optional)  88h Initialize BIOS Data Area                                                                                                    | 6Ch  |         | · · · · · ·                                |
| Display error messages  72h Check for configuration errors  76h Check for keyboard errors  76h Set up hardware interrupt vectors  76h Initialize coprocessor if present  80h Disable onboard Super I/O ports and IRQs  81h Late POST device initialization  82h Detect and install external RS232 ports  83h Configure non-MCD IDE controllers  84h Detect and install external parallel ports  85h Initialize PC-compatible PnP ISA devices  86h Re-initialize onboard I/O ports  87h Configure Motherboard Configurable Devices (optional)  88h Initialize BIOS Data Area                                                                                                    | 6Eh  |         | · · ·                                      |
| Check for configuration errors  Check for keyboard errors  Check for keyboard errors  Check for keyboard errors  Set up hardware interrupt vectors  Initialize coprocessor if present  Initialize coprocessor if present  Disable onboard Super I/O ports and IRQs  Late POST device initialization  Detect and install external RS232 ports  Configure non-MCD IDE controllers  Configure non-MCD IDE controllers  Initialize PC-compatible PnP ISA devices  Re-initialize onboard I/O ports  Configure Motherboard Configurable Devices (optional)  Initialize BIOS Data Area  Enable Non-Maskable Interrupts (NMIs)                                                                                                    |      |         | recovery                                   |
| Check for keyboard errors  Check for keyboard errors  Check for keyboard errors  Check for keyboard errors  Check for keyboard errors  Set up hardware interrupt vectors  Initialize coprocessor if present  Initialize coprocessor if present  Disable onboard Super I/O ports and IRQs  Late POST device initialization  Detect and install external RS232 ports  Configure non-MCD IDE controllers  Configure non-MCD IDE controllers  Initialize PC-compatible PnP ISA devices  Re-initialize onboard I/O ports  Configure Motherboard Configurable Devices (optional)  Initialize BIOS Data Area  Enable Non-Maskable Interrupts (NMIs)                                                                                                    | 70h  |         | Display error messages                     |
| Set up hardware interrupt vectors  7Eh Initialize coprocessor if present  80h Disable onboard Super I/O ports and IRQs  81h Late POST device initialization  82h Detect and install external RS232 ports  83h Configure non-MCD IDE controllers  84h Detect and install external parallel ports  85h Initialize PC-compatible PnP ISA devices  86h Re-initialize onboard I/O ports  87h Configure Motherboard Configurable Devices (optional)  88h Initialize BIOS Data Area  89h Enable Non-Maskable Interrupts (NMIs)                                                                                                    | 72h  |         | Check for configuration errors             |
| TEh Initialize coprocessor if present  80h Disable onboard Super I/O ports and IRQs  81h Late POST device initialization  82h Detect and install external RS232 ports  83h Configure non-MCD IDE controllers  84h Detect and install external parallel ports  85h Initialize PC-compatible PnP ISA devices  86h Re-initialize onboard I/O ports  87h Configure Motherboard Configurable Devices (optional)  88h Initialize BIOS Data Area  89h Enable Non-Maskable Interrupts (NMIs)                                                                                                    | 76h  |         | Check for keyboard errors                  |
| B0h Disable onboard Super I/O ports and IRQs  81h Late POST device initialization  82h Detect and install external RS232 ports  83h Configure non-MCD IDE controllers  84h Detect and install external parallel ports  85h Initialize PC-compatible PnP ISA devices  86h Re-initialize onboard I/O ports  87h Configure Motherboard Configurable Devices (optional)  88h Initialize BIOS Data Area  89h Enable Non-Maskable Interrupts (NMIs)                                                                                                    | 7Ch  |         | Set up hardware interrupt vectors          |
| B1h Late POST device initialization  B2h Detect and install external RS232 ports  B3h Configure non-MCD IDE controllers  B4h Detect and install external parallel ports  B5h Initialize PC-compatible PnP ISA devices  B6h Re-initialize onboard I/O ports  B7h Configure Motherboard Configurable Devices (optional)  B8h Initialize BIOS Data Area  B9h Enable Non-Maskable Interrupts (NMIs)                                                                                                    | 7Eh  |         | Initialize coprocessor if present          |
| Detect and install external RS232 ports  Configure non-MCD IDE controllers  Detect and install external parallel ports  Initialize PC-compatible PnP ISA devices  Re-initialize onboard I/O ports  Configure Motherboard Configurable Devices (optional)  Initialize BIOS Data Area  Enable Non-Maskable Interrupts (NMIs)                                                                                                    | 80h  |         | Disable onboard Super I/O ports and IRQs   |
| 83h Configure non-MCD IDE controllers  84h Detect and install external parallel ports  85h Initialize PC-compatible PnP ISA devices  86h Re-initialize onboard I/O ports  87h Configure Motherboard Configurable Devices (optional)  88h Initialize BIOS Data Area  89h Enable Non-Maskable Interrupts (NMIs)                                                                                                    | 81h  |         | Late POST device initialization            |
| 84h Detect and install external parallel ports  85h Initialize PC-compatible PnP ISA devices  86h Re-initialize onboard I/O ports  87h Configure Motherboard Configurable Devices (optional)  88h Initialize BIOS Data Area  89h Enable Non-Maskable Interrupts (NMIs)                                                                                                    | 82h  |         | Detect and install external RS232 ports    |
| 85h Initialize PC-compatible PnP ISA devices 86h Re-initialize onboard I/O ports 87h Configure Motherboard Configurable Devices (optional) 88h Initialize BIOS Data Area 89h Enable Non-Maskable Interrupts (NMIs)                                                                                                    | 83h  |         | Configure non-MCD IDE controllers          |
| Re-initialize onboard I/O ports  87h Configure Motherboard Configurable Devices (optional)  88h Initialize BIOS Data Area  89h Enable Non-Maskable Interrupts (NMIs)                                                                                                    | 84h  |         | Detect and install external parallel ports |
| 87h Configure Motherboard Configurable Devices (optional)  88h Initialize BIOS Data Area  89h Enable Non-Maskable Interrupts (NMIs)                                                                                                    | 85h  |         | Initialize PC-compatible PnP ISA devices   |
| 88h Initialize BIOS Data Area 89h Enable Non-Maskable Interrupts (NMIs)                                                                                                    | 86h  |         | Re-initialize onboard I/O ports            |
| 89h Enable Non-Maskable Interrupts (NMIs)                                                                                                    | 87h  |         |                                            |
|                                                                                                    | 88h  |         | Initialize BIOS Data Area                  |
| 8Ah Initialize Extended BIOS Data Area                                                                                                    | 89h  |         | Enable Non-Maskable Interrupts (NMIs)      |
|                                                                                                    | 8Ah  |         | Initialize Extended BIOS Data Area         |

Chapter 4 89

| 8Bh         Test and initialize PS/2 mouse           8Ch         Initialize floppy controller           8Fh         Determine number of ATA drives (optional)           90h         Initialize flopy controllers           91h         Initialize land-disk controllers           91h         Initialize lacal-bus hard-disk controllers           92h         Jump to UserPatch2           93h         Build MPTABLE for multi-processor boards           95h         Install CD ROM for boot           96h         Clear ruge ES segment register           97h         Fixup Multi Processor table           98h         1-2         Search for option ROMs. One long, two short beeps on checksum failure.           98h         1-2         Search for option ROMs. One long, two short beeps on checksum failure.           99h         Check for SMART drive (optional)           9Ah         Power Management           10h         Initialize sequency           99h         Check for SMART drive (optional)           99h         Check for SMART drive (optional)           99h         Check for SMART drive (optional)           90h         Initialize sequency           90h         Initialize segment           90h         Determine unmber of ATA and SCSI drives                                                                                                    | Code | Beeps | POST Routine Description                    |
|----------------------------------------------------------------------------------------------------|------|-------|---------------------------------------------|
| 8Fh Determine number of ATA drives (optional) 90h Initialize hard-disk controllers 91h Initialize local-bus hard-disk controllers 92h Jump to UserPatch2 93h Build MPTABLE for multi-processor boards 95h Install CD ROM for boot 96h Clear huge ES segment register 97h Fixup Multi Processor table 98h 1-2 Search for option ROMs. One long, two short beeps on checksum failure. 99h Check for SMART drive (optional) 9Ah Shadow option ROMs 9Ch Set up Power Management 9Dh Initialize security engine (optional) 9Fh Determine number of ATA and SCSI drives 9Fh Determine number of ATA and SCSI drives 0Fh Determine number of ATA and SCSI drives 0Fh  | 8Bh  | •     | •                                           |
| 8Fh   Determine number of ATA drives (optional) 90h   Initialize hard-disk controllers 91h   Initialize local-bus hard-disk controllers 92h   Jump to UserPatch2 93h   Build MFTABLE for multi-processor boards 95h   Initialize local-bus hard-disk controllers 97h   Build MFTABLE for multi-processor boards 96h   Clear huge ES segment register 97h   Fixup Multi Processor table 98h   1-2   Search for option ROMs. One long, two short beeps on checksum failure. 99h   Check for SMART drive (optional) 9Ah   Shadow option ROMs 9Ch   Set up Power Management 90h   Initialize security engine (optional) 9Eh   Enable hardware interrupts 9Fh   Determine number of ATA and SCSI drives AOh   Set time of day A2h   Check key lock A4h   Initialize Typermatic rate AAAh   Scan for F2 key stroke AAAh   Scan for F2 key stroke AAAh   Scan for F2 key stroke AAAh   Check Ger Boot flag B0h   Check for errors B1h   Inform RomPilot about the end of POST. B2h   POST done-prepare to boot operating system B4h   1 One short beep before boot B5h   Terminate QuietBoot (optional) B7h   Initialize SMBIOS B8h   Initialize SMBIOS B8h   Initialize SMBIOS B8h   Initialize SMBIOS B8h   Initialize SMBIOS B8h   Initialize SMBIOS B8h   Initialize SMBIOS B8h   Initialize STEP Colon ROMs B6h   Check for errors B1h   Initialize SMBIOS B8h   Initialize SMBIOS B8h   Initialize SMBIOS B9h   Prepare Boot   Initialize SMBIOS B8h   Initialize SMBIOS B8h   Initialize SMBIOS B8h   Initialize SMBIOS B8h   Initialize SMBIOS B8h   Initialize SMBIOS B8h   Initialize SMBIOS B8h   Initialize SMBIOS B9h   Prepare Boot   Initialize SMBIOS B9h   Prepare Boot   Initialize SMBIOS B9h   Prepare Boot   Initialize SMBIOS B9h   Prepare Boot   Initialize S | 8Ch  |       | Initialize floppy controller                |
| 90h         Initialize hard-disk controllers           91h         Initialize local-bus hard-disk controllers           92h         Jump to UserPatch2           93h         Bulld MPTABLE for multi-processor boards           95h         Install CD ROM for boot           96h         Clear huge ES segment register           97h         Fixup Multi Processor table           98h         1-2         Search for option ROMs. One long, two short beeps on checksum failure.           99h         Check for SMART drive (optional)           9Ah         Shadow option ROMs           9Ch         Set up Power Management           9Dh         Initialize security engine (optional)           9Eh         Enable hardware interrupts           9Fh         Determine number of ATA and SCSI drives           9Fh         Determine number of ATA and SCSI drives           ADh         Set time of day           AZh         Check key lock           A4th         Initialize Typematic rate           A8h         Erase F2 prompt           AAh         Erase F2 prompt           AAh         Check key lock           AAh         Clear Boot flag           BOh         Check for errors           B1h         Inform RomPilot about                                                                                                    | 8Fh  |       | 111                                         |
| 92h         Jump to UserPatch2           93h         Build MPTABLE for multi-processor boards           95h         Install CD ROM for boot           96h         Clear huge ES segment register           97h         Fixup Multi Processor table           98h         1-2         Search for option ROMs. One long, two short beeps on checksum failure.           99h         Check for SMART drive (optional)           9Ah         Shadow option ROMs           9Ch         Set up Power Management           9Dh         Initialize security engine (optional)           9Eh         Enable hardware interrupts           9Fh         Determine number of ATA and SCSI drives           40h         Set time of day           A2h         Check key lock           A4h         Initialize Typematic rate           A8h         Erase F2 prompt           A4h         Initialize Typematic rate           A8h         Erase F2 prompt           ACh         Check key lock           ACh         Enter SETUP           ACh         Enter SETUP           ACh         Clear Boot flag           B0h         Check for errors           B1h         Inform RomPilot about the end of POST.           B2h                                                                                                    | 90h  |       | ` ' '                                       |
| 95h         Build MPTABLE for multi-processor boards           95h         Install CD ROM for boot           96h         Clear huge ES segment register           97h         Fixup Multi Processor table           98h         1-2         Search for option ROMs. One long, two short beeps on checksum failure.           99h         Check for SMART drive (optional)           9Ah         Shadow option ROMs           9Ch         Set up Power Management           9Dh         Initialize security engine (optional)           9Eh         Enable hardware interrupts           9Fh         Determine number of ATA and SCSI drives           A0h         Set time of day           A2h         Check key look           A4h         Initialize Typematic rate           A8h         Erase F2 prompt           AAh         Scan for F2 key stroke           ACh         Enter SETUP           ACh         Enter SETUP           AEh         Clear Boot flag           B0h         Check for errors           B1h         Inform RomPilot about the end of POST.           B2h         POST done- prepare to boot operating system           B4h         1         One short beep before boot           B5h         Terminate Qu                                                                                                    | 91h  |       | Initialize local-bus hard-disk controllers  |
| 95h         Build MPTABLE for multi-processor boards           95h         Install CD ROM for boot           96h         Clear huge ES segment register           97h         Fixup Multi Processor table           98h         1-2         Search for option ROMs. One long, two short beeps on checksum failure.           99h         Check for SMART drive (optional)           9Ah         Shadow option ROMs           9Ch         Set up Power Management           9Dh         Initialize security engine (optional)           9Eh         Enable hardware interrupts           9Fh         Determine number of ATA and SCSI drives           A0h         Set time of day           A2h         Check key lock           A4h         Initialize Typematic rate           A8h         Erase P2 prompt           A4h         Scan for F2 key stroke           ACh         Enter SETUP           AAh         Clear Boot flag           B0h         Check for errors           B1h         Inform RomPilot about the end of POST.           B2h         POST done- prepare to boot operating system           B4h         1         One short beep before boot           B5h         Terminate QuietBoot (optional)           B6h                                                                                                    | 92h  |       | Jump to UserPatch2                          |
| 96h         Clear huge ES segment register           97h         Fixup Multi Processor table           98h         1-2         Search for option ROMs. One long, two short beeps on checksum failure.           99h         Check for SMART drive (optional)           9Ah         Shadow option ROMs           9Ch         Set up Power Management           9Dh         Initialize security engine (optional)           9Eh         Enable hardware interrupts           9Fh         Determine number of ATA and SCSI drives           A0h         Set time of day           A2h         Check key look           A4h         Initialize Typematic rate           A8h         Erase F2 prompt           AAh         Scan for F2 key stroke           ACh         Enter SETUP           AEh         Clear Boot flag           B0h         Check for errors           B1h         Inform RomPilot about the end of POST.           B2h         POST done- prepare to boot operating system           B4h         1         One short beep before boot           B5h         Terminate Quietiboot (optional)           B6h         Check password (optional)           B7h         Initialize SMBIOS           B8h         Initialize SM                                                                                                    | 93h  |       | '                                           |
| 97h   Fixup Multi Processor table   98h   1-2   Search for option ROMs. One long, two short beeps on checksum failure. 99h   Check for SMART drive (optional)   9Ah   Shadow option ROMs   9Ch   Set up Power Management   9Dh   Initialize security engine (optional)   9Eh   Determine number of ATA and SCSI drives   A0h   Set time of day   A2h   Check key lock   A4h   Initialize Typematic rate   A8h   Erase F2 prompt   AAh   Scan for F2 key stroke   ACh   Enter SETUP   AEh   Clear Boot flag   B0h   Check for errors   B1h   Inform RomPilot about the end of POST.   B2h   POST done- prepare to boot operating system   B4h   1 One short beep before boot   B5h   Terminate QuietBoot (optional)   B7h   Initialize ACPI BIOS   B8h   Initialize ACPI BIOS   B9h   Prepare Boot   B1h   Initialize SMBIOS   B9h   Check rose rose   B9h   Check password (optional)   B6h   Check password (optional)   B7h   Initialize ACPI BIOS   B8h   Initialize SMBIOS   B9h   Check rose rose   B9h   Check rose rose   B9h   Check rose rose   B9h   Drepare Boot   B9h   Drepare Boot   B9h   Drepare Boot   B9h   Drepare Boot   B9h   Check rose rose   B9h   Check rose rose   B9h   Drepare Boot   B9h   Drepare Boot   B9h   Drepare Boot   B9h   Drepare Boot   B9h   Drepare Boot   B9h   Check rose rose   B9h   Drepare Boot   B9h   Drepare Boot   B9h   Drepar | 95h  |       | Install CD ROM for boot                     |
| 97h   Fixup Multi Processor table   98h   1-2   Search for option ROMs. One long, two short beeps on checksum failure. 99h   Check for SMART drive (optional)   9Ah   Shadow option ROMs   9Ch   Set up Power Management   9Dh   Initialize security engine (optional)   9Eh   Determine number of ATA and SCSI drives   A0h   Set time of day   A2h   Check key lock   A4h   Initialize Typematic rate   A8h   Erase F2 prompt   AAh   Scan for F2 key stroke   ACh   Enter SETUP   AEh   Clear Boot flag   B0h   Check for errors   B1h   Inform RomPilot about the end of POST.   B2h   POST done- prepare to boot operating system   B4h   1 One short beep before boot   B5h   Terminate QuietBoot (optional)   B7h   Initialize ACPI BIOS   B8h   Initialize ACPI BIOS   B9h   Prepare Boot   B1h   Initialize SMBIOS   B9h   Check rose rose   B9h   Check password (optional)   B6h   Check password (optional)   B7h   Initialize ACPI BIOS   B8h   Initialize SMBIOS   B9h   Check rose rose   B9h   Check rose rose   B9h   Check rose rose   B9h   Drepare Boot   B9h   Drepare Boot   B9h   Drepare Boot   B9h   Drepare Boot   B9h   Check rose rose   B9h   Check rose rose   B9h   Drepare Boot   B9h   Drepare Boot   B9h   Drepare Boot   B9h   Drepare Boot   B9h   Drepare Boot   B9h   Check rose rose   B9h   Drepare Boot   B9h   Drepare Boot   B9h   Drepar | 96h  |       | Clear huge ES segment register              |
| 98h 1-2 Search for option ROMs One long, two short beeps on checksum failure.  99h 1 Check for SMART drive (optional) 9Ah 1 Shadow option ROMs 9Ch 2 Set up Power Management 9Dh 3 Initialize security engine (optional) 9Eh 3 Enable hardware interrupts 9Fh 4 Determine number of ATA and SCSI drives A0h 5 Set time of day A2h 4 Check key lock A4h 5 Initialize Typematic rate A8h 6 Erase F2 prompt AAh 7 Scan for F2 key stroke ACh 8 Enter SETUP AEh 1 Clear Boot flag B0h 1 Check for errors B1h 1 One short beep before boot B5h 1 Terminate QuietBoot (optional) B6h 1 Check password (optional) B7h 1 Initialize SMBIOS B8h 1 Initialize SMBIOS B9h 1 Pepare Boot B1h 1 Clear partly checkers B0h 1 Clear partly checkers B0h 1 Clear screen (optional) B6h 1 Clear screen (optional) B7h 2 Clear screen (optional) B7h 3 Clear partly checkers B7h 4 Clear partly checkers B7h 5 Clear partly checkers B7h 6 Clear partly checkers B7h 7 Clear screen (optional) B7h 1 Clear screen (optional) B7h 1 Clear screen (optional) B7h 1 Clear screen (optional) B7h 1 Clear screen (optional) B7h 1 Clear screen (optional) B7h 1 Clear screen (optional) B7h 1 Clear screen (optional) B7h 1 Clear screen (optional) B7h 1 Clear screen (optional) B7h 1 Clear screen (optional) B7h 2 Check virus and backup reminders B7h 3 Check virus and backup reminders B7h 3 Check virus and backup reminders B7h 3 Check virus and backup reminders B7h 4 Check virus and backup reminders B7h 5 Check virus and backup reminders B7h 6 Check virus and backup reminders B7h 1 Clear screen (optional) B7h 2 Check virus and backup reminders B7h 3 Check virus and backup reminders B7h 4 Check virus and backup reminders B7h 5 Check virus and backup reminders B7h 6 Check virus and backup reminders B7h 7 Clear screen (optional) B7h 7 Clear screen (optional) B7h 7 Clear screen (optional) B7h 7 Clear screen (optional) B7h 7 Clear screen (optional) B7h 7 Clear screen (optional) B7h 7 Clear screen (optional) B7h 7 Clear screen (optional) B7h 8 Clear screen (optional) B7h 9 Clear screen (optional) B7h 9 C | 97h  |       | 0 0                                         |
| 9Ah Shadow option ROMS 9Ch Set up Power Management 9Dh Initialize security engine (optional) 9Eh Enable hardware interrupts 9Fh Determine number of ATA and SCSI drives A0h Set time of day A2h Check key lock A4h Initialize Typematic rate A8h Erase F2 prompt AAh Scan for F2 key stroke ACh Enter SETUP ACh Inform RomPilot about the end of POST. B1h Inform RomPilot about the end of POST. B2h POST done- prepare to boot operating system B5h Initialize ACPI BIOS B6h Check password (optional) B7h Initialize ACPI BIOS B8h Initialize BMBIOS BBh Initialize PIP Option ROMS BCh Clear screen (optional) B6h Clear screen (optional) B7h Initialize SMBIOS B7h Clear screen (optional) B7h Initialize PIP Option ROMS B7h Initialize Option ROMS B7h Initialize SMBIOS B7h Initialize SMBIOS B7h Initialize PIP Option ROMS B7h Initialize SMBIOS B7h Initialize PIP Option ROMS B7h Initialize SMBIOS B7h Initialize POST drown Romanum B7h Initialize POST drown Romanum B7h Initialize POST error Manager (PEM) B7h Initialize POST Error Manager (PEM) B7h Initialize POST Error Manager (PEM) B7h Initialize POST Error Manager (PEM) B7h Initialize Post Error display function B7h Initialize system error handler B7h Initialize post error display function B7h Initialize post error display function                                                                                                    | 98h  | 1-2   | Search for option ROMs. One long, two short |
| 9Ch Set up Power Management 9Dh Initialize security engine (optional) 9Eh Enable hardware interrupts 9Fh Determine number of ATA and SCSI drives A0h Set time of day A2h Check key lock A4h Initialize Typematic rate Brase F2 prompt AAh Scan for F2 key stroke ACh Enter SETUP AEh Clear Boot flag Boh Check for errors B1h Inform RomPilot about the end of POST. B2h POST done- prepare to boot operating system B4h 1 One short beep before boot B5h Terminate QuietBoot (optional) B6h Check password (optional) B7h Initialize ACPI BIOS B9h Prepare Boot BAh Initialize SMBIOS BBh Initialize SMBIOS BBh Clear parity checkers BDh Display MultiBoot menu BEH Clear screen (optional) BFH Check virus and backup reminders COh Try to boot with INT 19 C1h Initialize POST Error Manager (PEM) C2h Initialize POST Error Manager (PEM) C2h Initialize system error handler C6h PnPnd dual CMOS (optional)                                                                                                    | 99h  |       | Check for SMART drive (optional)            |
| 9Dh Initialize security engine (optional) 9Eh Enable hardware interrupts 9Fh Determine number of ATA and SCSI drives A0h Set time of day A2h Check key lock A4h Initialize Typematic rate A8h Erase F2 prompt AAh Scan for F2 key stroke ACh Enter SETUP AEh Clear Boot flag B0h Check for errors B1h Inform RomPilot about the end of POST. B2h POST done- prepare to boot operating system B4h 1 One short beep before boot B5h Terminate QuietBoot (optional) B6h Check password (optional) B7h Initialize ACPI BIOS B9h Prepare Boot BAh Initialize SMBIOS BBh Initialize PnP Option ROMS BCh Clear parity checkers BDh Display MultiBoot menu BEH Check virus and backup reminders COh Try to boot with INT 19 C1h Initialize POST Error Manager (PEM) C2h Initialize POST Error Manager (PEM) C2h Initialize system error handler C6h Initialize system error handler                                                                                                    | 9Ah  |       | Shadow option ROMs                          |
| 9Eh                                                                                                    | 9Ch  |       | Set up Power Management                     |
| 9Fh Determine number of ATA and SCSI drives A0h Set time of day Check key lock A4h Initialize Typematic rate A8h Erase F2 prompt AAh Scan for F2 key stroke ACh Enter SETUP AEh Clear Boot flag B0h Check for errors B1h Inform RomPilot about the end of POST. B2h POST done- prepare to boot operating system B4h 1 One short beep before boot B5h Terminate QuietBoot (optional) B6h Check password (optional) B7h Initialize ACPI BIOS B9h Prepare Boot BAh Initialize MBIOS B8h Initialize PNP Option ROMs BCh Clear parity checkers BDh Display MultiBoot menu BEH Check virus and backup reminders COh Try to boot with INT 19 C1h Initialize POST Error Manager (PEM) C2h Initialize error logging C3h Initialize system error handler C5h PNPnd dual CMOS (optional)                                                                                                    | 9Dh  |       | Initialize security engine (optional)       |
| A0h Set time of day  A2h Check key lock  A4h Initialize Typematic rate  A8h Erase F2 prompt  AAh Scan for F2 key stroke  ACh Enter SETUP  AEh Clear Boot flag  B0h Check for errors  B1h Inform RomPilot about the end of POST.  B2h POST done- prepare to boot operating system  B4h 1 One short beep before boot  B5h Terminate QuietBoot (optional)  B6h Check password (optional)  B7h Initialize ACPI BIOS  B9h Prepare Boot  BAh Initialize MBIOS  B8h Initialize PnP Option ROMs  BCh Clear parity checkers  BDh Display MultBoot menu  BEH Clear screen (optional)  BFH Check virus and backup reminders  COh Try to boot with INT 19  C1h Initialize POST Error Manager (PEM)  C2h Initialize error logging  C3h Initialize error display function  Initialize system error handler  C5h PnPnd dual CMOS (optional)                                                                                                    | 9Eh  |       | Enable hardware interrupts                  |
| A2h Check key lock  A4h Initialize Typematic rate  A8h Erase F2 prompt  AAh Scan for F2 key stroke  ACh Enter SETUP  AEh Clear Boot flag  Boh Check for errors  B1h Inform RomPilot about the end of POST.  B2h POST done- prepare to boot operating system  B4h 1 One short beep before boot  B5h Terminate QuietBoot (optional)  B6h Check password (optional)  B7h Initialize ACPI BIOS  B8h Initialize ASMBIOS  B8h Initialize PNP Option ROMs  BCh Clear parity checkers  BDh Display MultiBoot menu  BEH Check virus and backup reminders  COh Try to boot with INT 19  C1h Initialize POST Error Manager (PEM)  C2h Initialize system error handler  C5h PnPnd dual CMOS (optional)                                                                                                    | 9Fh  |       | Determine number of ATA and SCSI drives     |
| A4h Initialize Typematic rate  A8h Erase F2 prompt  AAh Scan for F2 key stroke  ACh Enter SETUP  AEh Clear Boot flag  B0h Check for errors  B1h Inform RomPilot about the end of POST.  B2h POST done- prepare to boot operating system  B4h 1 One short beep before boot  B5h Terminate QuietBoot (optional)  B6h Check password (optional)  B7h Initialize ACPI BIOS  B9h Prepare Boot  BAh Initialize SMBIOS  BBh Initialize PNP Option ROMs  BCh Clear parity checkers  BDh Display MultiBoot menu  BEh Clear screen (optional)  BFh Check virus and backup reminders  COh Try to boot with INT 19  C1h Initialize POST Error Manager (PEM)  C2h Initialize system error handler  C5h PNPnd dual CMOS (optional)                                                                                                    | A0h  |       | Set time of day                             |
| A8h Erase F2 prompt AAh Scan for F2 key stroke Enter SETUP AEh Clear Boot flag B0h Check for errors B1h Inform RomPilot about the end of POST. B2h POST done- prepare to boot operating system B4h 1 One short beep before boot B5h Terminate QuietBoot (optional) B6h Check password (optional) B7h Initialize ACPI BIOS B9h Prepare Boot BAh Initialize SMBIOS B8h Initialize PnP Option ROMs BCh Clear parity checkers BDh Display MultiBoot menu BEH Clear screen (optional) BFH Check virus and backup reminders COh Try to boot with INT 19 C1h Initialize POST Error Manager (PEM) C2h Initialize system error handler C5h PnPnd dual CMOS (optional)                                                                                                    | A2h  |       | Check key lock                              |
| AAh Scan for F2 key stroke ACh Enter SETUP AEh Clear Boot flag B0h Check for errors B1h Inform RomPilot about the end of POST. B2h POST done- prepare to boot operating system B4h 1 One short beep before boot B5h Terminate QuietBoot (optional) B6h Check password (optional) B7h Initialize ACPI BIOS B9h Prepare Boot BAh Initialize SMBIOS B8h Initialize PnP Option ROMs BCh Clear parity checkers BDh Display MultiBoot menu BEH Clear screen (optional) BFH Check virus and backup reminders COh Try to boot with INT 19 C1h Initialize error logging C3h Initialize system error handler C5h PnPnd dual CMOS (optional)                                                                                                    | A4h  |       | Initialize Typematic rate                   |
| ACh Clear SETUP  AEh Clear Boot flag  B0h Check for errors  B1h Inform RomPilot about the end of POST.  B2h POST done- prepare to boot operating system  B4h 1 One short beep before boot  B5h Terminate QuietBoot (optional)  B6h Check password (optional)  B7h Initialize ACPI BIOS  B9h Prepare Boot  BAh Initialize SMBIOS  BBh Initialize PnP Option ROMs  BCh Clear parity checkers  BDh Display MultiBoot menu  BEh Clear screen (optional)  BFh Check virus and backup reminders  Coh Try to boot with INT 19  C1h Initialize POST Error Manager (PEM)  C2h Initialize error logging  C3h Initialize system error handler  C5h PnPnd dual CMOS (optional)                                                                                                    | A8h  |       | Erase F2 prompt                             |
| AEh Clear Boot flag  B0h Check for errors  B1h Inform RomPilot about the end of POST.  B2h POST done- prepare to boot operating system  B4h 1 One short beep before boot  B5h Terminate QuietBoot (optional)  B6h Check password (optional)  B7h Initialize ACPI BIOS  B9h Prepare Boot  BAh Initialize SMBIOS  BBh Initialize PnP Option ROMs  BCh Clear parity checkers  BDh Display MultiBoot menu  BEh Clear screen (optional)  BFh Check virus and backup reminders  COh Try to boot with INT 19  C1h Initialize POST Error Manager (PEM)  C2h Initialize error logging  C3h Initialize system error handler  C5h PnPnd dual CMOS (optional)                                                                                                    | AAh  |       | Scan for F2 key stroke                      |
| B0h Check for errors  B1h Inform RomPilot about the end of POST.  B2h POST done- prepare to boot operating system  B4h 1 One short beep before boot  B5h Terminate QuietBoot (optional)  B6h Check password (optional)  B7h Initialize ACPI BIOS  B9h Prepare Boot  BAh Initialize SMBIOS  B8h Initialize PnP Option ROMs  BCh Clear parity checkers  BDh Display MultiBoot menu  BEh Clear screen (optional)  BFh Check virus and backup reminders  COh Try to boot with INT 19  C1h Initialize POST Error Manager (PEM)  C2h Initialize error display function  C4h Initialize system error handler  C5h PnPnd dual CMOS (optional)                                                                                                    | ACh  |       | Enter SETUP                                 |
| B1h Inform RomPilot about the end of POST. B2h POST done- prepare to boot operating system B4h 1 One short beep before boot B5h Terminate QuietBoot (optional) B6h Check password (optional) B7h Initialize ACPI BIOS B9h Prepare Boot BAh Initialize SMBIOS B8h Initialize PnP Option ROMs BCh Clear parity checkers BDh Display MultiBoot menu BEh Clear screen (optional) BFh Check virus and backup reminders COh Try to boot with INT 19 C1h Initialize POST Error Manager (PEM) C2h Initialize error logging C3h Initialize system error handler C5h PnPnd dual CMOS (optional)                                                                                                    | AEh  |       | Clear Boot flag                             |
| B2h POST done- prepare to boot operating system B4h 1 One short beep before boot B5h Terminate QuietBoot (optional) B6h Check password (optional) B7h Initialize ACPI BIOS B9h Prepare Boot BAh Initialize SMBIOS B8h Initialize PnP Option ROMs BCh Clear parity checkers BDh Display MultiBoot menu BEh Clear screen (optional) BFh Check virus and backup reminders C0h Try to boot with INT 19 C1h Initialize POST Error Manager (PEM) C2h Initialize error logging C3h Initialize system error handler C5h PnPnd dual CMOS (optional)                                                                                                    | B0h  |       | Check for errors                            |
| B4h 1 One short beep before boot B5h Terminate QuietBoot (optional) B6h Check password (optional) B7h Initialize ACPI BIOS B9h Prepare Boot BAh Initialize SMBIOS BBh Initialize PnP Option ROMs BCh Clear parity checkers BDh Display MultiBoot menu BEh Clear screen (optional) BFh Check virus and backup reminders C0h Try to boot with INT 19 C1h Initialize POST Error Manager (PEM) C2h Initialize error logging C3h Initialize error display function C4h Initialize system error handler C5h PnPnd dual CMOS (optional)                                                                                                    | B1h  |       | Inform RomPilot about the end of POST.      |
| B5h Terminate QuietBoot (optional) B6h Check password (optional) B7h Initialize ACPI BIOS B9h Prepare Boot BAh Initialize SMBIOS BBh Initialize PnP Option ROMs BCh Clear parity checkers BDh Display MultiBoot menu BEh Clear screen (optional) BFh Check virus and backup reminders COh Try to boot with INT 19 C1h Initialize POST Error Manager (PEM) C2h Initialize error display function C4h Initialize system error handler C5h PnPnd dual CMOS (optional)                                                                                                    | B2h  |       | POST done- prepare to boot operating system |
| B6h Check password (optional) B7h Initialize ACPI BIOS B9h Prepare Boot BAh Initialize SMBIOS BBh Initialize PnP Option ROMs BCh Clear parity checkers BDh Display MultiBoot menu BEh Clear screen (optional) BFh Check virus and backup reminders C0h Try to boot with INT 19 C1h Initialize POST Error Manager (PEM) C2h Initialize error logging C3h Initialize system error handler C5h PnPnd dual CMOS (optional)                                                                                                    | B4h  | 1     | One short beep before boot                  |
| B7h Initialize ACPI BIOS B9h Prepare Boot BAh Initialize SMBIOS BBh Initialize PnP Option ROMs BCh Clear parity checkers BDh Display MultiBoot menu BEh Clear screen (optional) BFh Check virus and backup reminders C0h Try to boot with INT 19 C1h Initialize POST Error Manager (PEM) C2h Initialize error logging C3h Initialize error display function C4h Initialize system error handler C5h PnPnd dual CMOS (optional)                                                                                                    | B5h  |       | Terminate QuietBoot (optional)              |
| B9h Prepare Boot  BAh Initialize SMBIOS  BBh Initialize PnP Option ROMs  BCh Clear parity checkers  BDh Display MultiBoot menu  BEh Clear screen (optional)  BFh Check virus and backup reminders  C0h Try to boot with INT 19  C1h Initialize POST Error Manager (PEM)  C2h Initialize error logging  C3h Initialize error display function  C4h Initialize system error handler  C5h PnPnd dual CMOS (optional)                                                                                                    | B6h  |       | Check password (optional)                   |
| BAh Initialize SMBIOS  BBh Initialize PnP Option ROMs  BCh Clear parity checkers  BDh Display MultiBoot menu  BEh Clear screen (optional)  BFh Check virus and backup reminders  C0h Try to boot with INT 19  C1h Initialize POST Error Manager (PEM)  C2h Initialize error logging  C3h Initialize error display function  C4h Initialize system error handler  C5h PnPnd dual CMOS (optional)                                                                                                    | B7h  |       | Initialize ACPI BIOS                        |
| BBh Clear parity checkers  BDh Display MultiBoot menu  BEh Clear screen (optional)  BFh Check virus and backup reminders  C0h Try to boot with INT 19  C1h Initialize POST Error Manager (PEM)  C2h Initialize error logging  C3h Initialize error display function  C4h Initialize system error handler  C5h PnPnd dual CMOS (optional)                                                                                                    | B9h  |       | Prepare Boot                                |
| BCh Clear parity checkers  BDh Display MultiBoot menu  BEh Clear screen (optional)  BFh Check virus and backup reminders  C0h Try to boot with INT 19  C1h Initialize POST Error Manager (PEM)  C2h Initialize error logging  C3h Initialize error display function  C4h Initialize system error handler  C5h PnPnd dual CMOS (optional)                                                                                                    | BAh  |       | Initialize SMBIOS                           |
| BDh Display MultiBoot menu  BEh Clear screen (optional)  BFh Check virus and backup reminders  C0h Try to boot with INT 19  C1h Initialize POST Error Manager (PEM)  C2h Initialize error logging  C3h Initialize error display function  C4h Initialize system error handler  C5h PnPnd dual CMOS (optional)                                                                                                    | BBh  |       | Initialize PnP Option ROMs                  |
| BEh Clear screen (optional)  BFh Check virus and backup reminders  C0h Try to boot with INT 19  C1h Initialize POST Error Manager (PEM)  C2h Initialize error logging  C3h Initialize error display function  C4h Initialize system error handler  C5h PnPnd dual CMOS (optional)                                                                                                    | BCh  |       | Clear parity checkers                       |
| BEh Clear screen (optional)  BFh Check virus and backup reminders  C0h Try to boot with INT 19  C1h Initialize POST Error Manager (PEM)  C2h Initialize error logging  C3h Initialize error display function  C4h Initialize system error handler  C5h PnPnd dual CMOS (optional)                                                                                                    | BDh  |       | Display MultiBoot menu                      |
| C0h Try to boot with INT 19 C1h Initialize POST Error Manager (PEM) C2h Initialize error logging C3h Initialize error display function C4h Initialize system error handler C5h PnPnd dual CMOS (optional)                                                                                                    | BEh  |       | Clear screen (optional)                     |
| C0h Try to boot with INT 19 C1h Initialize POST Error Manager (PEM) C2h Initialize error logging C3h Initialize error display function C4h Initialize system error handler C5h PnPnd dual CMOS (optional)                                                                                                    | BFh  |       | Check virus and backup reminders            |
| C1h Initialize POST Error Manager (PEM) C2h Initialize error logging C3h Initialize error display function C4h Initialize system error handler C5h PnPnd dual CMOS (optional)                                                                                                    | C0h  |       | · ·                                         |
| C3h Initialize error display function C4h Initialize system error handler C5h PnPnd dual CMOS (optional)                                                                                                    | C1h  |       | Initialize POST Error Manager (PEM)         |
| C3h Initialize error display function C4h Initialize system error handler C5h PnPnd dual CMOS (optional)                                                                                                    | C2h  |       | Initialize error logging                    |
| C4h Initialize system error handler C5h PnPnd dual CMOS (optional)                                                                                                    | C3h  |       |                                             |
| C5h PnPnd dual CMOS (optional)                                                                                                    | C4h  |       | 1 1                                         |
|                                                                                                    | C5h  |       | ·                                           |
|                                                                                                    |      |       | ` ' '                                       |

| Code | Beeps                            | POST Routine Description                                                                   |
|------|----------------------------------|--------------------------------------------------------------------------------------------|
| C7h  |                                  | Initialize notebook docking late                                                           |
| C8h  |                                  | Force check (optional)                                                                     |
| C9h  |                                  | Extended checksum (optional)                                                               |
| CAh  |                                  | Redirect Int 15h to enable remote keyboard                                                 |
| CBh  |                                  | Redirect Int 13h to Memory Technologies Devices such as ROM, RAM, PCMCIA, and serial disk. |
| CCh  |                                  | Redirect Int 10h to enable remote serial video                                             |
| CDh  |                                  | Re-map I/O and memory for PCMCIA                                                           |
| CEh  |                                  | Initialize digitizer and display message.                                                  |
| D2h  |                                  | Unknown interrupt                                                                          |
|      | The following are for boot block | k in Flash ROM                                                                             |
| E0h  |                                  | Initialize the chipset                                                                     |
| E1h  |                                  | Initialize the bridge                                                                      |
| E2h  |                                  | Initialize the CPU                                                                         |
| E3h  |                                  | Initialize the system timer                                                                |
| E4h  |                                  | Initialize system I/O                                                                      |
| E5h  |                                  | Check force recovery boot                                                                  |
| E6h  |                                  | Checksum BIOS ROM                                                                          |
| E7h  |                                  | Go to BIOS                                                                                 |
| E8h  |                                  | Set Huge Segment                                                                           |
| E9h  |                                  | Initialize Multi Processor                                                                 |
| EAh  |                                  | Initialize OEM special code                                                                |
| EBh  |                                  | Initialize PIC and DMA                                                                     |
| ECh  |                                  | Initialize Memory type                                                                     |
| EDh  |                                  | Initialize Memory size                                                                     |
| EEh  |                                  | Shadow Boot Block                                                                          |
| EFh  |                                  | System memory test                                                                         |
| F0h  |                                  | Initialize interrupt vectors                                                               |
| F1h  |                                  | Initialize Run Time Clock                                                                  |
| F2h  |                                  | Initialize video                                                                           |
| F3h  |                                  | Initialize System Management Mode                                                          |
| F4h  | 1                                | Output one beep                                                                            |
| F5h  |                                  | Clear Huge Segment                                                                         |
| F6h  |                                  | Boot to Mini DOS                                                                           |
| F7h  |                                  | Boot to Full DOS                                                                           |

Chapter 4 91

# Index of Symptom-to-FRU Error Message

#### **LCD-Related Symptoms**

| Symptom / Error                                       | Action in Sequence                                                                                                    |
|-------------------------------------------------------|----------------------------------------------------------------------------------------------------|
| LCD backlight doesn't work                            | First, plug a monitor to CRT port. Next, enter BIOS utility to running "Load Default Settings" then reboot the system. |
|                                                       | Reconnect the LCD connectors.                                                                                          |
|                                                       | Keyboard (if the brightness function key doesn't work).                                                                |
|                                                       | LCD cable                                                                                                    |
|                                                       | LCD inverter                                                                                                    |
|                                                       | LCD                                                                                                    |
|                                                       | Main board                                                                                                    |
| LCD is too dark                                       | Enter BIOS Utility to execute "Load Setup Default Settings", then                                                      |
| LCD brightness cannot be adjusted                     | reboot system.                                                                                                    |
|                                                       | Reconnect the LCD connectors.                                                                                          |
|                                                       | Keyboard (if the brightness function key doesn't work).                                                                |
|                                                       | LCD cable                                                                                                    |
|                                                       | LCD inverter                                                                                                    |
|                                                       | LCD                                                                                                    |
|                                                       | Main board                                                                                                    |
| Unreadable LCD screen                                 | Reconnect the LCD cable                                                                                                |
| Missing pels in characters                            | LCD cable                                                                                                    |
| Abnormal screen                                       | LCD                                                                                                    |
| Wrong color displayed                                 | Main board                                                                                                    |
| LCD has extra horizontal or vertical lines displayed. |                                                                                                    |

#### **Indicator-Related Symptoms**

| Symptom / Error                                                    | Action in Sequence |
|--------------------------------------------------------------------|--------------------|
| Indicator incorrectly remains off or on, but system runs correctly | Main board         |
| HDD/CD-ROM active indicators cannot work                           | HDD/CD-ROM drive   |
|                                                                    | Device driver      |
|                                                                    | Main board         |

#### **Power-Related Symptoms**

| Symptom / Error                   | Action in Sequence                                                                                                    |
|-----------------------------------|----------------------------------------------------------------------------------------------------|
| Power shuts down during operation | Power source (battery pack and power adapter). See "Power System Check" on page 83.                                                                                    |
|                                   | Battery pack                                                                                                    |
|                                   | AC adapter                                                                                                    |
|                                   | See if the thermal module is overheat (Heat sink or fan).                                                                                                    |
|                                   | Main board                                                                                                    |
| The system cannot power-on.       | Power source (battery pack and power adapter). See "Power System Check" on page 83.                                                                                    |
|                                   | Battery pack                                                                                                    |
|                                   | Power adapter                                                                                                    |
|                                   | CPU                                                                                                    |
|                                   | Main board                                                                                                    |
| The system cannot power-off.      | In Windows XP operating system, hold and press the power switch for more than 4 seconds. If the system can power off, then the main board is OK. Verify OS in the HDD. |
|                                   | Main board                                                                                                    |

#### **Power-Related Symptoms**

| Symptom / Error                        | Action in Sequence                       |
|----------------------------------------|------------------------------------------|
| Battery can't be charged or discharged | See "Check the Battery Pack" on page 84. |
|                                        | Battery pack                             |
|                                        | Main board                               |
| System hang during POST                | ODD/HDD/FDD/RAM module                   |
|                                        | Main board                               |

#### **PCMCIA-Related Symptoms**

| Symptom / Error                           | Action in Sequence                  |
|-------------------------------------------|-------------------------------------|
| System cannot detect the PC Card (PCMCIA) | PCMCIA slot assembly                |
|                                           | Main board                          |
| PCMCIA slot pin is damaged.               | PCMCIA slot assembly                |
| PC Card cannot be inserted or ejected     | Check if the PCMCIA slot is blocked |
|                                           | Main board                          |

#### **Memory-Related Symptoms**

| Symptom / Error                                         | Action in Sequence                                                              |
|---------------------------------------------------------|---------------------------------------------------------------------------------|
| Memory count (size) appears different from actual size. | Enter BIOS Setup Utility to execute "Load Default Settings" then reboot system. |
|                                                         | RAM module                                                                      |
|                                                         | Main board                                                                      |
|                                                         | Check BIOS revision                                                             |
| System can power on, but you hear two long              | Reinsert DIMM                                                                   |
| beeps: "B, B" and the LCD is blank.                     | DIMM                                                                            |
|                                                         | Main board                                                                      |

#### **Speaker-Related Symptoms**

| Symptom / Error                                | Action in Sequence           |
|------------------------------------------------|------------------------------|
| In Windows, multimedia programs, no sound      | OS volume control            |
| comes from the computer.                       | Audio driver                 |
|                                                | Speaker                      |
|                                                | Main board                   |
| Internal speakers make noise or emit no sound. | Speaker                      |
|                                                | Main board                   |
| Microphone cannot work                         | Audio driver                 |
|                                                | Volume control in Windows XP |
|                                                | Main board                   |

#### **Power Management-Related Symptoms**

| Symptom / Error                             | Action in Sequence                |
|---------------------------------------------|-----------------------------------|
| The system will not enter hibernation mode  | Power option in Windows XP        |
|                                             | Hard disk drive                   |
|                                             | Main board                        |
| The system doesn't enter standby mode after | Driver of Power Option Properties |
| closing the lid of the portable computer.   | Lid close switch in upper case    |
|                                             | Main board                        |

Chapter 4 93

#### **Power Management-Related Symptoms**

| Symptom / Error                                 | Action in Sequence                                                 |
|-------------------------------------------------|--------------------------------------------------------------------|
| The system doesn't resume from hibernation/     | Connect AC adapter then check if the system resumes from           |
| standby mode.                                   | Standby/Hibernation mode.                                          |
|                                                 | Check if the battery is low.                                       |
|                                                 | Hard disk drive                                                    |
|                                                 | Main board                                                         |
| The system doesn't resume from standby mode     | LCD cover switch                                                   |
| after opening the lid of the portable computer. | Main board                                                         |
| Battery fuel gauge in Windows doesn't go higher | Refresh battery (continue use battery until power off, then charge |
| than 90%.                                       | battery).                                                          |
|                                                 | Battery pack                                                       |
|                                                 | Main board                                                         |
| System hangs intermittently.                    | Reconnect hard disk/CD-ROM drives.                                 |
|                                                 | Main board                                                         |

## Peripheral-Related Symptoms

| Symptom / Error                                            | Action in Sequence                                                                  |
|------------------------------------------------------------|-------------------------------------------------------------------------------------|
| System configuration does not match the installed devices. | Enter BIOS Setup Utility to execute "Load Setup defaults", then reboot system.      |
|                                                            | Reconnect hard disk/CD-ROM drives/FDD or other peripherals.                         |
|                                                            | Main board                                                                          |
| External display does not work correctly.                  | Press Fn+F5, LCD/CRT/Both display switching                                         |
|                                                            | Keyboard                                                                            |
|                                                            | Main board                                                                          |
| USB does not work correctly                                | Main board                                                                          |
| Print problems.                                            | Enter BIOS Setup Utility to execute "Load Default Settings" then reboot the system. |
|                                                            | Run printer self-test.                                                              |
|                                                            | Printer driver                                                                      |
|                                                            | Printer cable                                                                       |
|                                                            | Printer                                                                             |
|                                                            | Main board                                                                          |
| Parallel port device problems                              | Enter BIOS Setup Utility to execute "Load Default Settings" then reboot the system. |
|                                                            | Device driver                                                                       |
|                                                            | Device cable                                                                        |
|                                                            | Device                                                                              |
|                                                            | Main board                                                                          |

#### **Keyboard/Touchpad-Related Symptoms**

| Symptom / Error                            | Action in Sequence            |  |
|--------------------------------------------|-------------------------------|--|
| Keyboard (one or more keys) does not work. | Reconnect the keyboard cable. |  |
|                                            | Keyboard                      |  |
|                                            | Main board                    |  |
| Touchpad does not work.                    | Reconnect touchpad cable.     |  |
|                                            | Touchpad board                |  |
|                                            | Main board                    |  |

#### Modem/LAN-Related Symptoms

| Symptom / Error                         | Action in Sequence                                                                          |
|-----------------------------------------|---------------------------------------------------------------------------------------------|
| Internal modem does not work correctly. | Phone cable Driver Reconnect the Internal modem cable to the main board tightly. Main board |
| Internal LAN does not work correctly    | Lan cable Driver Main board                                                                 |

**NOTE:** If you cannot find a symptom or an error in this list and the problem remains, see "Undetermined Problems" on page 97.

Chapter 4 95

#### **Intermittent Problems**

Intermittent system hang problems can be caused by a variety of reasons that have nothing to do with a hardware defect, such as: cosmic radiation, electrostatic discharge, or software errors. FRU replacement should be considered only when a recurring problem exists.

When analyzing an intermittent problem, do the following:

- 1. Run the diagnostic test for the system board in loop mode at least 10 times.
- 2. If no error is detected, do not replace any FRU.
- 3. If any error is detected, replace the FRU. Rerun the test to verify that there are no more errors.

#### **Undetermined Problems**

The diagnostic problems does not identify which adapter or device failed, which installed devices are incorrect, whether a short circuit is suspected, or whether the system is inoperative.

Follow these procedures to isolate the failing FRU (do not isolate non-defective FRU).

**NOTE:** Verify that all attached devices are supported by the computer.

**NOTE:** Verify that the power supply being used at the time of the failure is operating correctly. (See "Power System Check" on page 83):

- 1. Power-off the computer.
- 2. Visually check them for damage. If any problems are found, replace the FRU.
- 3. Remove or disconnect all of the following devices:

| Non-Acer devices                           |
|--------------------------------------------|
| Printer, mouse, and other external devices |
| Battery pack                               |
| Hard disk drive                            |
| DIMM                                       |
| PC Cards                                   |

- 4. Power-on the computer.
- 5. Determine if the problem has changed.
- 6. If the problem does not recur, reconnect the removed devices one at a time until you find the failing FRU.
- 7. If the problem remains, replace the following FRU one at a time. Do not replace a non-defective FRU:
  - System boardLCD assembly

Chapter 4 97

# **Jumper and Connector Locations**

# Top View

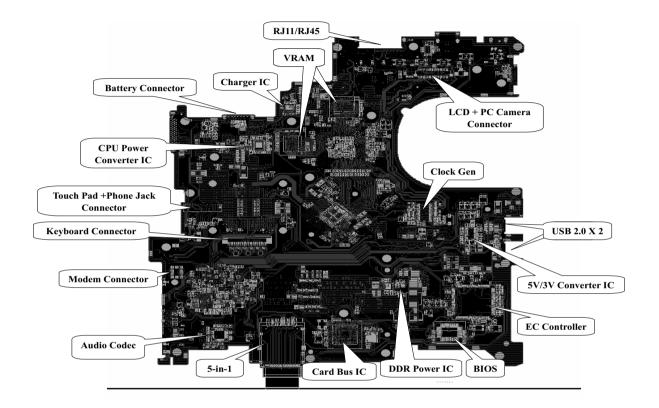

Chapter 5 98

### **Bottom View**

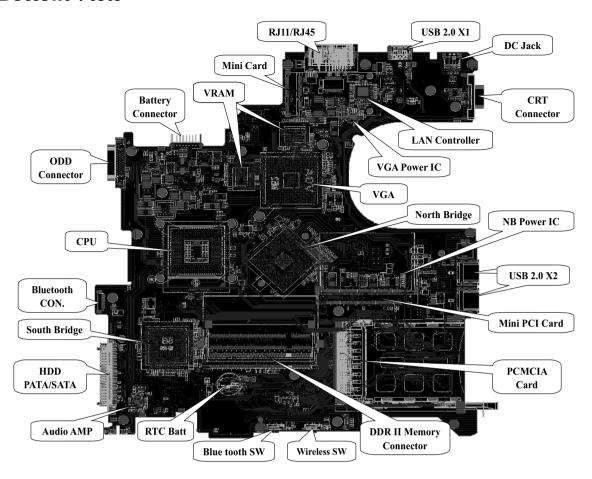

# FRU (Field Replaceable Unit) List

This chapter gives you the FRU (Field Replaceable Unit) listing in global configurations of Aspire 3660.

Refer to this chapter whenever ordering for parts to repair or for RMA (Return Merchandise Authorization).

Please also note that there are some common parts for TravelMate 2460

Please note that WHEN ORDERING FRU PARTS, you should check the most up-to-date information available on your regional web or channel. For whatever reasons a part number change is made, it will not be noted on the printed Service Guide. For ACER AUTHORIZED SERVICE PROVIDERS, your Acer office may have a DIFFERENT part number code from those given in the FRU list of this printed Service Guide. You MUST use the local FRU list provided by your regional Acer office to order FRU parts for repair and service of customer machines.

**NOTE:** To scrap or to return the defective parts, you should follow the local government ordinance or regulations on how to dispose it properly, or follow the rules set by your regional Acer office on how to return it.

NOTE: Please visit website http://aicsl.acer.com.tw/spl/ for the up to date SPL

Chapter 6 100

# Exploded Diagram

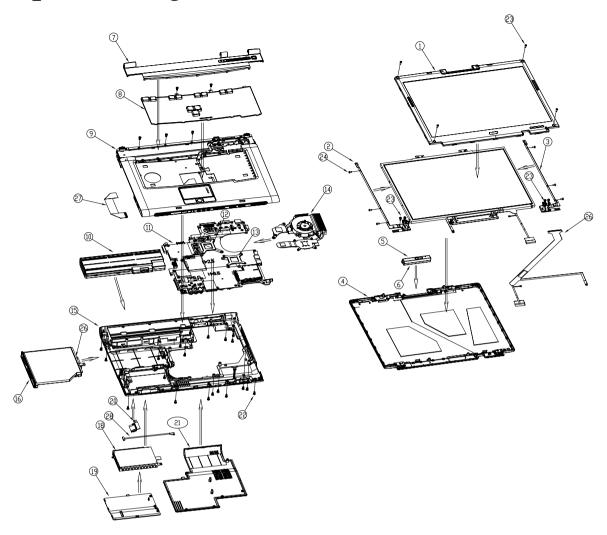

| Item | Description          | Item | Description                       |
|------|----------------------|------|-----------------------------------|
| 1    | LCD bezel            | 22   | Screw M2.5*6-I(BNI)(NYLOK)        |
| 2    | LCD hinge-left       | 23   | Screw M2.5*5.0-I(NI)(NYLOK)       |
| 3    | LCD hinge-right      | 24   | Screw M2.0*3.0-I-NI-NYLOK         |
| 4    | LCD cover            | 25   | ODD holder                        |
| 5    | CCD module(optional) | 26   | LCD cable                         |
| 6    | CCD cover(optional)  | 27   | Touchpad board to mainboard cable |
| 7    | Middle cover         | 28   | Bluetooth cable                   |
| 8    | Keyboard             |      |                                   |
| 9    | Upper case           |      |                                   |
| 10   | Battery              |      |                                   |

| Item | Description       | Item | Description |
|------|-------------------|------|-------------|
| 11   | Mainboard         |      |             |
| 12   | VGA support       |      |             |
| 13   | CPU support       |      |             |
| 14   | Heatsink module   |      |             |
| 15   | Lower case        |      |             |
| 16   | ODD module        |      |             |
| 18   | HDD module        |      |             |
| 19   | HDD cover         |      |             |
| 20   | Bluetooth bracket |      |             |
| 21   | Heatsink cover    |      |             |

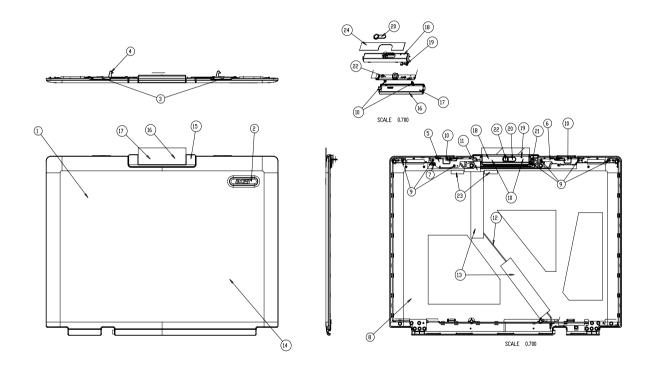

| Item | Part Name                      | Item | Part Name               |
|------|--------------------------------|------|-------------------------|
| 1    | 15.4" w/ CCD LCD cover(Aspire) | 13   | Conductive tape EP      |
| 2    | ACER logo(Aspire)              | 14   | LCD cover protect sheet |
| 3    | 15.4" wide w/ CCD LCD knob     | 15   | LCD CCD cover mylar     |
| 4    | 15.4" wide w/ CCD LCD latch    | 16   | CCD cover protect       |
| 5    | CCD latch BK-L                 | 17   | CCD cover               |
| 6    | CCD latch BK-R                 | 18   | CCD bezel               |
| 7    | LCD spring                     | 19   | CCD LED lens            |
| 8    | 15.4 w/ CCD cover shield       | 20   | CCD name plate assy     |
| 9    | screw M2.5*3.0-I(BNIXNYLOK)EP  | 21   | CCD hinge               |

Chapter 6 102

| Item | Part Name                      | Item | Part Name                           |
|------|--------------------------------|------|-------------------------------------|
| 10   | screw M2.0*3.0-I(NIXNYLOK)     | 22   | camera V-UBDOEM1(CMOS module, 1.3M) |
| 11   | CCD cable maylar               | 23   | LCD rubber-1                        |
| 12   | cable assy CCD (5P/4P/R2A) L-F | 24   | CCD bezel rotect                    |

# Part List

| CATEGORY             | PARTNAME                                                                    | DESCRIPTION                                 | PART NO.     |
|----------------------|-----------------------------------------------------------------------------|---------------------------------------------|--------------|
| ADAPTER              |                                                                             |                                             |              |
| ADAPTER              | "ADAPTER DELTA - 65W, SADP-65KB<br>DBRF YELLOW 1.7X5.5X11 LF"               | ZL6C ADP 19V DELTA S/P                      | AP.06501.010 |
| ADAPTER              | "ADAPTER LITEON - 65W, PA-1650-02<br>QY YELLOW 1.7X5.5X11 LF"               | ZL6C ADP 19V LITEON S/P                     | AP.06503.013 |
| ADAPTER              | "ADAPTER LSE - 65W, SLS0335A1957<br>LF YELLOW 1.7X5.5X11 LF"                | ZL6C ADP 19V LSE S/P                        | AP.06506.004 |
| BATTERY              | ·                                                                           |                                             |              |
|                      | "LI-MN BODENSEE 4CELL2.0 (SANYO PACK 2,000MAH Y)"                           | ZB1 SANYO 4CELL 2.0 (W/<br>SONY) S/P        | BT.00403.009 |
|                      | BATTER SONY 4 CELL LI<br>LIP4084QUPC SY6 4S1P 2.0A LF                       | ZB1 BAT(Lite-on 4 cell w/<br>Sony pack) S/P | BT.00404.004 |
|                      | BATTERY SIMPLO PACK 4 CELL LI-<br>MN 916C4820F 4S1P 2.0A                    | ZB1 BATT LI 916C4820FS/<br>P                | BT.00407.007 |
|                      | BATTERY SANYO LI-MN 6<br>3UR18650Y-2-QC236 3S2P 11.1V 4A                    | ZB1 BATT LI 3UR18650Y-2-<br>QC236 S/P       | BT.00603.016 |
|                      | BATTERY SONY LI-ION 6 CELL<br>LIP6198QUPC SY6 3S2P 11.1V 4A                 | ZB1 BATT LI LIP6198QUPC<br>S/P              | BT.00604.007 |
|                      | BATTERY SIMPLO PACK LI-MN 6<br>CELL 916C4890F 3S2P 10.8V 4.0A               | ZB1 BATT LI 916C4890F<br>3S2P S/P           | BT.00607.001 |
|                      | "BATTERY PACK SANYO LI 8CELLI2.4<br>4.8Ah (4UR18650F-2-QC218,4S2P)<br>ROHS" | ZB1 sanyo 8CELL 4.4A S/P                    | BT.00803.014 |
| BOARD                | ·                                                                           |                                             |              |
| BOARD                | MODEM 56K(MDC) T60M893.10                                                   | ZB3 MODEM 56K(MDC)<br>T60M893.10 S/P        | 54.ACZV7.001 |
| BOARD                | BLUETOOTH MODULE FOXCONN<br>T60H928.01                                      | ZC1 FOX<br>BLUETOOTH(T60H928.01)<br>S/P     | 54.TAXV7.001 |
| BOARD                | MINI PCI WIRELESS BOARD<br>ABT_ATH5413BG Atheros T60N874.05                 | ZL6 WIRELESS LAN S.P.                       | 54.A50V7.002 |
| BOARD                | MINI PCI WIRELESS BOARD<br>ABT_BRM4318BG BCM T60H906.01                     | ZL5 WIRELESS LAN<br>BOARD S.P               | 54.A51V7.002 |
|                      | TOUCHPAD BOARD W/AUDIO PORT                                                 | ZB3 TP&AUDIO BOARD<br>ASSY S/P              | 55.ACZV7.001 |
| DIGITAL LIGHT DEVICE | CCD MODULE W/CABLE                                                          | ZB2 CCD MOUDLE0.3M<br>W/CABLE S/P           | 57.AB1V7.001 |
| CABLE                |                                                                             |                                             |              |
| CABLE                | MODEM CABLE                                                                 | "ZB2 CABLE ASSY<br>MODEM (2P/2P,1A) S/P"    | 50.TCFV7.001 |

Chapter 6 104

| CATEGORY                    | PARTNAME                      | DESCRIPTION                           | PART NO.        |  |
|-----------------------------|-------------------------------|---------------------------------------|-----------------|--|
|                             | BLUETOOTH CABLE               | ZB1 BLUETOOTH CABLE                   | 50.AA7V7.002    |  |
| f                           |                               | S/P                                   |                 |  |
|                             |                               |                                       |                 |  |
|                             |                               |                                       |                 |  |
|                             |                               |                                       |                 |  |
|                             |                               |                                       |                 |  |
|                             | FFC CABLE - TP TO MB          | ZB3 CABLE TP FFC S/P                  | 50.ACZV7.001    |  |
|                             |                               |                                       |                 |  |
|                             |                               |                                       |                 |  |
|                             |                               |                                       |                 |  |
| 2000                        |                               |                                       |                 |  |
|                             | FFC CABLE - TP TO TP BOARD    | ZB1 CABLE TP/B FFC S/P                | 50.AA7V7.004    |  |
|                             |                               |                                       |                 |  |
|                             |                               |                                       |                 |  |
|                             |                               |                                       |                 |  |
|                             |                               |                                       |                 |  |
| CABLE                       | POWER CORD US 3PIN ROHS       | ZB1 PWR CORD US S/P                   | 27.TAXV7.001    |  |
| CABLE                       | POWER CORD EU 3 PIN ROHS      | ZB1 PWR CORD (CEE) S/P                | 27.TAXV7.002    |  |
| CABLE                       | POWER CORD PRC (3 PIN)        | ET2S POWER CORD S/P-                  | 27.A03V7.003    |  |
|                             |                               | PRC                                   |                 |  |
| CABLE                       | POWER CORD (UK)               | ET2S POWER CORD<br>SPARE PART-UK      | 27.A03V7.004    |  |
| CABLE                       | POWER CORD DANISH (3 PIN)     | ET2S POWER CORD S/P-                  | 27.A03V7.006    |  |
| CABLE                       | TOWER CORD DANISH (31 IIV)    | DANISH                                | 27.70377.000    |  |
| CABLE                       | POWER CORD AF-S (INDIA)       | ZL6A POWER CORD S/P                   | 27.A50V7.001    |  |
|                             |                               | INDIA S.P.                            |                 |  |
| CABLE                       | POWER CORD ISRAEL (3 PIN)     | ZL6A POWER CORD S/P-<br>ISR S.P       | 27.A50V7.002    |  |
| CABLE                       | POWER CORD AU W/LABEL (3 PIN) | ZL6A POWER CORD S/P-                  | 27.A50V7.003    |  |
| O' IDEE                     |                               | AU S.P.                               | 27.3.100 77.000 |  |
| CABLE                       | POWER CORD US-110V (BSMI)     | ZL3E POWER CORD S/P-                  | 27.A99V7.002    |  |
|                             |                               | TWN                                   |                 |  |
| CABLE                       | POWER CORD AF (3 PIN)         | ZI5 POWER CORD S/P-AF                 | 27.T48V7.001    |  |
| CABLE                       | POWER CORD THAI               | ZL3E POWER CORD S/P-                  | 27.A99V7.003    |  |
| CABLE                       | POWER CORD SWISS 3 PIN        | ZE1 POWER CORD 3P                     | 27.A99V7.004    |  |
|                             |                               | SWISS S.P.                            |                 |  |
| CABLE                       | POWER CORD ITALIAN 3PIN       | EI2 POWER CORD 3P                     | 27.A99V7.005    |  |
| CARLE                       | DOWED CODE 14541              | ITALY S.P.                            | 07 TAVA /7 000  |  |
| CABLE                       | POWER CORD JAPAN              | ZB1 POWER CORD<br>(JAPANESE) ROHS S/P | 27.TAXV7.003    |  |
| CASE/COVER/BRACKET ASSEMBLY |                               |                                       |                 |  |
|                             | MIDDLE COVER                  | ZB1 AS K/B COVER ASSY                 | 42.AA7V7.001    |  |
|                             |                               | S/P                                   |                 |  |
|                             |                               |                                       |                 |  |
| -                           |                               |                                       |                 |  |
|                             |                               |                                       |                 |  |
|                             |                               |                                       |                 |  |
| L                           | L                             | I                                     | 1               |  |

| CATEGORY                       | PARTNAME                                             | DESCRIPTION                                    | PART NO.     |
|--------------------------------|------------------------------------------------------|------------------------------------------------|--------------|
| CASE/COVER/BRACKET<br>ASSEMBLY | UPPER CASE W/TP                                      | ZB3 AS TOP ASSY S/P                            | 60.ACZV7.001 |
| CASE/COVER/BRACKET<br>ASSEMBLY | LOWER CASE W/SPEAKER                                 | ZB3 BASE ASSY S/P                              | 60.ACZV7.002 |
| CASE/COVER/BRACKET<br>ASSEMBLY | HEATSINK COVER                                       | ZB3 HS COVER ASSY S/P                          | 60.ACZV7.003 |
| H                              | DUMMY-NEW CARD                                       | ZB1 CARDBUS DUMMY<br>CARD S/P                  | 42.AA7V7.011 |
| CPU/PROCESSOR                  |                                                      |                                                |              |
| CPU/PROCESSOR                  | CPU INTEL YONAH CORE DUO FSB-<br>667 1.66G 2M SL8VR  | ZC1 INTEL CPU YONAH<br>1.66G S/P               | KC.23001.DTP |
| CPU/PROCESSOR                  | CPU INTEL YONAH CORE DUO FSB-<br>667 1.83G 2M SL8VQ  | ZC1 INTEL CPU YONAH<br>1.83G S/P               | KC.24001.DTP |
| CPU/PROCESSOR                  | CPU INTEL YONAH CORE DUO FSB-<br>667 2.0G 2M SL8VP   | ZC1 INTEL CPU YONAH<br>2.0G S/P                | KC.25001.DTP |
| CPU/PROCESSOR                  | CPU INTEL YONAH CORE DUO FSB-<br>667 2.16G 2M SL8VN  | ZC1 INTEL CPU YONAH<br>2.16G S/P               | KC.26001.DTP |
| CPU/PROCESSOR                  | CPU INTEL CELERON 1M 1.66G<br>SL8VZ                  | ZB3 YONAH 1.66G S/P                            | KC.N0001.420 |
| CPU/PROCESSOR                  | CPU INTEL CELERON 1M 1.73G<br>SL92F                  | ZB3 YONAH 1.73G S/P                            | KC.N0001.430 |
| DVD RW DRIVE                   |                                                      |                                                |              |
| DVD RW DRIVE                   | DVD/CDRW COMBO MODULE 24X                            | ZB3 COMBO MODULE                               | 6M.ACFV7.001 |
| DVD RW DRIVE                   | "DVD COMBO,PHILIPS SCB5265<br>,GB,LF"                | ZB2 COMBO<br>(SCB5265)FW:TX07 S/P              | KO.02403.007 |
| COMBO DRIVE                    | CDRW/DVD COMBO DRIVE 24X HLDS<br>GCC-4244N LF 1.00AB | ZB1 COMBO HLDS (GCC-<br>4244N) F/W:1.00 LF S/P | KO.0240A.005 |
| DVD RW DRIVE                   | DVD/CDRW (COMBO) UJDA770AC-A<br>STN B/S              | ZL7 DVD COMBO<br>UJDA770AC-A BS S/P            | KO.02406.013 |
| CASE/COVER/BRACKET<br>ASSEMBLY | "ODD HOLDER FIX<br>ZB1(EBZB1037,R3A)"                | ZB1 ODD HOLDER FIX S/P                         | 42.AA7V7.002 |
| CASE/COVER/BRACKET<br>ASSEMBLY | ZB1 ODD BEZEL ASSY G/B COMBO                         | ZB1 ODD BEZEL ASSY G/<br>B S/P                 | 42.AA7V7.005 |
| DVD RW DRIVE                   | DVD SUPER MULTI MODULE                               | ZB3 SUPER MODULE<br>MODULE                     | 6M.ACFV7.001 |
| DVD RW DRIVE                   | DVD SUPER MULTI HLDS GMA-4082N                       | ZB2 DVD SUPER MULTI DL<br>GMA-4082N S/P        | KU.0080D.021 |
| DVD RW DRIVE                   | DVD SUPER MULTI PANASONIC UJ-<br>850BAA-A FW1.5      | ZC1 DVD SUPERMUTI<br>PAN UJ850 S/P             | KU.00807.025 |
| DVD RW DRIVE                   | DVD SUPER MULTI PHILIPS SDVD-<br>8821 F/W:EX02 LF    | ZB2 DVD SUPER<br>(SDVD8821)F/W:EX02 S/P        | KU.00809.005 |
| DVD RW DRIVE                   | DVD SUPER MULTI PIONEER DVR-<br>K16RS LF             | ZB2 DVD<br>SUPERDRIVE(DL) DVR-<br>K16RS STNS/P | KU.00805.029 |
| DVD RW DRIVE                   | DVD SUPER MULTI LITE-ON SSM-<br>8515S LF             | ZB2 DVD(SUPER MULTI<br>)SSM-8515S S/P          | KU.00804.022 |

Chapter 6 106

| CATEGORY                       | PARTNAME                                 | DESCRIPTION                                | PART NO.     |
|--------------------------------|------------------------------------------|--------------------------------------------|--------------|
| CASE/COVER/BRACKET<br>ASSEMBLY | ODD HOLDER FIX ZB1                       | ZB1 ODD HOLDER FIX S/P                     | 42.AA7V7.002 |
| CASE/COVER/BRACKET<br>ASSEMBLY | ZB1 ODD BEZEL ASSY G/B SUPER<br>MULTI    | ZB1 ODD BEZEL ASSY G/<br>B SUPER MULTI S/P | 42.AA7V7.007 |
| DVD RW DRIVE                   | DVD SUPER MULTI PIONEER SLOT-<br>IN ASSY | ZB3 DVD SUPER MULT<br>PIO ASSY S/P         |              |
| DVD RW DRIVE                   | DVD SUPERDRIVE DVR-K06RS<br>FW:1.01      | ZB3 DVD SUPER MULTI<br>PIONEER SLOT-IN S/P |              |
| CASE/COVER/BRACKET<br>ASSEMBLY | OPTICAL DEVICE HOLDER                    | ZB1 ODD HOLDER FIX S/P                     | 42.AA7V7.002 |
| CASE/COVER/BRACKET<br>ASSEMBLY | ODD BEZEL ASSY                           | ZB3 SUPER MULTI BEZEL<br>ASSY S/P.         |              |
| HDD/HARD DISK DRIVE            | •                                        | <u> </u>                                   |              |

| CATEGORY                                                                                                    | PARTNAME                                                 | DESCRIPTION                                  | PART NO.     |
|----------------------------------------------------------------------------------------------------|----------------------------------------------------------|----------------------------------------------|--------------|
| 17                                                                                                    | HDD(40G) ST9402112A 9AH417-188                           | ZL6C HDD 40G SEAG LF<br>S/P                  | KH.04001.019 |
| THE RESERVE TO SERVE THE PERSON NAMED IN COLUMN TO SERVE THE PERSON NAMED IN COLUMN TO SERVE THE PERSO | HDD(40G)HTS421240H9AT00                                  | ZL5 HDD 40G<br>HTS421240H9AT00<br>HITACH S/P | KH.04007.013 |
|                                                                                                    | 60G HGST 2.5 4200RPM HAKONE-A<br>F/W :A70G               | ZL6C HDD 60G HGST S/P                        | KH.06007.009 |
|                                                                                                    | HDD(60G) ST960812A 9AH432-188                            | ZL6C HDD 60G SEAG LF<br>S/P                  | KH.06001.006 |
|                                                                                                    | HDD(60G) ST96812A 9W3882-188                             | ZB1 HDD 60G ST96812A<br>SEAGATE S/P          | KH.06001.007 |
|                                                                                                    | HDD(60G)HTS541060G9AT00                                  | ZL6 HDD 60GB HGST<br>HTS541060G9AT00 S/P     | KH.06007.009 |
|                                                                                                    | HDD(60GB)MK6034GAX-CZK<br>FW:AC101A                      | ZB2<br>HDD(60GB)MK6034GAX-<br>CZK S/P        | KH.06004.007 |
|                                                                                                    | "80G SEAGATE 2.5"" 4200RPM<br>ST980829A LF N2.2 FW:3.06" | ZL6C HDD 80G SEAG LF<br>S/P                  | KH.08001.021 |
|                                                                                                    | 80G HGST 2.5 4200RPM HAKONE-A<br>F/W:A70G                | ZL6C HDD 80G HGST S/P                        | KH.08007.011 |
|                                                                                                    | HDD(80G)HTS541080G9AT00                                  | ZL3 80G HDD<br>HTS541080G9AT00 (HIT)<br>S/P  | KH.08007.013 |
|                                                                                                    | HDD(80GB)MP0804H FW:YS200-05                             | ZL6C HDD 80G SUMSUNG<br>LF S/P               | KH.0800B.004 |
|                                                                                                    | HDD(100G) ST9100825A 9AH439-188                          | ZL6C HDD 100G SEAG LF<br>S/P                 | KH.10001.006 |
|                                                                                                    | HDD(100G) ST9100824A 9W3039-188                          | ZB1 HDD 100G<br>ST9100824A SEAGATE S/<br>P   | KH.10001.007 |
|                                                                                                    | HDD(100GB)MK1032GAX CZK                                  | ZF3 HDD 100G<br>MK1032GAX CZK<br>TOSHIBA S/P | KH.10004.002 |
|                                                                                                    | HDD(120G) ST9120824A 9AH434-188                          | ZL6C HDD 120G SEAG LF<br>S/P                 | KH.12001.023 |
|                                                                                                    | HDD(120G)HTS421212H9AT00<br>0A26308                      | ZL6C HDD 120G HGST S/P                       | KH.12007.006 |
|                                                                                                    | HDD(120G) ST9120821A 9W3884-188                          | ZL6C HDD 120G SEAG<br>3.06 LF S/P            | KH.12001.024 |
|                                                                                                    | HDD(120G)MK1234GAX CZK                                   | ZB3 HDD 120G<br>)MK1234GAX S/P               | KH.12004.002 |
|                                                                                                    | HDD BRACKET                                              | ZB1 HDD BRACKET S/P                          | 33.AA7V7.002 |
|                                                                                                    | ZB1 HDD COVER ASSY                                       | ZB1 HDD COVER ASSY S/P                       | 42.AA7V7.008 |

Chapter 6 108

| CATEGORY | PARTNAME                                             | DESCRIPTION                           | PART NO.     |
|----------|------------------------------------------------------|---------------------------------------|--------------|
| KEYBOAED |                                                      |                                       |              |
|          | AS1680/AS1410 KEYBOARD DARFON US International       | ZL1C K/B NON ERGO-UI<br>S.P.          | KB.A2707.001 |
|          | AS1680/AS1410 KEYBOARD DARFON<br>Chinese             | ZL1C K/B NON ERGO-<br>TAIWAN S.P.     | KB.A2707.002 |
|          | AS1680/AS1410 KEYBOARD DARFON<br>Spanish             | ZL1C K/B NON ERGO-<br>SPANISH S.P.    | KB.A2707.003 |
|          | AS1680/AS1410 KEYBOARD DARFON<br>Thai                | ZL1C K/B NON ERGO-THAI<br>S.P.        | KB.A2707.004 |
|          | AS1680/AS1410 KEYBOARD DARFON<br>Brazilian Protugese | ZL1C K/B NON ERGO-<br>BRAZ PROTU S.P. | KB.A2707.005 |
|          | AS1680/AS1410 KEYBOARD DARFON<br>Korea               | ZL1C K/B NON ERGO-<br>KOREA S.P.      | KB.A2707.006 |
|          | AS1680/AS1410 KEYBOARD DARFON<br>UK                  | ZL1C K/B NON ERGO-U.K<br>S.P.         | KB.A2707.007 |
|          | AS1680/AS1410 KEYBOARD DARFON<br>German              | ZL1C K/B NON ERGO-<br>GERMAN S.P.     | KB.A2707.008 |
|          | AS1680/AS1410 KEYBOARD DARFON Italian                | ZL1C K/B NON ERGO-<br>ITALIAN S.P.    | KB.A2707.009 |
|          | AS1680/AS1410 KEYBOARD DARFON French                 | ZL1C K/B NON ERGO-<br>FRENCH S.P.     | KB.A2707.010 |
|          | AS1680/AS1410 KEYBOARD DARFON<br>Swiss/G             | ZL1C K/B NON ERGO-<br>SWISS/G S.P.    | KB.A2707.011 |
|          | AS1680/AS1410 KEYBOARD DARFON Portuguese             | ZL1C K/B NON ERGO-<br>PORTUG S.P.     | KB.A2707.012 |
|          | AS1680/AS1410 KEYBOARD DARFON<br>Arabic              | ZL1C K/B NON ERGO-<br>ARABIC S.P.     | KB.A2707.013 |
|          | AS1680/AS1410 KEYBOARD DARFON<br>Belgium             | ZL1C K/B NON ERGO-<br>BELGIUM S.P.    | KB.A2707.014 |
|          | AS1680/AS1410 KEYBOARD DARFON<br>Sweden              | ZL1C K/B NON ERGO-<br>SWEDEN S.P.     | KB.A2707.015 |
|          | AS1680/AS1410 KEYBOARD DARFON<br>Czech               | ZL1C K/B NON ERGO-<br>CZECH S.P.      | KB.A2707.016 |
|          | AS1680/AS1410 KEYBOARD DARFON<br>Hungaian            | ZL1C K/B NON ERGO-<br>HUNG S.P.       | KB.A2707.017 |
|          | AS1680/AS1410 KEYBOARD DARFON<br>Norway              | ZL1C K/B NON ERGO-<br>NORWAY S.P.     | KB.A2707.018 |
|          | AS1680/AS1410 KEYBOARD DARFON Danish                 | ZL1C K/B NON ERGO-<br>DANISH S.P.     | KB.A2707.019 |
|          | AS1680/AS1410 KEYBOARD DARFON<br>Turkish             | ZL1C K/B NON ERGO-<br>TURKISH S.P.    | KB.A2707.020 |
|          | AS1680/AS1410 KEYBOARD DARFON<br>Canadian French     | ZL1C K/B NON ERGO-<br>CANA FREN S.P.  | KB.A2707.021 |
|          | AS1680/AS1410 KEYBOARD DARFON<br>Japanese            | ZL1C K/B NON ERGO-<br>JAPAN S.P.      | KB.A2707.022 |
|          | AS1680/AS1410 KEYBOARD DARFON<br>Greek               | ZL1C K/B NON ERGO-<br>GREEK S.P.      | KB.A2707.023 |
|          | AS1680/AS1410 KEYBOARD DARFON<br>Hebrew              | ZL1C K/B NON ERGO-<br>HEBREW S.P.     | KB.A2707.024 |
|          | AS1680/AS1410 KEYBOARD DARFON<br>Russian             | ZL1C K/B NON ERGO-<br>RUSS S.P.       | KB.A2707.025 |
| LCD      | 1                                                    | ı                                     | 1            |

| CATEGORY                                                                                                    | PARTNAME                                              | DESCRIPTION                                           | PART NO.     |
|----------------------------------------------------------------------------------------------------|-------------------------------------------------------|-------------------------------------------------------|--------------|
| 2                                                                                                    | LCD MODULE 15.4 WXGAG 16MS<br>GLARE W/CCD-0.3M        | ZB3 LCD 15.4 WXGAG AS W/CCD-0.3M GF S/P               | 6M.ACZV7.003 |
|                                                                                                    | LCD 15.4 IN. WXGAG QDI QD15TL07-<br>02 GLARE 16MS     | ZL6C LCD QDI QD15TL07-<br>02 GLARE S/P                | LK.15409.009 |
|                                                                                                    | LCD 15.4 IN. WXGAG CMO N154I2-<br>L02 GLARE 16MS      | "ZB2<br>LCD(TFT)15.4""N154l2-<br>L02(WXGA) S/P"       | LK.1540D.012 |
|                                                                                                    | LCD 15.4 IN. WXGAG AU B154EW02-<br>V1 GLARE 16MS      | ZB3 LCD AUO B154EW02<br>GF S/P                        |              |
|                                                                                                    | LCD INVERTER BOARD                                    | ZB1 INV MODULE S/P                                    | 19.AA7V7.001 |
| CABLE                                                                                                    | LCD CABLE ASSY - 15.4 IN. W/CCD                       | ZB3 LCD CABLE ASSY W/CCD S/P                          | 50.ACZV7.002 |
| CASE/COVER/BRACKET<br>ASSEMBLY                                                                                                    | "LCD COVER - 15.4 IN. W/ANTENNA<br>,CCD 0.3M"         | "ZB2 AS 15.4"" LCD<br>COVER ASSY W-<br>CCD(0.3M) S/P" | 60.AB1V7.003 |
| CASE/COVER/BRACKET<br>ASSEMBLY                                                                                                    | LCD BEZEL - 15.4 IN. FOR CCD N-UV                     | ZB3 15.4 LCD BEZEL<br>ASSY W-CCD N-UV S/P             | 60.TCFV7.005 |
|                                                                                                    | LCD BRACKET W/HINGE 15.4 IN L                         | "ZB1 15.4"" HINGE-L ASSY<br>S/P"                      | 33.AA7V7.003 |
| The state of the state of the s | LCD BRACKET W/HINGE 15.4 IN R                         | "ZB1 15.4"" HINGE-R ASSY<br>S/P"                      | 33.AA7V7.004 |
| LCD                                                                                                    | LCD MODULE 15.4 WXGAG GLARE                           | ZB3 LCD LP(15.4WXGA)                                  | TBD          |
| LCD                                                                                                    | W/ANTENNA  LCD 15.4 IN. WXGA LPL LP154W01- TLA2 GLARE | AS B/S GL S/P  ZL8 LCD 15.4 LP154W01- TLA2(WXGA)S/P   | LK.15408.014 |
| BOARD                                                                                                    | LCD INVERTER BOARD                                    | ZB1 INV MODULE S/P                                    | 19.AA7V7.001 |
| CABLE                                                                                                    | LCD CABLE - 15.4 IN.                                  | ZB1 CABLE ASSY S/P                                    | 50.AA7V7.011 |
|                                                                                                    | LCD COVER - 15.4 IN. W/ANTENNA                        | "ZB1 AS 15.4"" LCD<br>COVER ASSY S/P"                 | 60.AA7V7.005 |

Chapter 6 110

| CATEGORY                       | PARTNAME                                                          | DESCRIPTION                               | PART NO.     |
|--------------------------------|-------------------------------------------------------------------|-------------------------------------------|--------------|
|                                | "ZL1 15.4""-WIDE LCD BEZEL ASSY"                                  | ZB1 LCD BEZEL 15.4 S/P                    | 60.TAJV7.006 |
|                                |                                                                   |                                           |              |
| CASE/COVER/BRACKET<br>ASSEMBLY | LCD BRACKET W/HINGE 15.4 IN L                                     | "ZB1 15.4"" HINGE-L ASSY<br>S/P"          | 33.AA7V7.003 |
| CASE/COVER/BRACKET<br>ASSEMBLY | LCD BRACKET W/HINGE 15.4 IN R                                     | "ZB1 15.4"" HINGE-R ASSY<br>S/P"          | 33.AA7V7.004 |
| LCD                            | LCD MODULE 15.4 WXGAG NON-<br>GLARE W/ANTENNA                     | ZB3 LCD<br>QDI(15.4WXGA)L07 AS B/S<br>S/P | TBD          |
| LCD                            | LCD 15.4 IN. WXGAG QDI QD15TL07-<br>01 NON-GLARE                  | ZL6C LCD QDI QD15TL07-<br>01 S/P          | LK.15409.008 |
| BOARD                          | LCD INVERTER BOARD                                                | ZB1 INV MODULE S/P                        | 19.AA7V7.001 |
| P                              | LCD CABLE - 15.4 IN.                                              | ZB1 CABLE ASSY S/P                        | 50.AA7V7.011 |
| CASE/COVER/BRACKET<br>ASSEMBLY | LCD COVER - 15.4 IN. W/ANTENNA                                    | "ZB1 AS 15.4"" LCD<br>COVER ASSY S/P"     | 60.AA7V7.005 |
| CASE/COVER/BRACKET<br>ASSEMBLY | "ZL1 15.4""-WIDE LCD BEZEL ASSY"                                  | ZB1 LCD BEZEL 15.4 S/P                    | 60.TAJV7.006 |
| CASE/COVER/BRACKET<br>ASSEMBLY | LCD BRACKET W/HINGE 15.4 IN L                                     | "ZB1 15.4"" HINGE-L ASSY<br>S/P"          | 33.AA7V7.003 |
| CASE/COVER/BRACKET<br>ASSEMBLY | LCD BRACKET W/HINGE 15.4 IN R                                     | "ZB1 15.4"" HINGE-R ASSY<br>S/P"          | 33.AA7V7.004 |
| MEMORY                         |                                                                   |                                           |              |
|                                | SO-DIMM DDRII533 256MB<br>NT256T64UH4A1FN-37B LF                  | ZB1 RAM DDRII5 256M<br>NANYA S/P          | KN.25603.029 |
|                                | SO-DIMM DDRII533 256M<br>HYS64T32000HDL-3.7-A 32X64 LF<br>(0.11u) | ZB1 RAM DDRII5 256M INF<br>S/P            | KN.25602.023 |
|                                | SO-DIMM DDRII533 256MB<br>M470T3354CZ3-CD5 LF (Pb-free)           | ZB1 RAM DDRII533 256MB<br>SAMSUNG S/P     | KN.2560B.017 |
|                                | SO-DIMM DDRII533 256MB<br>MT4HTF3264HY-53EB4 LF                   |                                           | KN.25604.030 |
|                                | SO-DIMM DDRII 533 256MB<br>HYMP532S64BP6-C4 LF                    |                                           | KN.2560G.012 |
|                                | SO-DIMM DDRII 533 512MB<br>HYS64T64020HDL-3.7-A LF (0.11u)        | ZC1 INFINEON DDRII 533<br>512MB RAM S/P   | KN.51202.021 |
|                                | SO-DIMM DDRII533 512MB<br>NT512T64UH8A1FN-37B LF                  | ZB1 RAM(512M)DDR2<br>NANYA S/P            | KN.51203.023 |
|                                | SO-DIMM DDRII 533 512MB<br>HYMP564S64BP6-C4 LF (.09UM)            |                                           | KN.5120G.013 |

| CATEGORY      | PARTNAME                                                 | DESCRIPTION                                | PART NO.     |
|---------------|----------------------------------------------------------|--------------------------------------------|--------------|
|               | SO-DIMM DDRII533 512MB<br>GU33512AGEPN612C               | ZB2 RAM(512M)DDR2 S/P                      | KN.51209.005 |
|               | SDIMM 512M SAMSUNG<br>M470T6554CZ3-CD5                   | ZB1 RAM DDRII533 512MB<br>SAMSUNG S/P      | KN.5120B.015 |
|               | SO-DIMM DDRII 533 512MB<br>HYMP564S64BP6-C4 LF           |                                            | KN.5120G.013 |
|               | SO-DIMM DDRII533 1GB<br>NT1GT64U8HA0BN-37B LF            | ZC1 NANYA DDRII533 1GB<br>RAM S/P          | KN.1GB03.006 |
|               | SO-DIMM DDRII533 1GB<br>GU331G0AGEPN6E2C LF              | ZC1 RAM 1GB DDR2<br>GU331G0AGEPN6E2C S/P   | KN.1GB09.004 |
|               | SO-DIMM DDRII533 1GB<br>M470T2953CZ3-CD5 LF              | ZB3 RAM DDRII5 1G SUM<br>S/P               | KN.1GB0B.004 |
| MAINBOARD     | -                                                        |                                            |              |
| MAINBOARD     | MAINBOARD ATI RC410 UMA PATA W/<br>READER W/O CPU MEMORY | ZB3 MB ASSY(UMA)??? S/P                    | MB.ACZ06.001 |
| MAINBOARD     | MAINBOARD ASSY(M52P/128MB)                               | ZB3 MB ASSY(M52P/<br>128MB) S/P            |              |
| MAINBOARD     | MAINBOARD ASSY(M52P/256MB)                               | ZB3 MB ASSY(M52P/<br>256MB) S/P            |              |
| HEATSINK      |                                                          |                                            | 1            |
| HEATSINK      | THERMAL MODULE                                           | ZB3 THERMAL MODULE<br>ASSY S/P             | 60.ACZV7.004 |
| MISCELLANEOUS |                                                          |                                            | 1            |
| MISCELLANEOUS | "NAMEPLATE<br>AS3660(FCZB3002,R3A)"                      | ZB3 NAMEPLATE S/P                          | 40.ACZV7.001 |
| MISCELLANEOUS | LCD RUBBER PAD-UP                                        | ZL1A RUBBER PAD-UP<br>S.P.                 | 47.AA7V7.002 |
| MISCELLANEOUS | RUBBER FOOT - HEATSINK COVER                             | ZL1A RUBBER FOOT S.P.                      | 47.T50V7.002 |
| SPEAKER       | -                                                        |                                            |              |
| SPEAKER       | SPEAKER SET                                              | ZB1 SPEAKER ASSY S/P                       | 23.AA7V7.001 |
| SCREW         |                                                          |                                            | 1            |
| SCREW         | SCWER M2.5*3.0-I(BNI)(NYLOK)EP                           | ZB1 SCWER M2.5*3.0-<br>I(BNI)(NYLOK)EP S/P | 86.T25V7.012 |
| SCREW         | SCREW M2.5*6-I(BNI)(NYLOK)                               | ZB1 SCREW M2.5*6-<br>I(BNI)(NYLOK)S/P      | 86.A08V7.004 |
| SCREW         | SCREW M2.5*6.0-P(NI)(NYLOK)                              | ZB1 SCREW M2.5*6.0-<br>P(NI)(NYLOK)S/P     | 86.AA7V7.003 |
| SCREW         | SCREW M2.0X3.0-I-NI-NYLOK                                | ET2S SCREW MM2.0X3.0<br>SPARE PART         | 86.A03V7.012 |
| SCREW         | SCREW M2.5*5.0-I(NI)(NYLOK)                              | ZB1 SCREW M2.5*5.0-<br>I(NI)(NYLOK) S/P    | 86.T23V7.010 |
| SCREW         | SCREW M2.0*5-I(NI)(NYLOK)                                | ZB1 SCREW M2.0*5-<br>I(NI)(NYLOK) S/P      | 86.T23V7.006 |
| SCREW         | SCREW I3*3.5M-NIH(M3L3.5)                                | ET2S SCREW MM3.0X3.5<br>SPARE PART         | 86.A03V7.011 |
| SCREW         | SCREW I2*3M-NIHY (M2L3)                                  | ZG1S I2*3M-NIHY (M2L3)<br>S/P              | 86.T25V7.008 |

Chapter 6 112